Версия 2024.1.44 © 2008-2024 ООО Быстрые отчеты

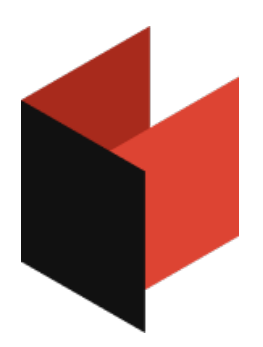

## **Руководство пользователя МоиОтчеты Облако**

## **Предисловие**

Данная документация содержит информацию о бета версии МоиОтчеты Облако и может иметь отличия по сравнению с актуальной версией продукта.

Любые фрагменты кода, которые могут быть встречены в этой документации являются только демонстрационными примерами. Эти примеры служат только одной цели - проиллюстрировать применение продукта МоиОтчеты Облако. Компания Быстрые отчеты не гарантирует правильность и полноту данных примеров и не несет ответственности за прямой или косвенный ущерб, который может быть ими принесен.

Документация может содержать гиперссылки на различные ресурсы в сети Интернет. Эти ссылки актуальны на момент написания документации. Компания Быстрые отчеты не несет ответственности за их доступность на момент прочтения документации или нанесенный ими ущерб.

## **Термины**

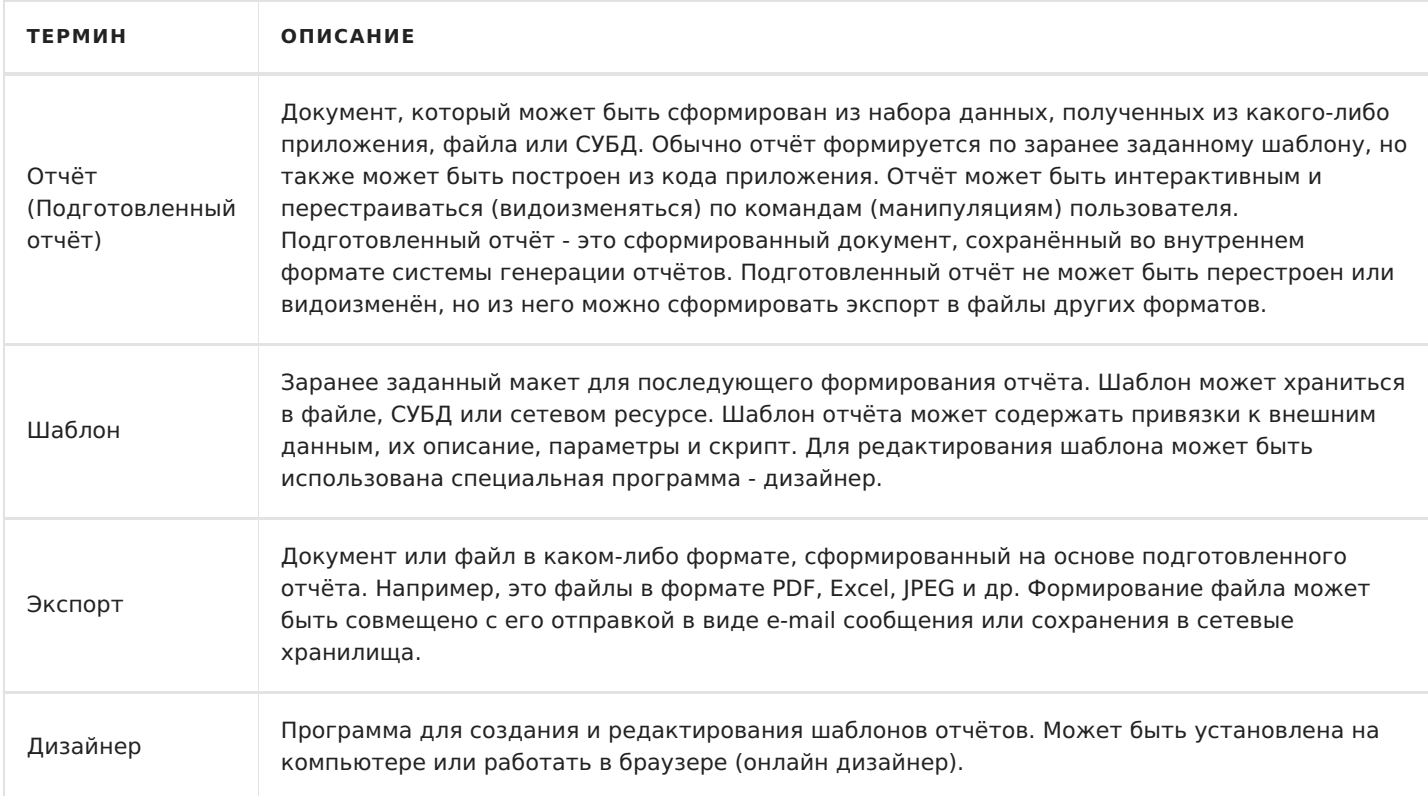

## **Основные возможности**

Данный раздел поможет вам узнать про основные возможности МоиОтчеты Облако, познакомится с продуктом и быстро перейти в интересующую вас статью. О МоиОтчеты Облако можно узнать в [соответствующей](#page-3-0) статье.

### **[Построитель](#page-3-0) отчётов**

В основе построителя лежит библиотека генерации отчётов FastReport .NET, она позволяет создавать отчёты и документы по заранее подготовленным шаблонам.

## **[Облачное](#page-27-0) решение**

Вся инфраструктура располагается в облаке, достаточно просто подключится к МоиОтчеты Облако из своего приложения или открыть в web браузере с мобильного телефона или компьютера. В любое время. В любом месте. И Вам будет доступна вся мощь построения отчётов и документов.

### **[Управление](#page-27-0) шаблонами и отчётами**

МоиОтчеты Облако позволяет хранить шаблоны и отчёты в виртуальной файловой системе. Доступны все обычные операции с файлами: загрузка, копирование, переименование и перенос.

## **Совместное [использование\(Sharing\)](#page-27-0)**

Шаблонами, отчётами и другими файлами можно поделиться по ссылке. Человек получая доступ по ссылке может иметь минимальный набор прав только на чтение файла или допустим на редактирование через Online Designer.

Подробное описание возможности будет позже.

## **[Совместная](#page-27-0) работа**

В рабочее пространство можно добавить несколько пользователей и каждый сможет получить доступ к рабочему пространству: шаблонам, отчётам, источникам данных и другим ресурсам.

## **Система [разрешений](#page-27-0)**

Гибкая система разрешений позволяет выставить разный уровень доступа для членов команды или группы. Например, одна группа пользователей сможет создавать новые отчёты в дизайнере, а другая группа строить и печатать PDF отчёты из шаблонов.

### **[Источники](#page-27-0) данных**

Источники данных можно создавать прям в инфраструктуре МоиОтчеты Облако. В шаблон отчёта попадает уже настроенный источник данных. А из самого отчёта можно подключиться к MySql, MsSql, PostgreSQL, OracleDB, Json, XML, CSV.

## **Онлайн [дизайнер](#page-17-0)**

Шаблоны отчётов можно создавать и редактировать на любой платформе и даже с мобильного устройства.

# <span id="page-3-0"></span>**Что такое МоиОтчеты Облако?**

МоиОтчеты Облако — предоставляемый компанией Быстрые отчеты набор облачных служб, который может быть использован программистами, разработчиками отчётов и конечными пользователями. В основной перечень служб входит:

- 1. Хранилище отчётов, шаблонов (шаблон отчёта внутренний формат хранения frx) с возможностью загружать, копировать, переносить, переименовывать, изменять атрибуты, удалять, скачивать файлы отчётов.
- 2. Разграничение прав доступа к пользовательским ресурсам облака.
- 3. Построитель отчётов. Сервис позволяет сформировать отчёт или печатный документ на основе шаблона, который располагается во внутреннем хранилище.
- 4. Онлайн дизайнер шаблонов, который предоставляет возможность создать новый шаблон или отредактировать существующий.

Построитель отчётов использует в основе библиотеку генератора отчётов FastReport .NET. Построитель предоставляет доступ к общим ресурсам с единой очередью обслуживания. Это означает, что в момент запроса к построителю запрос будет помещён в очередь обслуживания, и будет обработан в течении некоторого времени.

Что касается продолжительности ожидания построения отчёта, то с нашей стороны мы постараемся минимизировать временные затраты и сделать прозрачной информацию о времени ожидания и позиции в очереди.

## **Как работает МоиОтчеты Облако?**

МоиОтчеты Облако предоставляет REST API для интеграции в любое серверное приложение. Ниже приведена примерная схемы работы.

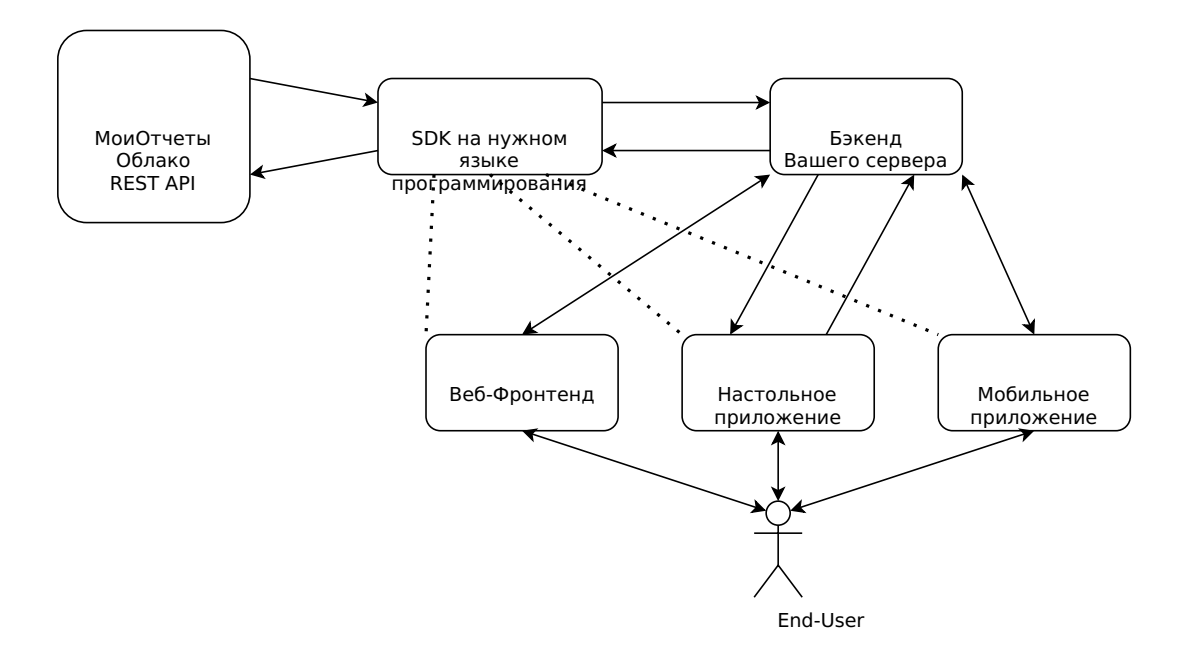

Есть возможность встроить в клиентское приложение, однако, в целях безопасности, мы не рекомендуем распространять доступ к вашему аккаунту через клиентские приложения.

Рассмотрим простой пример получения отчёта в PDF файле конечным пользователем. Это не единственный вариант решения такой задачи, однако он является рекомендуемым.

1. Конечный пользователь открывает клиентское приложение. Это может быть любое приложение с

доступом в интернет: Android, iOS, TV, Windows, web, PWA...

- 2. Конечный пользователь запрашивает в приложении просмотр отчёта (PDF файл).
- 3. Приложение подключается к backend серверу, где указана строка подключения к точке доступа МоиОтчеты Облако. Такой подход обезопасит ваши ключи доступа к аккаунту МоиОтчеты Облако.
- 4. Сервер с помощью FastReport.Cloud.SDK или напрямую HTTP запросом к точке доступа МоиОтчеты Облако по протоколу REST API обращается к построителю и запрашивает PDF файл. После чего переходит в режим ожидания ответа в течении некоторого времени.
- 5. Построитель обрабатывает задачу.
- 6. Сервер скачивает результат исполнения задачи (PDF файл) и возвращает его в клиентское приложение.

## **Чем МоиОтчеты Облако отличается от библиотеки FastReport .NET?**

Набор сервисов МоиОтчеты Облако использует библиотеку FastReport .NET, перенося нагрузку по построению отчётов с клиентского приложения на серверные мощности облака. Следующая таблица показывает отличия облачного решения и встроенного:

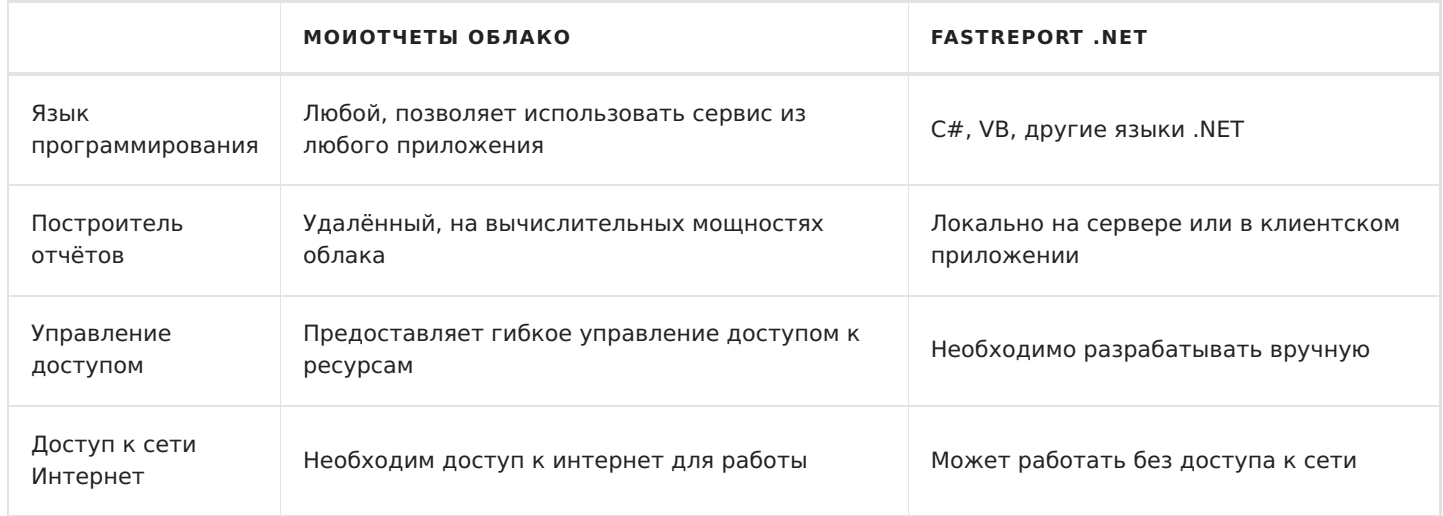

## **Рабочее пространство**

Рабочие пространство (Workspace) — это единица доступа к ресурсам МоиОтчеты Облако. Для получения возможности создавать шаблоны, строить отчёты, работать с файлами и использовать другие возможности МоиОтчеты Облако необходим доступ к рабочему пространству.

Существует прямая связь между подпиской на доступ к облаку и рабочим пространством. При оплате и выдаче подписки пользователю будет выдан административный доступ к рабочему пространству.

К рабочему пространству можно подключить несколько пользователей. Ограничение на количество пользователей указывается в плане подписки.

## **Термины**

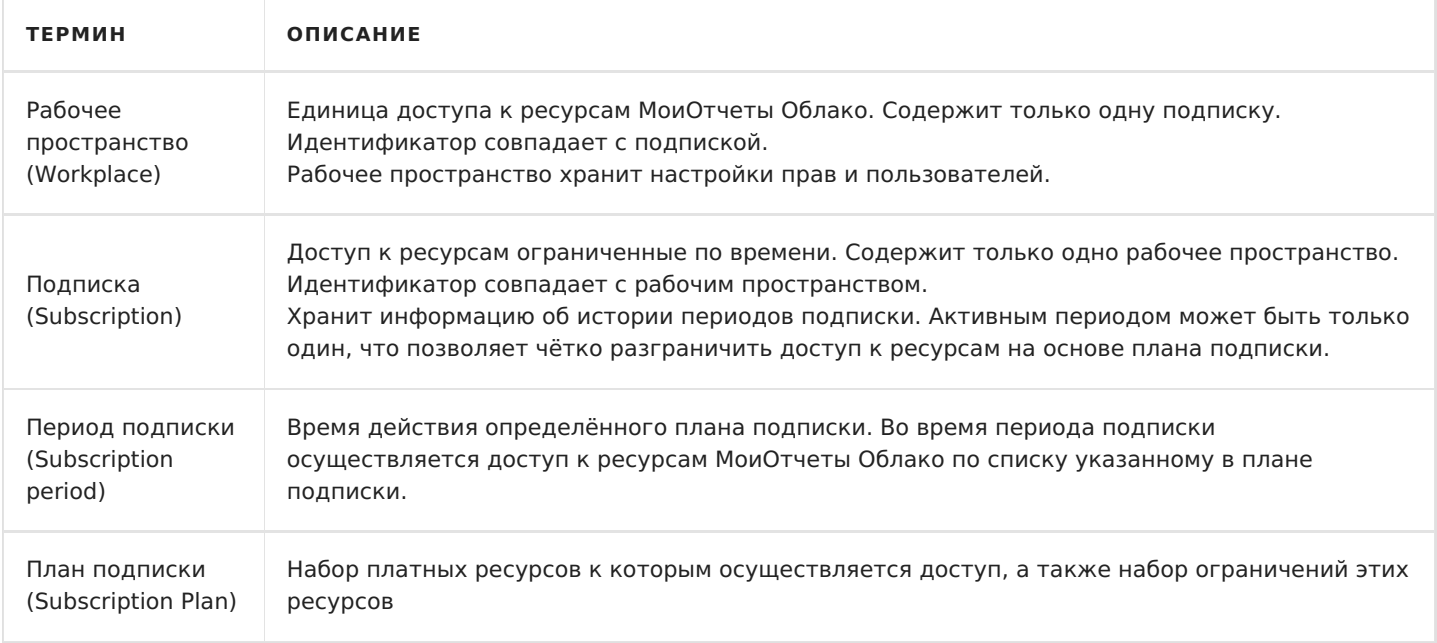

## **План подписки**

План подписки содержит информацию следующих ресурсах:

- 1. Ограничение объёма [хранилища](#page-8-0) файлов. Отдельно указан объём [шаблонов](#page-10-0), подготовленных [отчётов](#page-11-0) и результатов [экспортов](#page-13-0).
- 2. Максимальный объём загружаемого шаблона или отчёта в МоиОтчеты Облако, загружать файлы в хранилище экспортов нельзя.
- 3. Период времени время действия плана подписки.
- 4. Время действия периода только для чтения. По истечению времени периода подписки будет включен режим только для чтения. По истечению этого режима рабочее пространство будет заблокировано.

Обратите внимание! Доступа к заблокированному рабочему пространству нет, например, нельзя загрузить (download) или удалить файлы, которые хранятся в МоиОтчеты Облако. Спустя некоторое время заблокированное рабочее пространство будет удалено автоматически или по запросу пользователя.

5. Количество [групп](#page-14-0) — максимальное количество групп, которое может быть создано в рабочем пространстве.

- <span id="page-6-0"></span>6. Возможность использовать онлайн [дизайнер](#page-17-0) — активация возможности использовать онлайн дизайнер в рабочем пространстве.
- 7. Количество [источников](#page-16-0) данных указывает максимальное количество источников данных, которые могут быть созданы для рабочего пространства. Не влияет на количество источников данных внутри отчёта.
- 8. Количество пользователей (слотов) указывает максимальное количество пользователей, которых можно добавить в одно рабочее пространтсво.
- 9. Возможность использовать бесконечные страницы в отчётах включает или отключает возможность использовать бесконечные страницы в отчётах. При отключённой возможности отчёты с бесконечной страницей будут помечены как некорректные.
- 10. Количество страниц в отчёте указывает максимальное количество страниц, которое может быть в отчёте. Если количество страниц превышает допустимое, то отчёт строится с доступным количеством.
- 11. Доступ к API систему задач содержит список разрешённых для вызова задач.
	- 1. Подготовка отчёта из шаблона.
	- 2. Экспорт шаблона.
	- 3. Экспорт отчёта.
	- 4. Транспорт результата через Email.
	- 5. Транспорт результата через Webhook.
	- 6. Проверить источник данных.

### **Свойства**

Рабочее пространство содержит следующие свойства:

1. Название.

Для удобства идентификации пользователь может сам назначить название рабочему пространству. Это название будет отображаться в пользовательской панели. Помимо названия рабочего пространства пользователь также может видеть название плана подписки.

По-умолчанию это свойство не задано, и рабочее пространство будет обозначаться или названием плана подписки, или по идентификационному номеру.

2. Корневые директории.

Это свойство невозможно задать вручную. Оно хранит информацию об идентификаторах корневых директорий виртуальной файловой системы. Всего есть 3 корневые директории: шаблоны, отчёты, экспорты.

3. Приглашения пользователей.

Помимо ручного добавления пользователей в рабочее пространство можно сгенерировать до пяти приглашений. Они используются для автоматического добавления пользователей по ссылке. Каждое приглашение имеет срок действия и количество использований.

4. Права по умолчанию.

Заменяют все неуказанные параметры доступа ресурса при проверках. Например, если указать в правах по умолчанию для файлов Other.Get = Download , то пользователи подписки смогут скачивать все файлы. Чтобы сделать исключение из этих правил нужно настроить права доступа к

конкретному ресурсу. Подробнее о правах можно узнать в разделе "Разрешения [пользователей](#page-19-0)".

- 5. Язык по умолчанию. Указывает, какую локализацию применять во время экспорта или построения отчёта, например, для формата даты и времени. Если в запросе на экспорт или в запросе на построение не указано конкретное значение, какую локализацию использовать, то будет использован язык по умолчанию.
- 6. Активный план подписки. Информация о подписке, которая действует в данный момент. Обратите внимание в каждый момент времени может быть активен только один план подписки. Например, если старый период ещё действителен, но была выдана новая подписка, то старый период будет помещён в историю, а активным назначается новый план подписки.

### **Разрешения пользователя**

Разрешения пользователя подписки разделяются на 5 групп.

- 1. Get получение информации.
	- 1. Entity получение информации о подписке и рабочем пространстве.
	- 2. Users получение списка пользователей рабочего пространства.
	- 3. Permission получение информации о разрешениях пользователей в рабочем пространстве.
	- 4. RootDirectory получение информации о корневых директориях рабочего пространства.
	- 5. DataSources получение списка источников данных рабочего пространства.
	- 6. Groups получения списка групп рабочего пространства.
	- 7. DefaultPermissions получение списка разрешений к ресурсам для пользователей, например, к файлам.
	- 8. Invites получения списка приглашений.
- 2. Update обновление каких либо свойств рабочего пространства.
	- 1. Name название рабочего пространства.
	- 2. DefaultPermissions регулирование прав доступа по молчанию к ресурсам рабочего пространства, например, к файлам.
	- 3. Locale изменение языка и локализации для построения отчётов.
- 3. Create создание или добавление какой либо информации в рабочее пространство.
	- 1. DataSource создание нового источника данных.
	- 2. Group создание новой группы.
	- 3. User добавление пользователя в рабочее пространство.
	- 4. Invites создание новых приглашений для пользователей в рабочее пространство.
- 4. Delete удаление информации напрямую связанную с подпиской.
	- 1. Users удаление пользователя из рабочего пространства.
	- 2. Invites удаление выданного приглашения.
- 5. Administrate административный доступ к правам подписки.
	- 1. Owner редактирование владельца подписки и связанных с ним прав.
	- 2. Group редактирование прав групп пользователей.
	- 3. Other редактирование прав пользователей подписки.
	- 4. Anon редактирование прав анонимного доступа к подписки.

Модель работы прав единая для всех элементов облака и описана в разделе разрешения [пользователей.](#page-19-0)

# <span id="page-8-0"></span>**Хранилище файлов**

МоиОтчеты Облако имеет своё облачное хранилище внутри инфраструктуры с поддержкой виртуальной файловой системы. Хранилище разделяется на три типа категорий, каждая из которых имеет своё ограничение на объём:

- 1. Шаблоны отчётов.
- 2. Отчёты.
- 3. Экспорты из отчётов.

Для каждой категории используется изолированная файловая система с директориями и файлами.

У директорий нет ограничений на вложенность, однако мы рекомендуем не использовать вложенность больше 3 уровней. Бесконечно создавать файлы и директории не получится, так как минимальный объём пустой директории и любого файла составляет 16 Кбайт.

## **Основные свойства файла и директории**

Ниже приведён список основных свойств, общих для всех директорий и всех типов хранилищ.

- 1. Name отображаемое имя файла или директории.
	- Имя файла не может быть пустым.
	- Имя файла не может быть длиннее 250 символов.
	- $\circ$  Имя файла не может содержать символы: двойная кавычка ", знак меньше <, знак больше >, вертикальная черта | , двоеточие : , звёздочка \*, вопросительный знак ?, обратная косая черта \ , прямая косая черта / , символ \0 и ряд других управляющих символов.
	- Виртуальная файловая система накладывает ограничение на одинаковое название файлов, т.е. два файла не могут иметь одинаковое имя.
- 2. Type тип, хранит информацию является ли этот ресурс файлом или директорией.
- 3. Id обезличенный идентификатор, уникальный для любого файла.
- 4. ParentId идентификатор родителя, по нему строится файловая система.

У каждого файла или директории указана родительская директория, в которой содержится этот файл или директория. Корневая директория — это исключение, у неё нет родителя и ей не может быть назначен родитель.

5. Tags — список тегов.

Отображаемый список каких-либо данных для удобной фильтрации и отображения в пользовательской панели.

- 6. Icon иконка файла или директории, по умолчанию иконки нет.
- 7. Size размер файла или директории.

Размер директории всегда равен 16 Кбайт, размер вложенных директорий и файлов автоматически не вычисляется. Для файла минимальный размер составляет 16 Кбайт.

8. SubscriptionId — идентификатор подписки или рабочего пространства.

Каждый файл или директория должны относиться к какому-либо рабочему пространству.

9. CreatorUserId — идентификатор пользователя, который создал ресурс.

- 10. EditorUserId идентификатор пользователя, который последним изменил ресурс.
- 11. CreatedTime дата и время создания ресурса.
- 12. EditedTime дата и время последнего редактирования ресурса.

#### **Разрешения пользователя**

Разрешения пользователя для файлов разделяются на 6 групп.

- 1. Get получение какой либо информации о файле или директории.
	- 1. Entity информация о файле или директории в целом: имя, размер, иконка и др.
	- 2. Count количество дочерних директорий и файлов внутри директории. Неприменимо для файлов.
	- 3. Download возможность скачать файл.
	- 4. Permission информация о разрешениях пользователей для доступа к файлу или директории.
	- 5. Thumbnail иконка превью в низком разрешении.
- 2. Update обновление информации о файле или директории.
	- 1. Place возможность переносить файл или директорию в другую директорию.
	- 2. Name переименование файла или директории.
	- 3. Icon изменение иконки.
	- 4. Tags редактирование списка тегов.
- 3. Create создание или изменение каких-либо данных напрямую связанных с файлом или директорией.
	- 1. Entity создание новых дочерних элементов внутри директории.
- 4. Delete удаление данных напрямую связанных с файлом или директорией.
	- 1. Entity удаление файла или директории.
- 5. Execute запуск приложений или задач для обработки файла или директории.
	- 1. Export экспорт шаблона или отчёта.
	- 2. Prepare подготовка отчёта из шаблона.
	- 3. Design дизайн шаблона.
- 6. Administrate административный доступ к правам файла или директории.
	- 1. Owner редактирование владельца файла или директории и связанных с ними прав.
	- 2. Group редактирование прав групп пользователей.
	- 3. Other редактирование прав пользователей рабочего пространства.
	- 4. Anon редактирование прав анонимного доступа к файлу или директории.

### **Webdav и подключение сетевой директории**

На данный момент МоиОтчеты Облако не поддерживает такой функционал.

# <span id="page-10-0"></span>**Шаблон отчёта**

Шаблон отчёта — это файл в формате .frx генератора отчётов FastReport .NET (.xml файл с определённой структурой).

МоиОтчеты Облако обрабатывает структуру .frx и получает метаинформацию из отчёта.

## **Свойства**

Помимо [основных](#page-8-0) свойств файлов шаблон отчёта хранит метаинформацию ReportInfo .

- 1. ReportInfo информация из .frx .
	- 1. Author автор шаблона. Отображаемое имя.
	- 2. Created дата и время создания шаблона.
	- 3. CreatorVersion версия FastReport .NET, в которой был создан шаблон.
	- 4. Description описание шаблона.
	- 5. Modified дата и время последнего редактирования шаблона.
	- 6. Name название шаблона.
	- 7. Picture миниатюра, скриншот, предпросмотр шаблона.
	- 8. PreviewPictureRatio коэффициент масштабирования миниатюры от 0 до 1.
	- 9. SaveMode режим сохранения отчёта, используется десктопным дизайнером FastReport .NET.
	- 10. SavePreviewPicture указывает будет ли сохранена миниатюра при сохранении отчёта.
	- 11. Tag любая дополнительная информация.
	- 12. Version версия шаблона.

### **Создание нового шаблона**

Возможны следующие способы создания или изменения шаблонов отчётов:

- 1. С помощью [пользовательской](#page-27-0) панели МоиОтчеты Облако можно как создать, так и редактировать шаблоны.
- 2. С помощью [дизайнера](https://www.fastreport.ru/ru/download/fast-report-net/) FastReport .NET.
- 3. С помощью бесплатной версии дизайнера FastReport [Community.](https://github.com/FastReports/FastReport/releases)

Для редактирования шаблона на компьютере придётся его сначала скачать, изменить с помощью дизайнера, а затем загрузить назад в облако. При этом у шаблона будет разный идентификатор. При редактировании шаблона отчёта с помощью онлайн [дизайнера](#page-17-0) идентификатор шаблона сохранится, следовательно идентификатор не нужно будет обновлять в своих приложениях.

## **Построение отчёта**

Внутри МоиОтчеты Облако есть построитель на основе FastReport .NET Core, который позволяет сформировать отчёты (.fpx ) из шаблонов. Построение одного отчёта не может превышать 15 минут (в целях безопасности).

Также по шаблону отчёта можно построить отчёт в других форматах, без сохранения подготовленного отчёта.

### **Разрешения пользователя**

Разрешения [пользователя](#page-8-0) общие для всех типов файлов. Список доступен в разделе хранилище файлов.

# <span id="page-11-0"></span>**Отчёт**

Отчёт (подготовленный отчёт) — это файл в формате .fpx генератора отчётов FastReport .NET (.xml файл с определённой структурой).

МоиОтчеты Облако обрабатывает структуру .fpx и получает метаинформацию из отчёта.

## **Создание нового отчёта**

Отчёт можно создать:

- 1. С помощью [пользовательской](#page-27-0) панели МоиОтчеты Облако при построении шаблона отчёта.
- 2. Загрузить готовый файл .fpx полученный с помощью библиотеки FastReport .NET.

## **Свойства**

Помимо [основных](#page-8-0) свойств файлов, отчёт хранит метаинформацию ReportInfo , идентификатор шаблона, из которого был построен отчёт, и статус отчёта.

- 1. ReportInfo информация из .frx .
	- 1. Author автор отчёта. Отображаемое имя.
	- 2. Created дата и время построения отчёта.
	- 3. CreatorVersion версия FastReport .NET, в которой был построен отчёт.
	- 4. Description описание отчёта.
	- 5. Modified дата и время последнего редактирования отчёта.
	- 6. Name название отчёта.
	- 7. Picture миниатюра, скриншот, предпросмотр отчёта.
	- 8. PreviewPictureRatio коэффициент масштабирования миниатюры от 0 до 1.
	- 9. SaveMode режим сохранения отчёта, используется десктопным дизайнером FastReport .NET.
	- 10. SavePreviewPicture указывает будет ли сохранена миниатюра при сохранении отчёта.
	- 11. Тад любая дополнительная информация.
	- 12. Version версия отчёта.
- 2. TemplateId идентификатор шаблона в облачном хранилище МоиОтчеты Облако.
- 3. Status статус того, что именно происходит с отчётом в данный момент. Может иметь одно из следующих значений:
	- None нет информации.
	- InQueue в очереди, ожидает свою очередь на построение.
	- InProcess отчёт выполняется, находится на этапе построения.
	- Success отчёт построен удачно.
	- Failed построение было провалено.
- 4. StatusReason указывает на причину статуса (как правило для Failed), или дополняет его.
	- None нет информации.
	- AllRight ничто не помешало успешному построению.
	- Напд означает, что отчёт находился в обработке слишком долго и был снят с построения.
	- Error произошла ошибка в отчёте.
	- NotFound обработчик не нашёл предоставленный ему файл, или файл экспорта потерялся.
	- NotEnoughSpace в хранилище недостаточно свободного места для отчёта.
	- PreparationStarted построение началось.
- 5. Thumbnail превью иконка в низком разрешении.

## **Экспорт отчёта**

Внутри МоиОтчеты Облако есть построитель на основе FastReport .NET Core, который позволяет экспортировать отчёты ( .fpx ). В целях безопасности экспорт одного отчёта не может превышать 15 минут.

Список доступных экспортов можно прочитать в разделе[экспорт](#page-13-0).

### **Разрешения пользователя**

Разрешения [пользователя](#page-8-0) общие для всех типов файлов. Список доступен в разделе хранилище файлов.

## <span id="page-13-0"></span>**Экспорт**

Экспорт (отчёт в формате экспорта) — это файл полученный с помощью генератора отчётов FastReport .NET. На данный момент нет возможности загружать свои файлы в это хранилище. Единственный способ, которым попадает файл в это хранилище — это формирование файла в результате экспорта.

## **Свойства**

Помимо [основных](#page-8-0) свойств файлов, результат экспорта отчёта хранит ссылку на отчёт, из которого он был экспортирован, формат, который использовался в момент экспорта, и статус — что в данный момент происходит с файлом.

- 1. Format формат экспорта. Может иметь одно из 23 значений: Pdf , Html , Mht, Image , Biff8 , Csv , Dbf , Json , LaTeX , Odt, Ods , Docx , Pptx , Xlsx , Xps , Ppml , PS , Richtext , Svg , Text , Xaml , Xml , Zpl .
- 2. ReportId идентификатор отчёта в облачном хранилище МоиОтчеты Облако, из которого был получен результат экспорта.
- 3. Status статус, что именно происходит с экспортом в данный момент. Может иметь одно из следующих значений:
	- None нет информации.
	- InQueue в очереди, ждёт свою очередь на экспорт.
	- InProcess экспорт находится на этапе построения.
	- Success экспорт построен удачно.
	- Failed построение было провалено.
- 4. StatusReason указывает на причину статуса (как правило для Failed ), или дополняет его.
	- None нет информации.
	- AllRight ничто не помешало процессу экспорта.
	- Hang означает, что отчёт находился в обработке слишком долго и был снят с построения.
	- Error произошла ошибка в отчёте.
	- NotFound обработчик не нашёл предоставленный ему файл, или файл экспорта потерялся.
	- NotEnoughSpace в хранилище недостаточно свободного места для экспорта.
	- ExportStarted экспорт начался.
- 5. Thumbnail превью иконка в низком разрешении.

#### **Разрешения пользователя**

Разрешения [пользователя](#page-8-0) общие для всех типов файлов. Список доступен в разделе хранилище файлов.

# <span id="page-14-0"></span>**Группы**

Группа пользователей — это объединение пользователей МоиОтчеты Облако, наделенных одинаковыми правами доступа к ресурсам рабочего пространства. Другими словами, это несколько пользователей с одним уровнем доступа, например: Администраторы, Менеджеры, Дизайнеры, Разработчики.

По умолчанию рабочее пространство не имеет групп.

В каждом рабочем пространстве могут быть от 0 до N групп пользователей, общее количество регулируется планом подписки. Для добавления нового пользователя в группу, он должен быть добавлен в рабочее пространство. Это означает, что пользователь группы является пользователем рабочего пространства и частью подписки, к которой принадлежит группа.

Пользователь может состоять в нескольких группах.

## **Свойства**

Группа содержит ряд свойств для удобства работы.

- 1. Id уникальный обезличенный идентификатор.
- 2. Name отображаемое название, используется в пользовательской панели.
- 3. Icon иконка группы.

#### **Разрешения пользователя**

Разрешения пользователя для групп разделяются на 5 категорий.

- 1. Get получение какой либо информации о группе.
	- 1. Entity информация о группе: идентификатор группы, отображаемое имя и т.д.
	- 2. User список пользователей группы.
	- 3. Permission информация о разрешениях пользователя для доступа к группе.
- 2. Update обновление свойств группы.
	- 1. Name изменение названия группы.
- 3. Create создание или изменение ресурсов напрямую связанных с группой.
	- 1. User добавление нового пользователя в группу.
- 4. Delete удаление ресурсов напрямую связанных с группой.
	- 1. Entity удаление группы и всех связей с пользователями.
	- 2. User удаление пользователя из группы.
- 5. Administrate административный доступ к правам группы.
	- 1. Owner редактирование владельца группы и связанных с ним прав.
	- 2. Group редактирование прав групп пользователей для этой группы.

Это свойство используется для назначения администраторов для группы, например, есть группа дизайнеры и группы администраторы, администраторы указаны в правах Administrate, как группа, которая может редактировать права для дизайнеров.

- 3. Other редактирование прав пользователей рабочего пространства.
- 4. Anon редактирование прав анонимного доступа к группе.

## <span id="page-16-0"></span>**Источник данных**

Источник данных (DataSource) — это ресурс для получения доступа к данным. В этом ресурсе хранится строка подключения совместимая с подключениями библиотеки FastReport .NET.

Каждый источник привязан к подписке, по умолчанию подписка не имеет источников данных.

## **Свойства**

Источник данных содержит следующие свойства.

- 1. Id уникальный идентификатор источника данных.
- 2. Name отображаемое название, используется исключительно для удобства пользователей.
- 3. ConnectionType тип соединения, название коннектора из библиотеки FastReport .Net, может принимать одно из значений: JSON , MSSQL , CSV , XML , MySQL , PostgreSQL , OracleDB .
- 4. ConnectionString строка подключения совместимая с библиотекой FastReport .Net.
- 5. DataStructure структура данных, фрагмент информации из шаблона отчёта .frx , используется онлайн дизайнером. Генерируется автоматически после создания нового источника данных.

### **Разрешения пользователя**

Разрешения пользователя для источников разделяются на 4 категории:

- 1. Get получение какой либо информации о источнике данных.
	- 1. Entity информация о источнике данных: идентификатор источника данных, отображаемое имя и т.д.
	- 2. Permission информация о разрешениях пользователя для доступа к источнику данных.
- 2. Update обновление свойств источника данных.
	- 1. Name изменение названия источника данных.
	- 2. SubscriptionId смена рабочего пространства, к которому относится источник данных.
	- 3. DataStructure изменение структуры данных.
	- 4. ConnectionString изменение строки подключения.
- 3. Delete удаление ресурсов напрямую связанных с источником данных.
	- 1. Entity удаление источника данных.
- 4. Administrate административный доступ к правам источника данных.
	- 1. Owner редактирование владельца источника данных и связанных с ним прав.
	- 2. Group редактирование прав групп пользователей.
	- 3. Other редактирование прав пользователей рабочего пространства.
	- 4. Anon редактирование прав анонимного доступа к источнику данных.

# <span id="page-17-0"></span>**Онлайн дизайнер**

Онлайн дизайнер — это html5 версия дизайнера отчётов в формате .frx, более подробная информация доступна на странице [FastReport](https://xn--90aia9aifhdb2cxbdg.xn--p1ai/ru/product/fast-report-online-designer/) Online Designer.

# **Ключ доступа к API**

Ключ доступа (API Key) — это один из способов получения доступа к ресурсам МоиОтчеты Облако, чаще всего используется для авторизации приложения. Каждый пользователь может запросить до 5 ключей доступа.

Если приложение будет использовать ключ доступа, то все действия в МоиОтчеты Облако будут происходить от лица пользователя, которому был выдан ключ.

Подробнее о процессах аутентификации и авторизации можно прочитать в разделе руководств: [Аутентификация](file:///home/gitlab-runner/builds/PvasJbCy/0/cloud/fastreport.cloud/docs/_output/_site_pdf/_raw/_site_pdf/user/ru-RU/programmer/guides/rest_api/rest_auth.html) и авторизация.

## **Свойства**

- 1. Value сам ключ, генерируется автоматически, уникальный.
- 2. Description описание ключа, отображается пользователю.
- 3. Expired время и дата, когда ключ перестанет работать. Просроченные ключи не удаляются автоматически.

### **Разрешения пользователя**

Не имеет никаких разрешений, т.к. доступ может получить только сам пользователь.

## <span id="page-19-0"></span>**Разрешения пользователей**

Разрешения пользователей, права доступа (User Permissions) — система разграничения и управления доступом к ресурсам МоиОтчеты Облако. Разграничение доступа осуществляется по принципу субъектов к объектам, где субъектом является пользователь, группа пользователей, другие пользователи рабочего пространства, анонимы, а объектом является ресурс МоиОтчеты Облако.

На каждый ресурс можно назначить свои уникальные права доступа. Однако, если они не указаны, то будут использованы права по умолчанию указанные в рабочем пространстве. Через пользовательскую панель нельзя регулировать права на каждый ресурс отдельно, это можно сделать через REST или SDK.

## **Свойства**

Модель разрешений пользователей есть у каждого ресурса МоиОтчеты Облако и содержит следующие данные:

- 1. Идентификатор владельца обезличенный номер пользователя.
- 2. Разрешения для владельца. Обратите внимание, что пользовательская панель не позволяет убирать права для владельца, однако выстрелить себе в ногу можно через REST или SDK.
- 3. Список групп.
	- 1. Идентификатор группы.
	- 2. Разрешения для этой группы.
- 4. Разрешения для пользователей рабочего пространства. Влияет на всех пользователей рабочего пространства в не зависимости от группы. По умолчанию все члены рабочего пространства имеют все права.
- 5. Разрешения для анонимных пользователей.

## **Свойства разрешений**

Категории свойств общие для каждого ресурса МоиОтчеты Облако.

- 1. Get получение информации о ресурсе, например, название файла.
- 2. Update обновление каких либо свойств ресурса, например, название подписки.
- 3. Create создание или добавление какой либо информации к ресурсу. Также может быть добавление новых ресурсов связанных с указанным, например, создание группы подписки.
- 4. Delete удаление информации напрямую связанную с ресурсом, например, исключение пользователя из подписки.
- 5. Execute запуск выполнения какой либо задачи, например, построение отчёта.
- 6. Administrate администрирование разрешений, имея доступ к этим разрешениям можно изменять другие разрешения, они дают возможность полностью администрировать свойства разрешений.

У каждой категории есть разрешение All, которое выдаст все права на ресурс, включая те, что могут быть добавлены позднее.

## **Ключи доступа**

Некоторым видам моделей (например, файлам) можно добавить ключи доступа - это список объектов, у которых есть следующие свойства :

- 1. Name Пользовательсоке имя для ключа, чтобы обозначить для чего он создан.
- 2. Expires Дата и время, когда ключ перестанет работать.
- 3. Permissions Разрешения, которые даёт ключ при использовании.
- 4. Key Сам ключ, который нужно передать в параметрах запроса, чтобы им воспользоваться.

Для того, чтобы воспользоваться ключом доступа, достаточно при запросе передать в query параметр accessKey , равный значению поля Key у ключа. В таком случае пользователю (даже анонимному) добавятся все права, которые предоставляет этот ключ на время выполнения запроса.

## **Порядок проверки**

Когда пользователь отправляет какой-либо запрос на получение, изменение или удаление ресурса, связанного с рабочим пространством, производится проверка прав доступа. Если свойство разрешения доступа к ресурсу не задано, оно берётся из прав по умолчанию в рабочем пространстве. Также, если пользователь предоставил валидный ключ доступа в query параметрах запроса - все проверки на разрешения, прописанные в модели ключа будут успешно пройдены.

### **Запросить свои права**

Каждый пользоваетль может запросить свои права на ресурс используя REST или SDK. В возвращаемой модели будет получена агрегация всех доступных прав. Если ресурс не найден или у пользователя нет прав на ресурс то вернётся пустая модель.

# **Задачи**

Задача (task) — это единица работы в МоиОтчеты Облако. Все преобразования, будь то создание отчёта из шаблона, экспорты в различные форматы, отправка файла на почту являются задачами.

Существуют следующие типы задач:

- задачи-преобразователи (transformers);
- задачи-транспорты (transports).

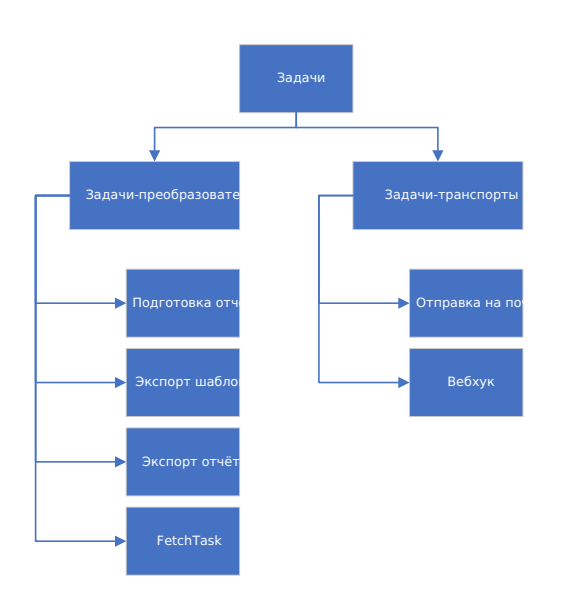

## **Свойства задач**

Все задачи имеют следующие свойства:

- 1. Name имя задачи (например, "Рассылка расчётных листков сотрудникам");
- 2. Locale локализация, которую следует использовать при построении отчёта;
- 3. SubscriptionId идентификатор рабочего пространства, в которой запускается задача (если не указать, то будет использовано рабочее пространство по умолчанию для пользователя, запускающего задачу);

Остальные свойства уникальны для каждого типа задач.

## **Задачи-преобразователи**

Задачи-преобразователи (transformers) предназначены для превращения исходных объектов в конечные посредством некоторой функции преобразования.

Существуют следующие задачи-преобразователи:

- подготовка отчёта ( PrepareTemplateTask ) шаблон -> отчёт;
- экспорт шаблона ( $\overline{$ ExportTemplateTask) шаблон -> файл в требуемом формате (pdf, html);
- экспорт отчёта ( $\overline{$ ExportReportTask) отчёт -> файл в требуемом формате (pdf, html);
- добавление структуры данных источнику данных (FetchTask) источник данных без структуры -> источник данных с структурой данных, которую можно использовать далее в Дизайнере.

#### **Свойства задач-преобразователей**

Все задачи-преобразователи помимо основных свойств задач, описанных выше содержат следующие свойства:

- 1. InputFile информация о шаблоне, из которого следует сделать отчёт; содержит следующие поля:
	- EntityId идентификатор шаблона;
	- Type тип файла (в данном случае тип должен быть Template );
- 2. OutputFile информация о отчёте, генерируемом задачей; содержит следующие поля:
	- FileName имя, которое будет у сгенерированного файла. Если оно не указано, то будет взято у InputFile ;
	- FolderId папка, в которую следует сохранить отчёт. Если она не указана, отчёт сохранён не будет (создастся временный файл);
	- Type тип файла (в данном случае тип должен быть Template );
	- IsTemporary создать временный файл или сохранить в указанную папку;
- 3. Transports список задач-транспортов, вызываемых после подготовки отчёта.

Таким образом результат каждой задачи-преобразователя можно отправить, используя задачитранспорты (на почту, webhook).

Обратите внимание, что поле Content доступно только при запуске задачи из тела запроса.

Если не указать OutputFile, то он будет сохранён во временную папку (id которой совпадает с с id запущенной задачи), если указать пустой OutputFile - в корневую папку, иначе - в указанную папку.

#### **Задача подготовки отчёта**

Задача подготовки отчёта ( PrepareTemplateTask ) преобразует шаблон (файл \*.frx) в отчёт (файл \*.fpx).

Помимо общих свойств задач, задач-преобразователей, содержит следующие свойства:

- 1. PagesCount количество подготавливаемых страниц (если не указать будут построен отчёт со всеми страницами);
- 2. ReportParameters словарь параметров, передаваемых при построении;
- 3. Exports список экспортов (задач типа ExportReportTask ), вызываемых после подготовки отчёта;

Как видно по указанным свойствам, результат задачи подготовки отчёта помимо отправки по транспортам, можно дополнительно экспортировать (а затем так же сохранить или отправить получателю).

#### **Задача экспорта отчёта**

Задача экспорта отчёта ( ExportReportTask ) преобразует файл отчёта (\*.fpx) в файл в указанном формате

<span id="page-23-0"></span>(pdf, html, jpeg и др.).

Помимо общих свойств задач, задач-преобразователей, содержит следующие свойства:

- 1. ExportParameters параметры экспорта, уникальные для каждого экспорта (указаны в документации FastReport .NET);
- 2. Format формат экспорта (pdf, html, svg и другие);
- 3. PagesCount количество экспортируемых страниц начиная с первой;

#### **Задача экспорта шаблона**

Задача экспорта шаблона ( ExportTemplateTask ) преобразует шаблон (файл \*.frx) в файл в указанном формате (pdf, html, jpeg и др.).

Перед тем как произвести экспорт, шаблон преобразуется в отчёт, подставляя необходимые данные. Таким образом, задача экспорта шаблона, кроме общих свойств задач, задач-преобразователей и свойств задачи экспорта отчёта, содержит свойство ReportParameters , в котором указываются параметры подготовки отчёта.

#### **Задача добавления структуры данных источнику данных**

Эта задача (FetchTask) добавляет источнику данных структуру (таблицы, названия их столбцов и типы данных), которую можно использовать далее в Дизайнере или в панели пользователя.

### **Задачи-транспорты**

Задачи-транспорты (transports) предназначены для доставки объектов, генерируемых задачамипреобразователями конечному адресату будь то группа пользователей, хранилище данных или иная программа.

Существуют следующие задачи-транспорты:

- отправка на почту (EmailTask);
- вебхук (WebhookTask);

Все задачи-транспорты имеют следующие свойства:

- 1. Files список файлов для отправки (шаблоны, отчёты или экспорты. свойства каждого элемента совпадают со свойствами InputFile задач-преобразователей);
- 2. Type тип задачи-транспорта ( Email , Webhook ).

#### **Задача отправки на почту**

Задача отправки на почту (EmailTask) позволяет доставлять результаты работы задач преобразователей на электронную почту. Возможна отправка шаблонов, отчётов и экспортов как одному получателю, так и группе.

Кроме общих свойств для всех транспортов содержит следующие свойства:

- 1. Body текст письма;
- 2. IsBodyHtml форматировать текст письма как html разметку;
- 3. Subject тема письма;
- 4. To список адресов электронной почты для отправки;
- 5. From адрес электронной почты отправителя;
- 6. Username имя пользователя электронной почты;
- 7. Password пароль пользователя;
- 8. Server адрес smtp сервера электронной почты;
- 9. Port порт сервера;

10. EnableSsl - включено ли ssl-шифрование;

Свойства 5 - 10 не обязательны к использованию. По умолчанию берутся параметры сервера электронной почты Быстрые отчеты.

#### **Задача отправки по FTP**

Задача отправки по FTP ( FTPUploadTask ) позволяет доставлять результаты работы задач преобразователей на FTP сервер. Возможна отправка шаблонов, отчётов и экспортов.

Кроме общих свойств для всех транспортов содержит следующие свойства:

- 1. FtpHost адрес FTP-сервера;
- 2. FtpPort порт FTP-сервера;
- 3. FtpUsername имя пользователя FTP-сервера;
- 4. FtpPassword пароль;
- 5. DestinationFolder путь к папке на FTP-сервере, куда будут загружены файлы;
- 6. Archive архивировать файл. Принимает значения true или false;
- 7. ArchiveName название архива;
- 8. UseSFTP использовать SFTP (Secure FTP) для соединения. Принимает значения true или false;

#### **Webhook**

WebhookTask или задача пользовательского обратного вызова позволяет доставлять результаты работы задач преобразователей стороннему серверу, производя HTTP POST запрос по указанному адресу. Возможна отправка шаблонов, отчётов и экспортов.

WebhookTask кроме базовых для всех транспортов содержит свойство Endpoints, являющееся списком объектов, содержащих следующие поля:

- 1. Url адрес сервера и приложения, на которое приходит POST-запрос от МоиОтчеты Облако;
- 2. BearerToken токен, если требуется авторизация.

Данные, передаваемые стороннему серверу имеют тип multipart/form-data , то есть это список файлов (шаблонов, отчётов или экспортов). Название списка, передаваемого в запросе - files . Принимающая сторона должна реализовать метод, обрабатывающий POST-запрос по указанному адресу, используя получаемый список.

Например, для ASP.NET WebApi функция, на которую назначен webhook может выглядеть следующим образом:

```
[HttpPost]
public ActionResult<List<long>> Receiver(IFormFileCollection files)
{
  List<long> fileLengths = new List<long>();
  foreach (var img in files)
  {
     using (MemoryStream ms = new MemoryStream())
     {
       img.OpenReadStream().CopyTo(ms);
       fileLengths.Add(ms.ToArray().Length);
     }
  }
  return Ok(fileLengths);
}
```
## **Древовидные задачи**

Задачи могут иметь древовидную структуру и содержать в себе подзадачи. Например, задача

подготовки отчёта может содержать в себе такие подзадачи:

- 1. Список задач-транспортов (отправка на почту, вебхук), отправляющие готовый отчёт;
- 2. Список задач-экспортов (ExportReportTask ) экспорт в pdf, html.

Задачи-экспорты в свою очередь могут иметь список задач-транспортов.

Таким образом последовательность выполнения задачи подготовки отчёта может выглядеть следующим образом:

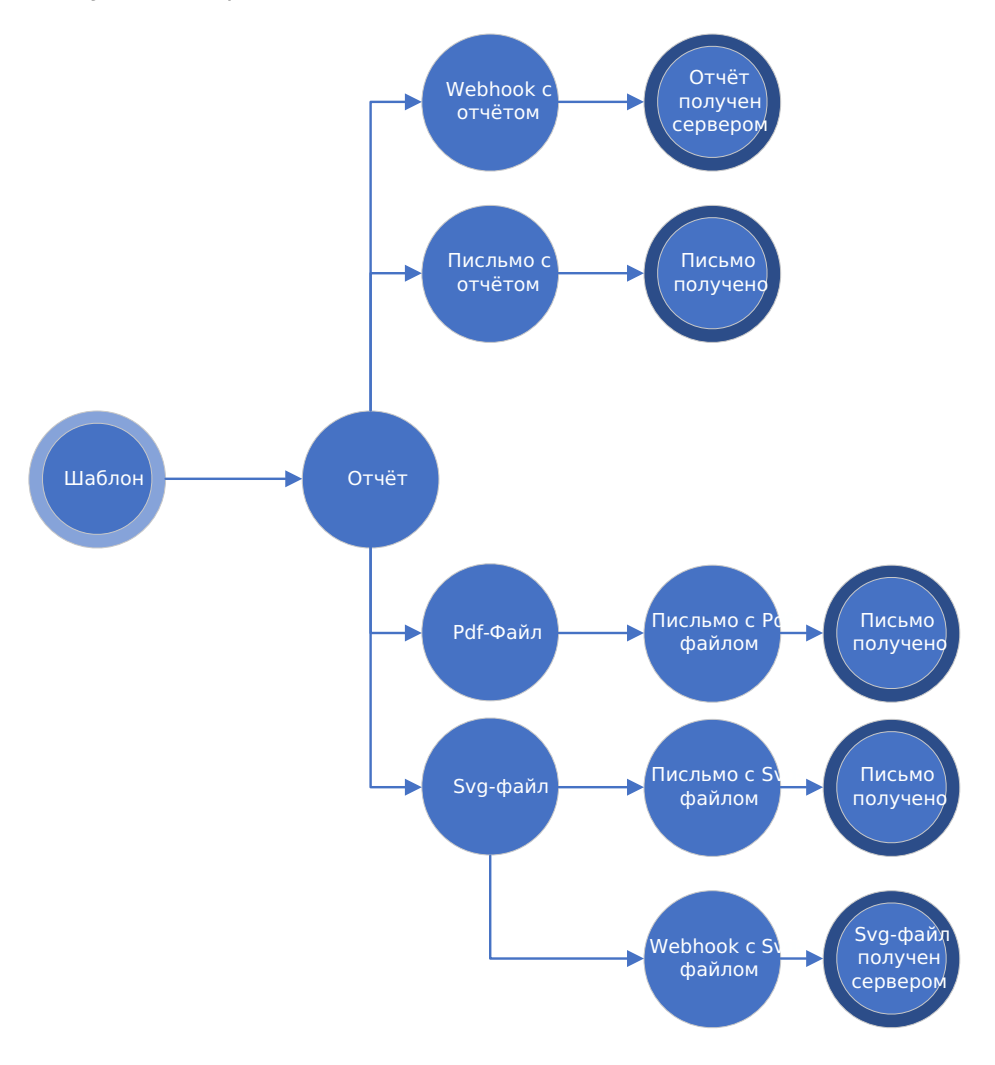

То есть задача преобразования из шаблона в отчёт после своего выполнения вызовет задачу экспорта в PDF и задачу экспорта в SVG. А те в свою очередь вызовут задачи отправки на почту или webhook.

### **Сохранение и переиспользование**

Задачи можно сохранять в облачном хранилище и запускать по требованию или по расписанию (функция планировщика задач будет внедрена в следующих сборках). Примеры по работе с задачами доступны в разделе Руководства.

## **Сценарии взаимодействия с задачами**

Предусмотрено 2 режима работы:

- 1. Запуск задачи из тела запроса;
- 2. Запуск ранее сохранённой задачи.

В первом случае все параметры определяются в момент отправки запроса на запуск задачи, во втором - задача сохраняется в облачном хранилище и вызывается по уникальному идентификатору.

## <span id="page-27-0"></span>**Пользовательская панель**

Пользовательская панель — это визуальный интерфейс взаимодействия с МоиОтчеты Облако.

На верхней панели интерфеса расположины лого(кнопка перехода на главную страницу), элемент отображения рабочего пространства, аватар пользователя, индикатор уведомлений.

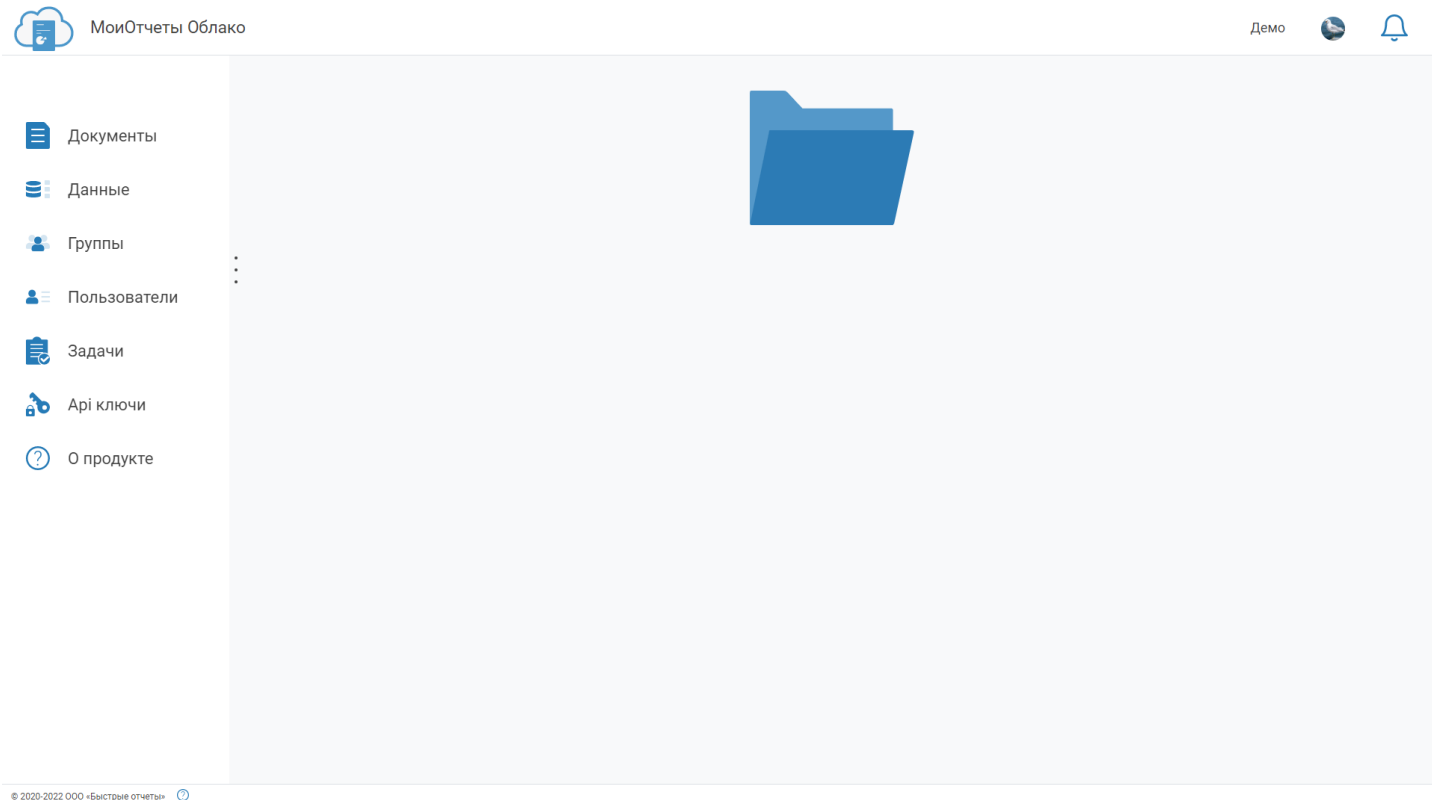

При нажатии на элемент отображения рабочего пространства открывается список со всеми доступными пространствами пользователя. При нажатии на кнопку Подробнее открывается страница информации о рабочем пространстве.

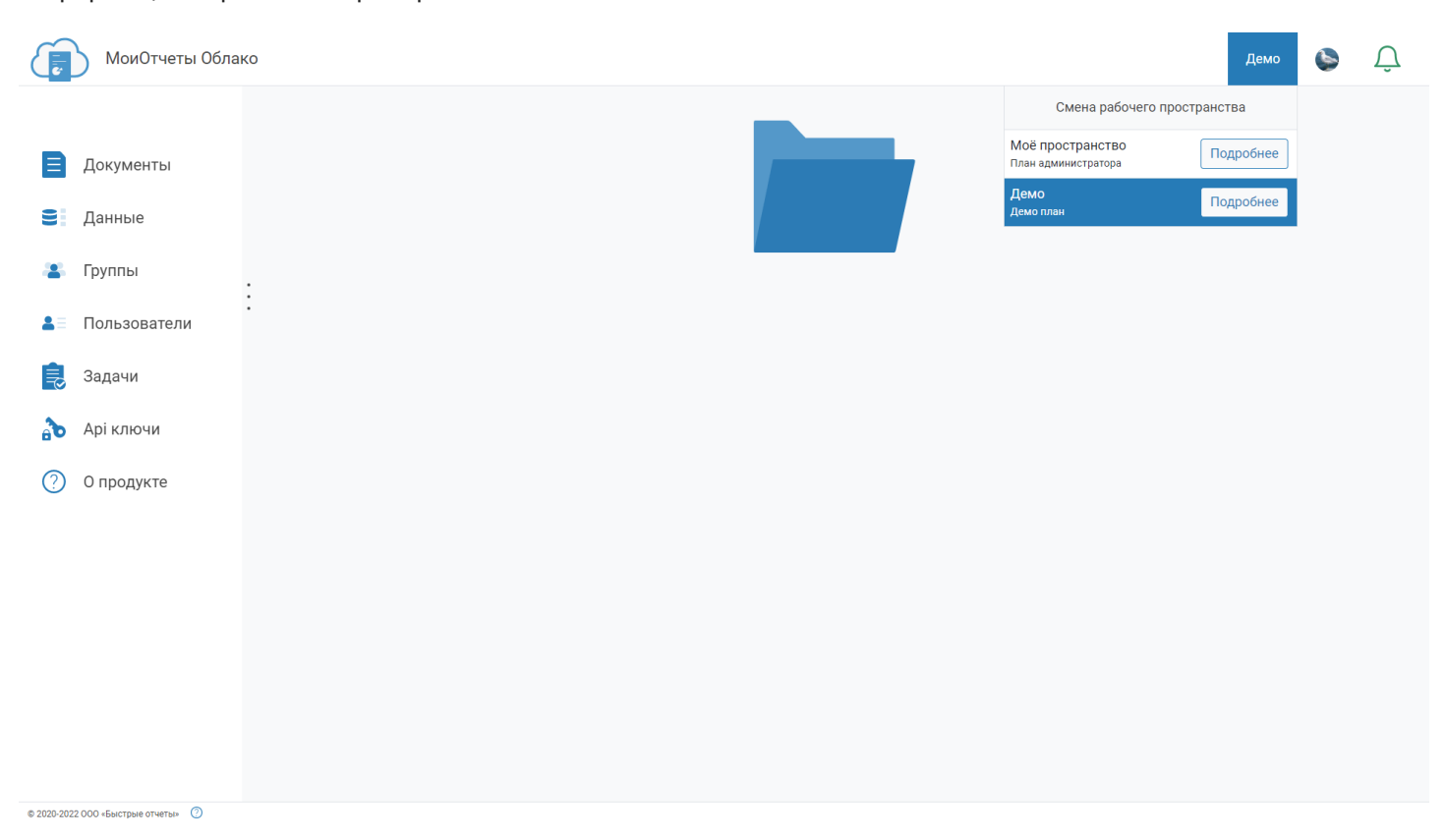

По нажатию на аватар пользователя открывается панель с информацией, кнопкой выхода и настройками пользователя.

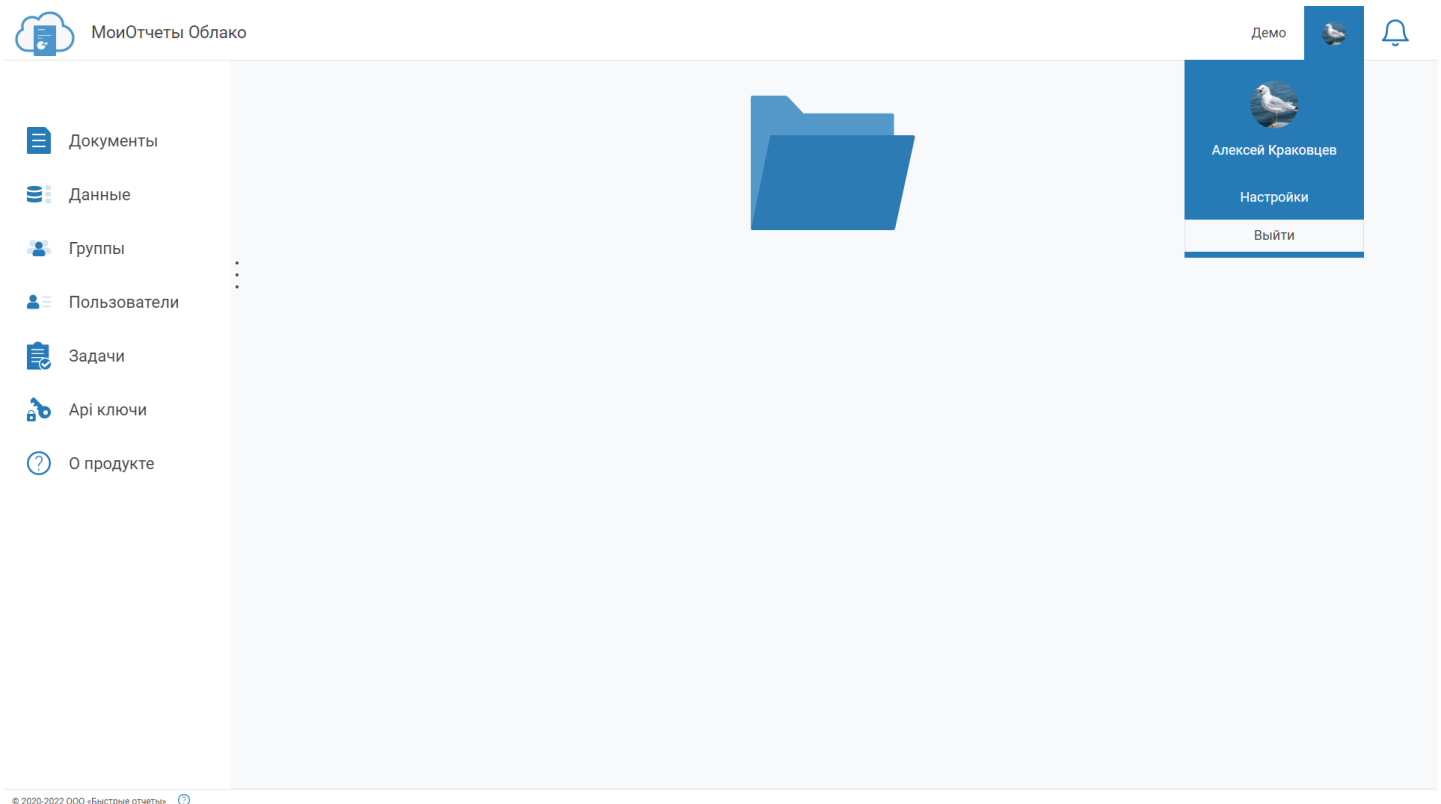

Если кликнуть на индикатор уведомлений, то будут отображены последние уведомления. Если их нет то появится сообщение что новых уведомлений нет.

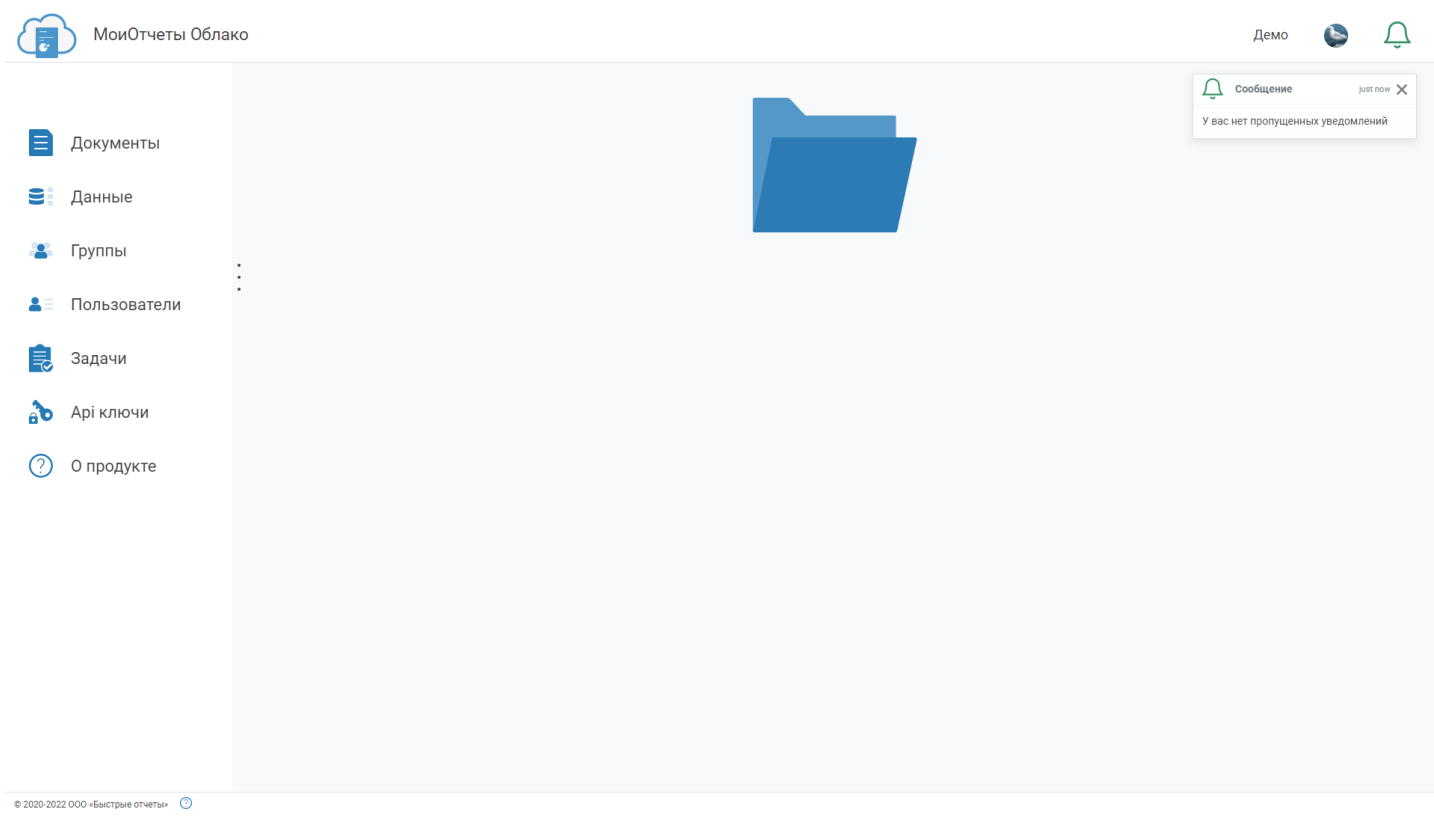

## **Рабочее пространство**

На странице рабочего [пространства](#page-6-0) можно увидеть такую информацию:

- название рабочего пространства;
- время начала и окончания его работы;
- количество пользователей, которых можно добавить в рабочее пространство;
- есть ли возможность использовать дизайнер для редактирования.

Далее располагается блок с информацией о доступных [Задачах](#page-23-0).

Ниже показано сколько места рабочего пространства(шаблонов, отчётов и экспортов) уже израсходовано.

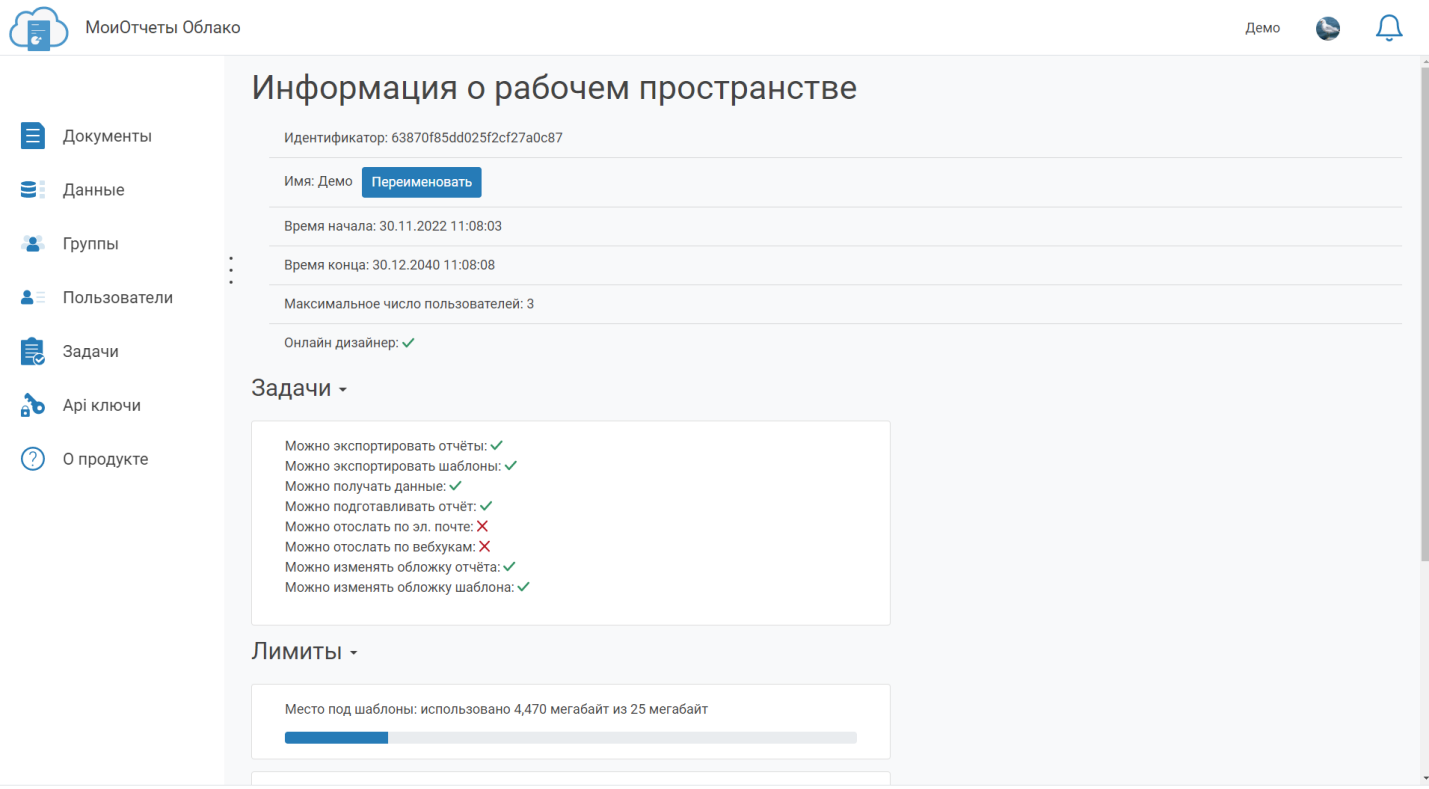

 $@$  2020-2022 000 «Быстрые отчеты»  $@$ 

# **Профиль пользователя**

На данной странице можно настраивать параметры, связанные с конкретным пользователем, открывшим эту страницу, а именно:

- показ скрытых файлов и папок (скрытые файлы и папки начинаются с символа точки);
- рабочее пространство по умолчанию (то пространство, которое открывается автоматически при запуске панели пользователя и используется при запросах к API если явно не указано рабочее пространство);
- видимость профиля позволяет показывать и скрывать данные о себе для других пользователей.

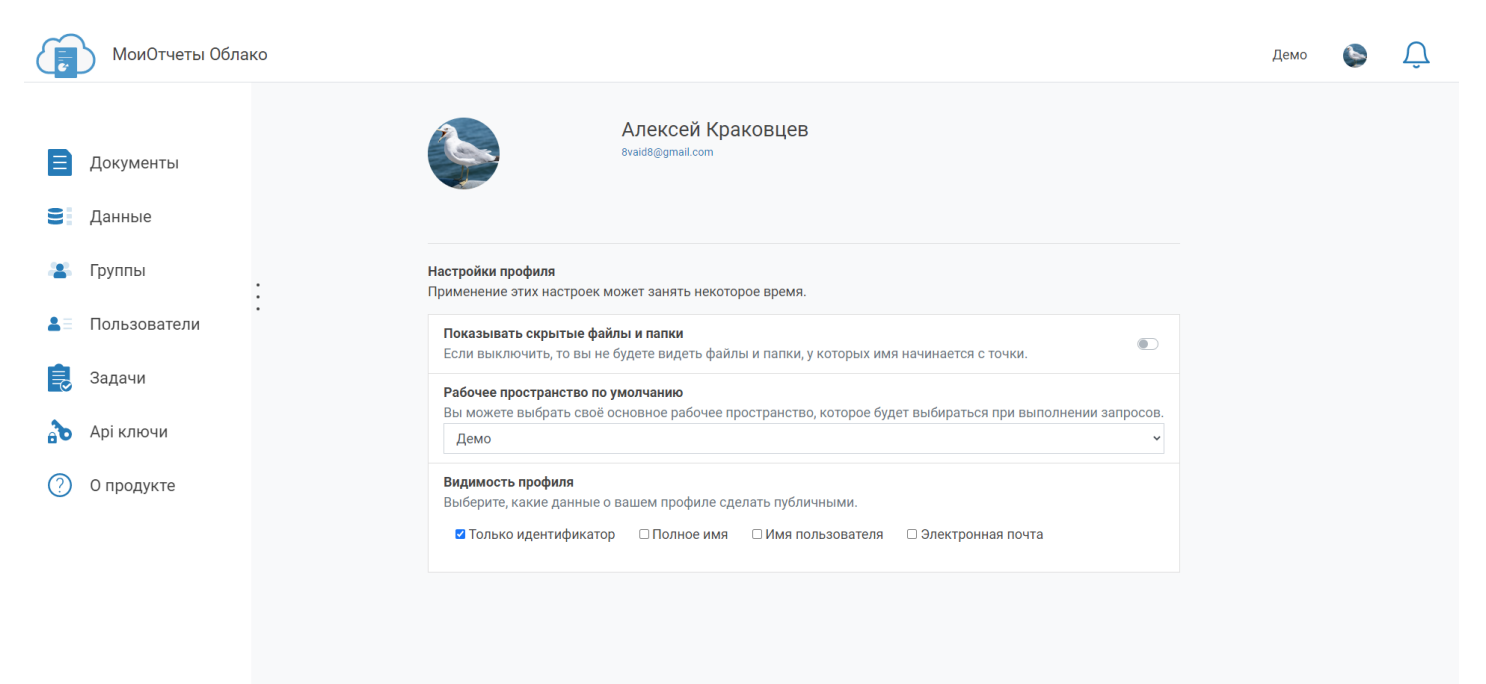

 $@$  2020-2022 OOO «Быстрые отчеты»

# **Документы**

В МоиОтчеты Облако доступно 3 вида документов: шаблоны(.frx), отчёты(.fpx) и экспорты(различные форматы от pdf до html). Переключение между типами файлов производится на панели, расположенной слева экрана.

В центральной части экрана можно видеть список файлов, поле поиска и иконку корзины, в которую попадают удалённые файлы.

При нажатии на кнопку "+" в правом нижнем углу экрана открывается меню создания: загрузки файла, его создания в дизайнере, создание папки. На вкладке экспортов загрузка запрещена.

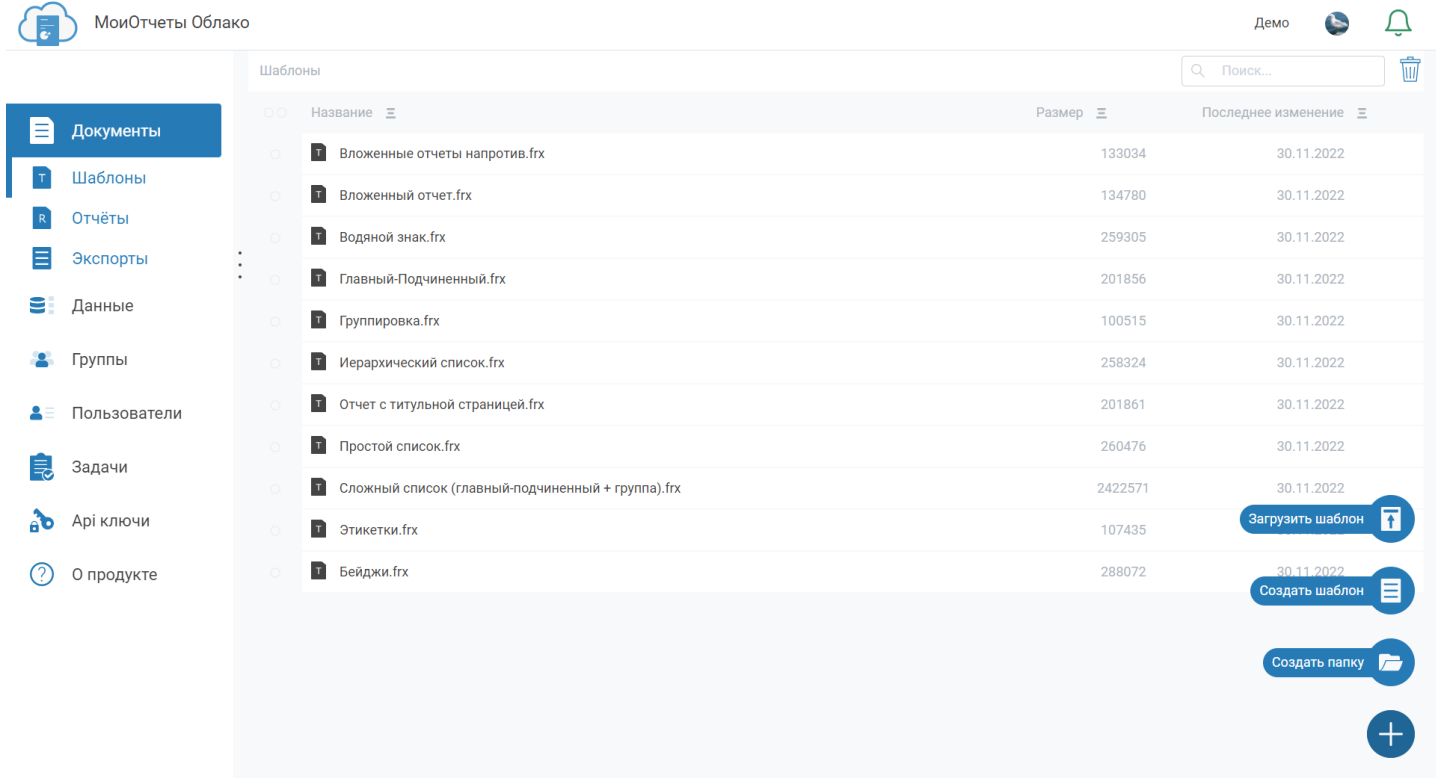

© 2020-2022 000 «Быстрые отчеты» ©

Если нажать один раз на файл, то появится панель с информацией о нём и кнопкой для скачивания.

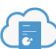

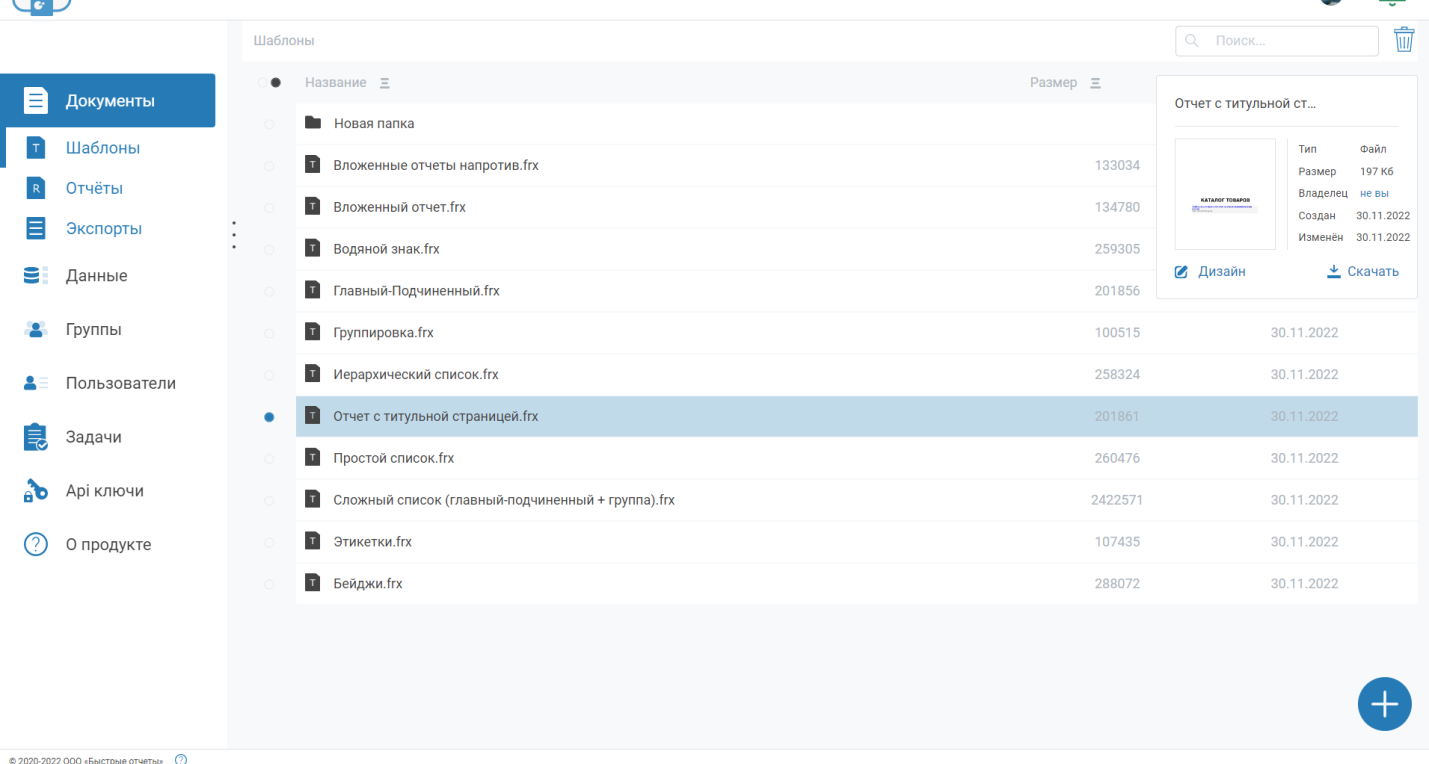

При клике правой кнопкой мыши по файлу появляется контекстное меню со списком действий, которые можно произвести с файлом.

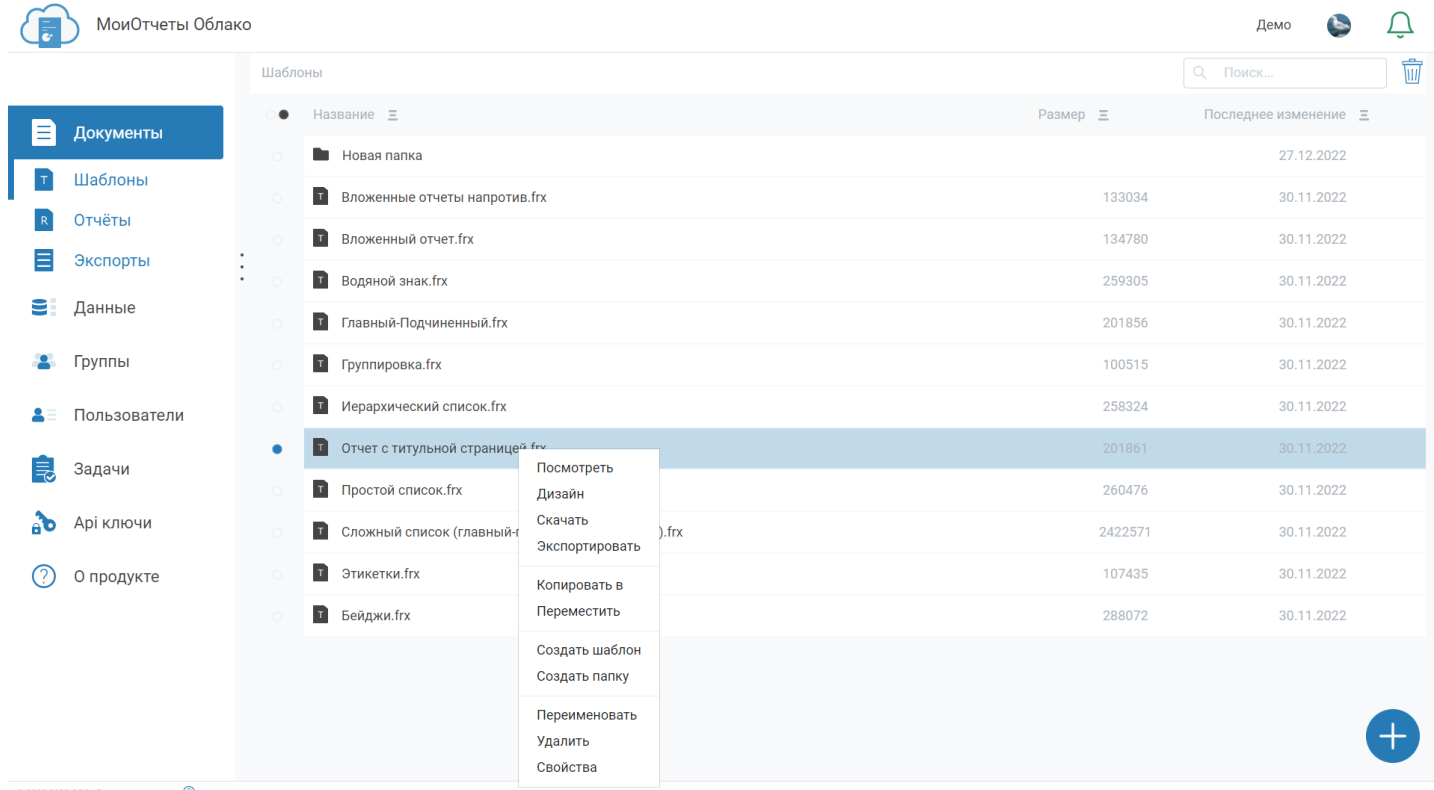

 $\circ$  2020-2022 000 «Быстрые отчеты»  $\circ$ 

При клике на кнопку "Посмотреть" открывается окно, отображающее шаблон или отчёт. Оттуда можно отправить файл на печать.

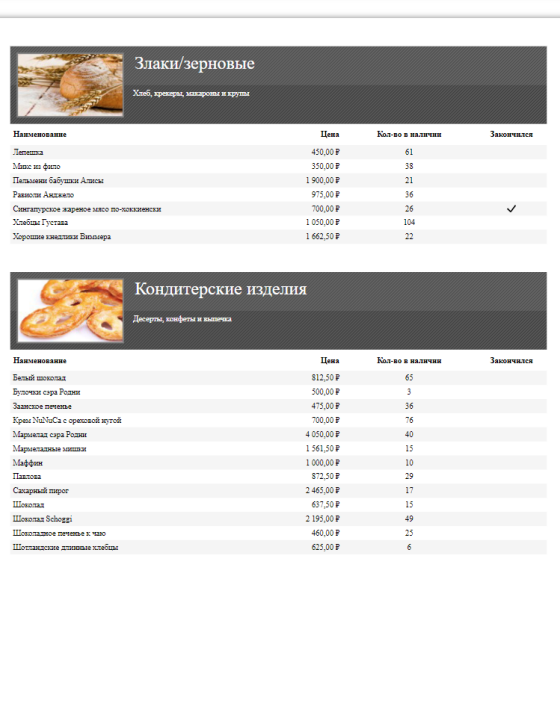

При клике на "Дизайн" открывается [Дизайнер](https://www.fast-report.com/en/product/fast-report-online-designer/) отчётов. Он позволяет добавлять различные объекты отчётов, источники данных, производить вёрстку отчётов.

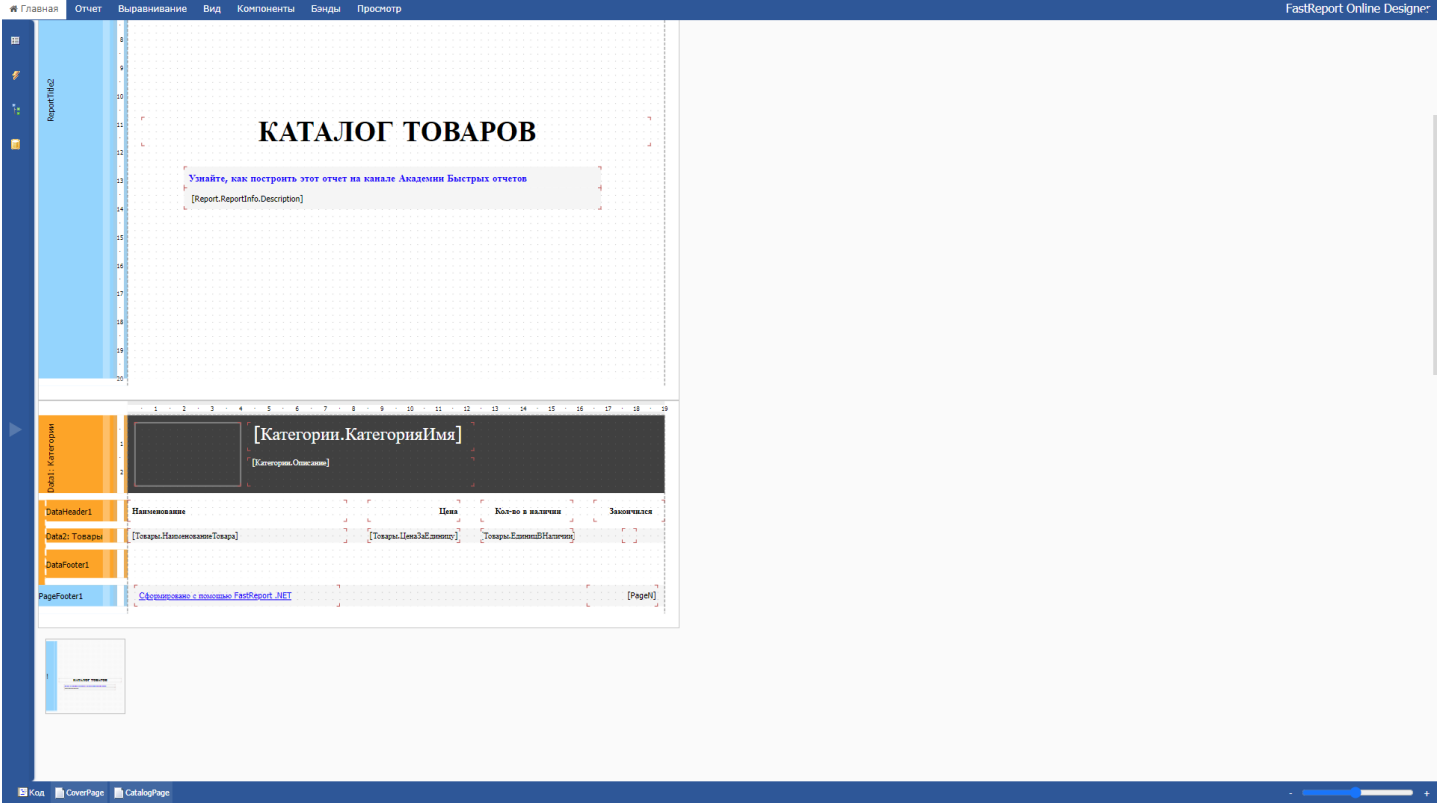

Когда происходит выбор пункта "Экспортировать" открывается меню выбора формата экспорта. Первый элемент - подготовленный отчёт(\*.fpx), остальные - внешние форматы документов. Если требуемого экспорта нет в списке - его можно использовать из API.

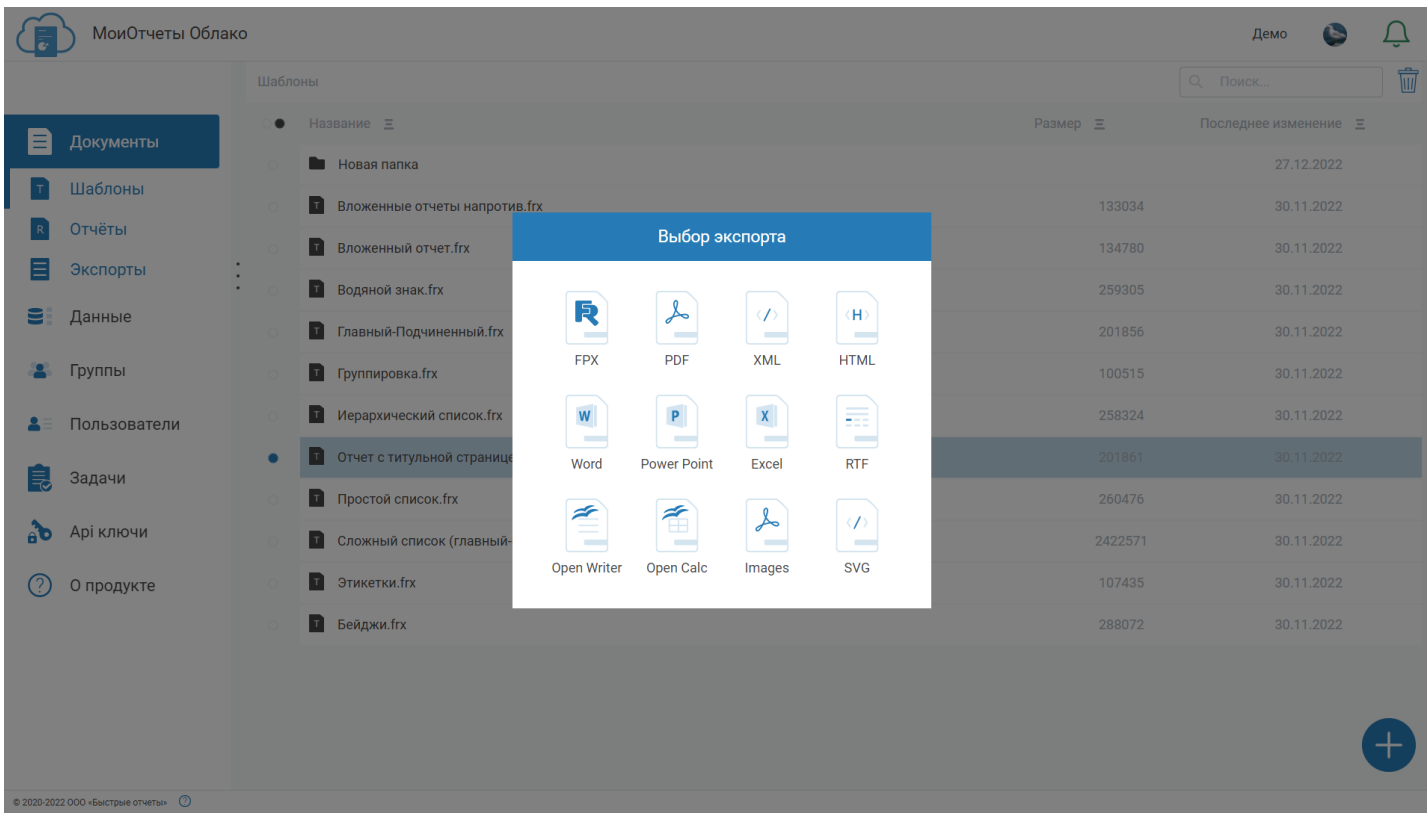

После выбора экспорта открывается окно настроек и устанавливаются требуемые параметры.

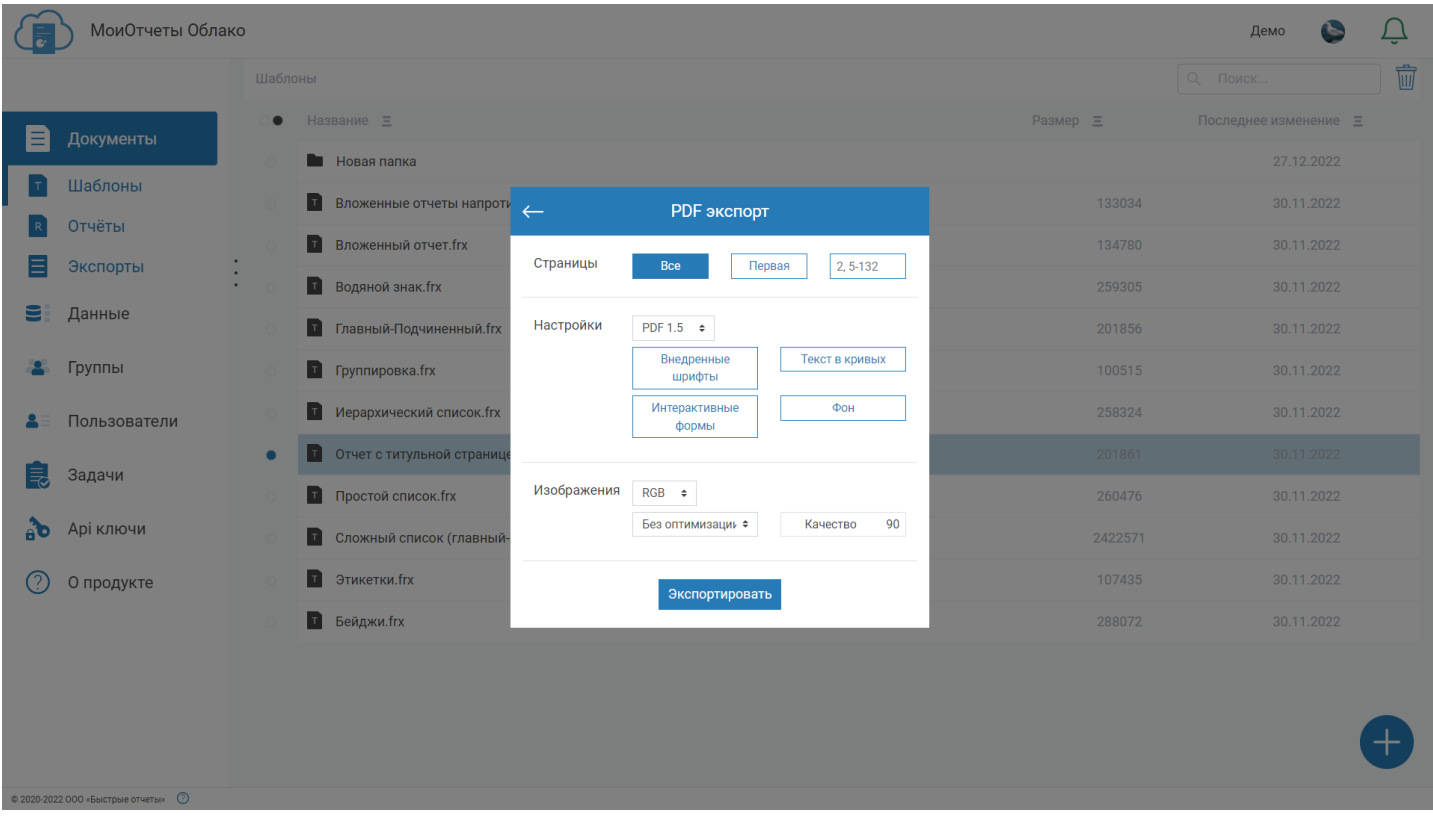

Далее открывается окно выбора папки, в которую будет происходить экспорт.

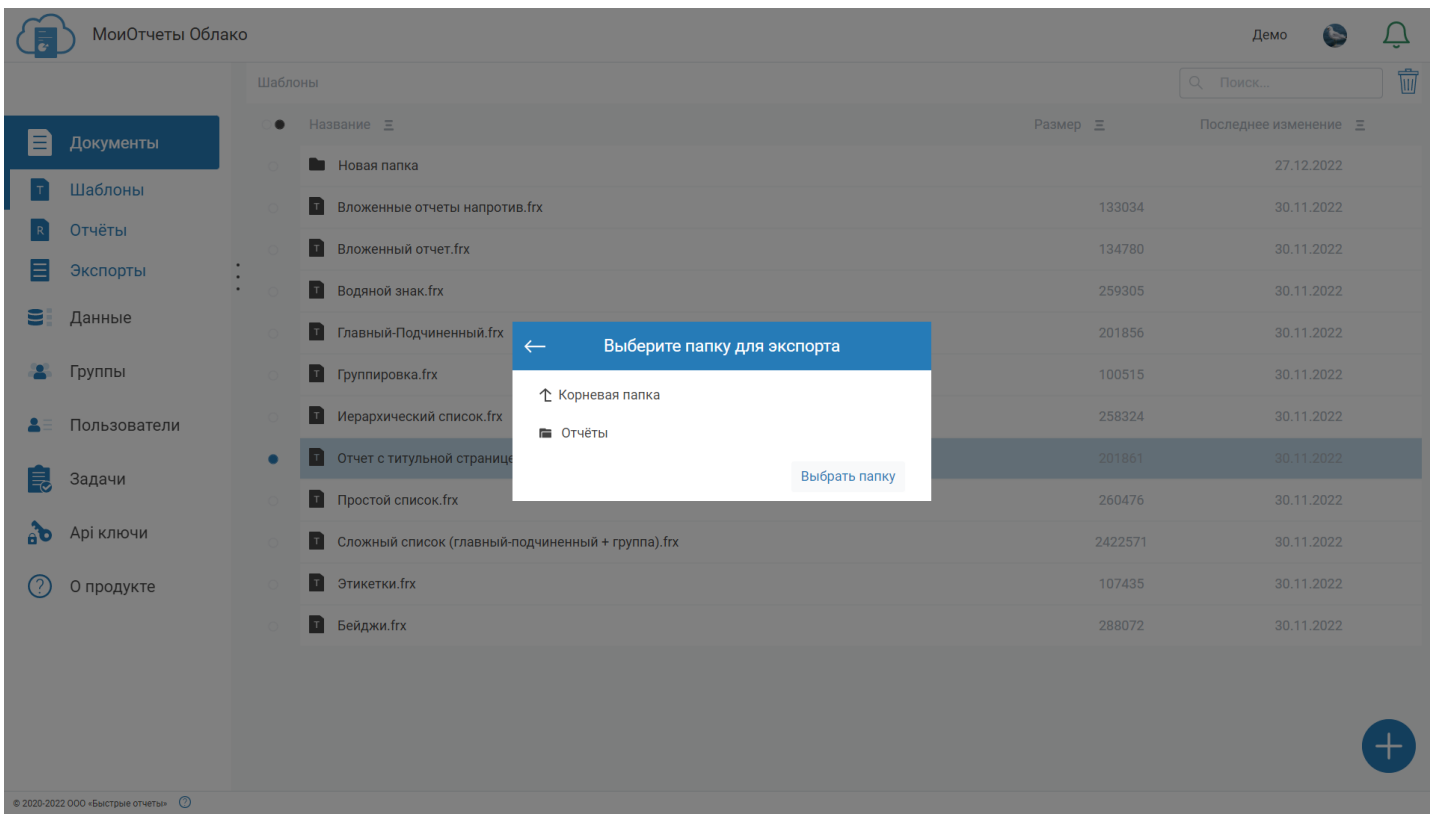

Далее, после того, как экспорт успешно заверршился, откроется окно с предпросмотром результата и кнопками, позволяющими скачать экспорт или перейти в папку, в которой он расположен.

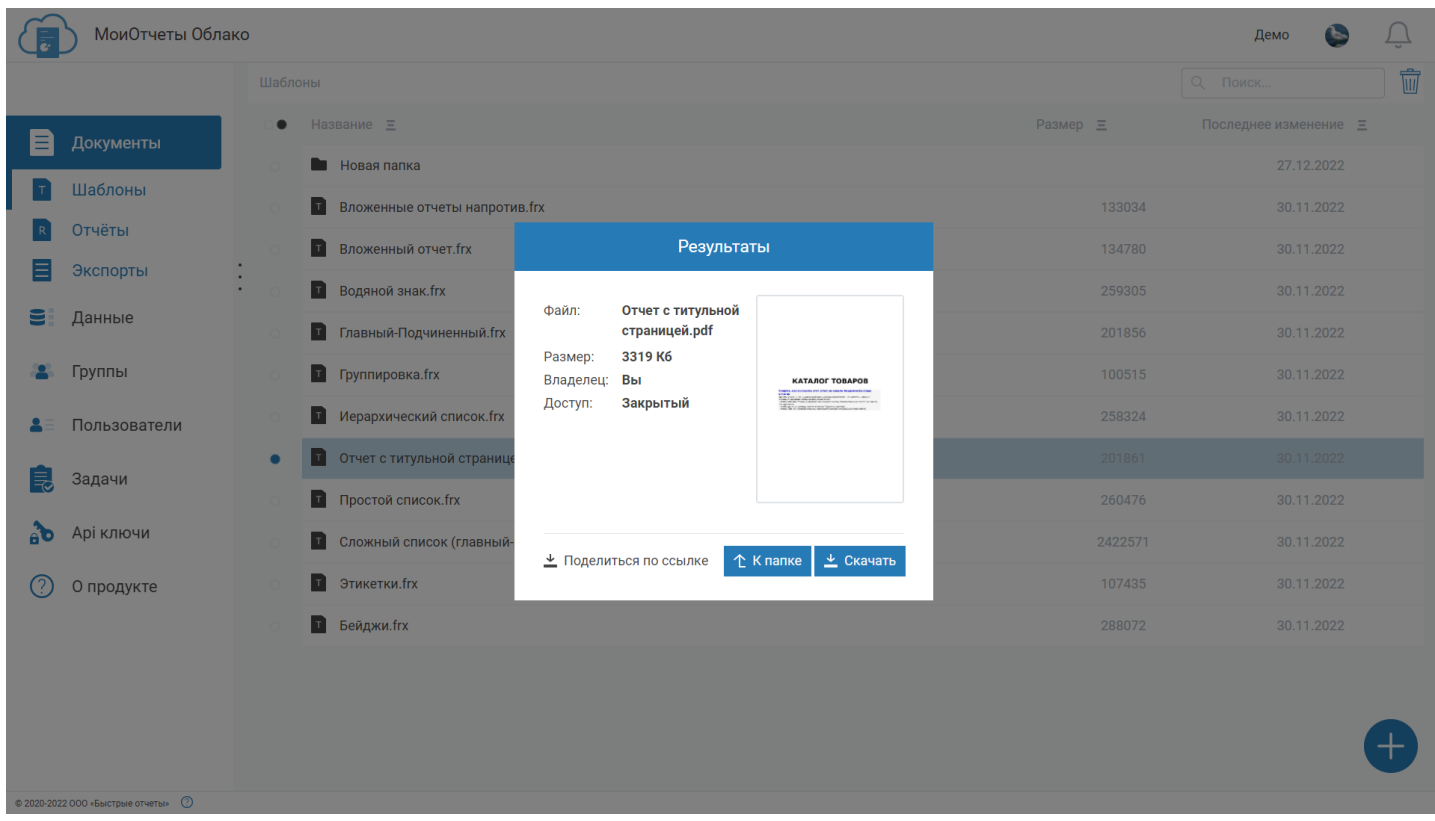

Если кликнуть по пункту меню "Свойства", то откроется новое окно, в котором можно посмотреть подробную информацию о файле, а также произвести над ним ряд действий.
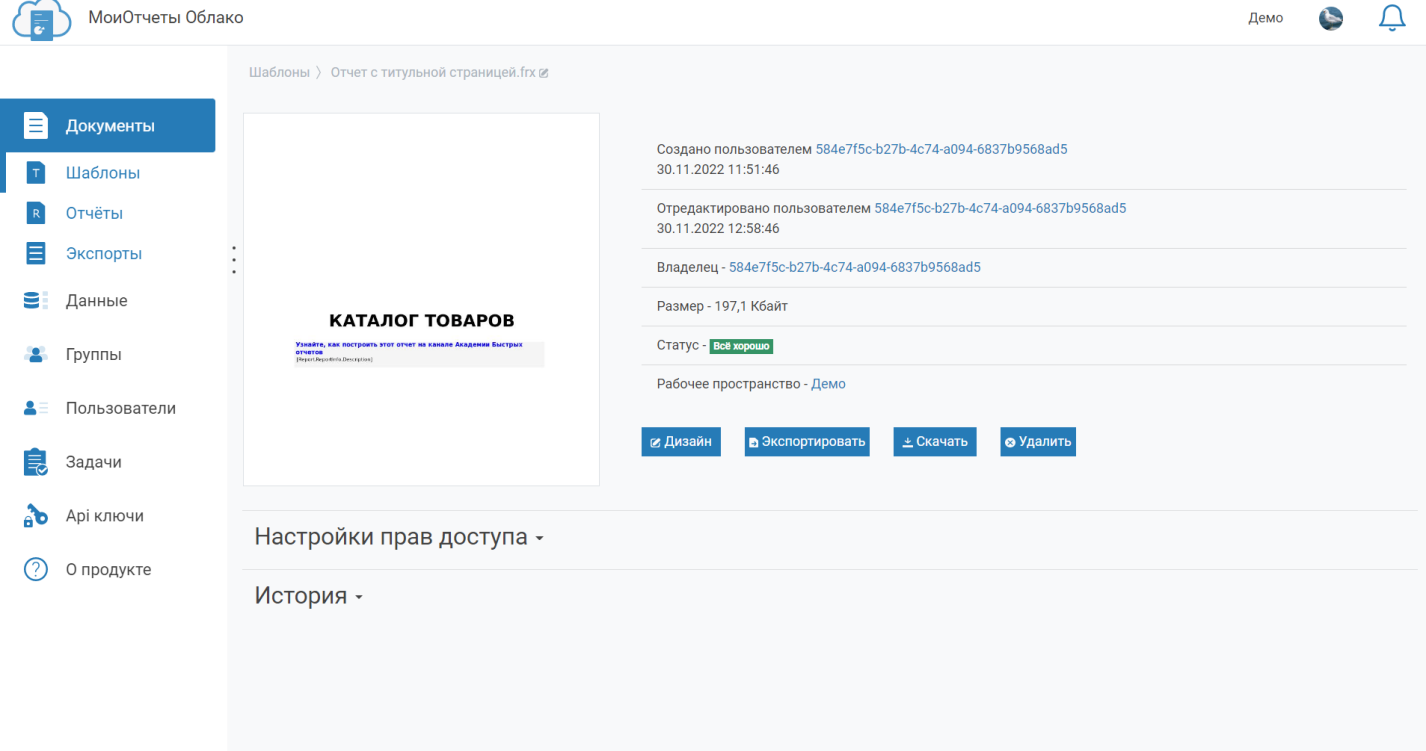

© 2020-2022 000 «Быстрые отчеты» ©

#### Далее на странице можно увидеть [настройки](#page-19-0) прав этого файла.

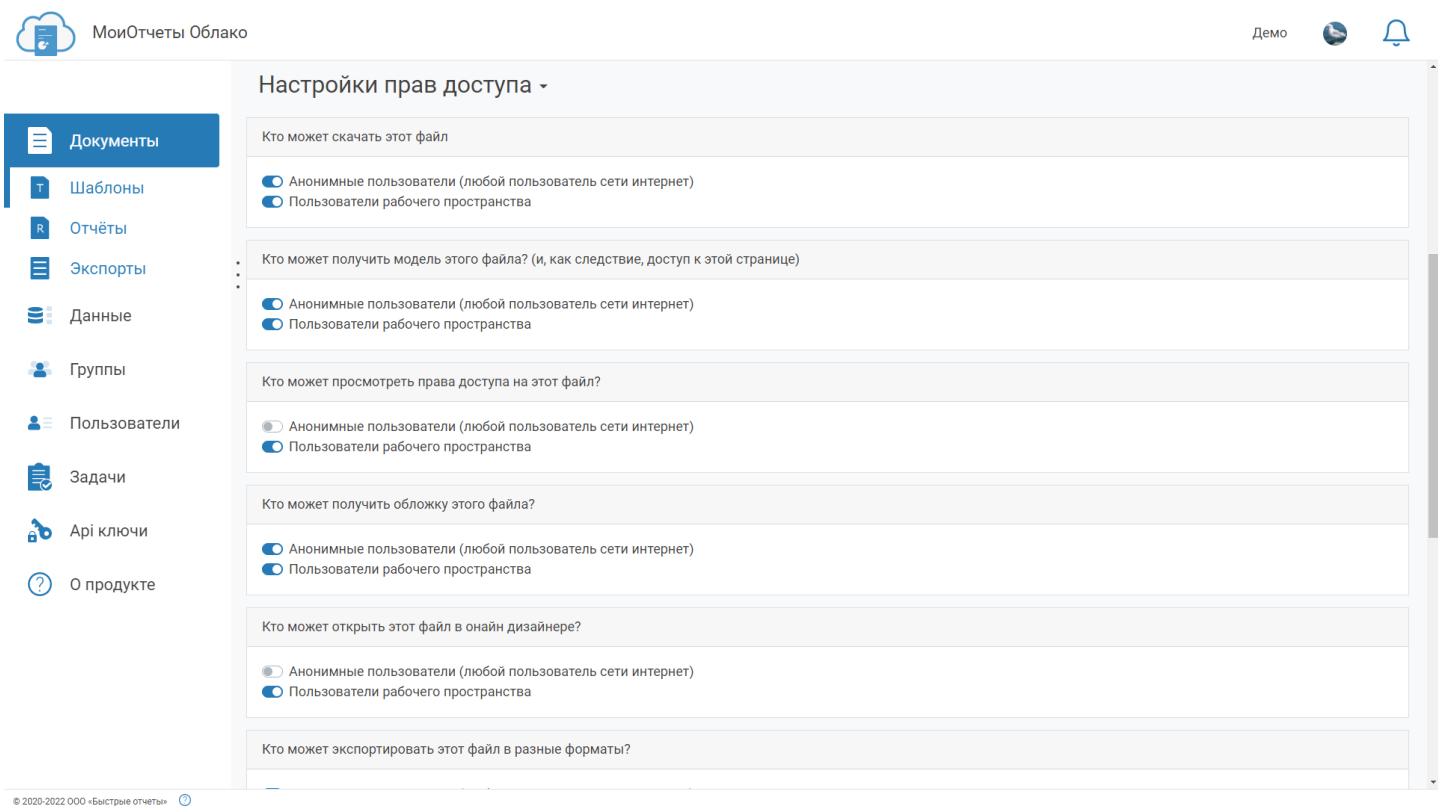

В нижней части страницы - история действий, произведённых над файлом.

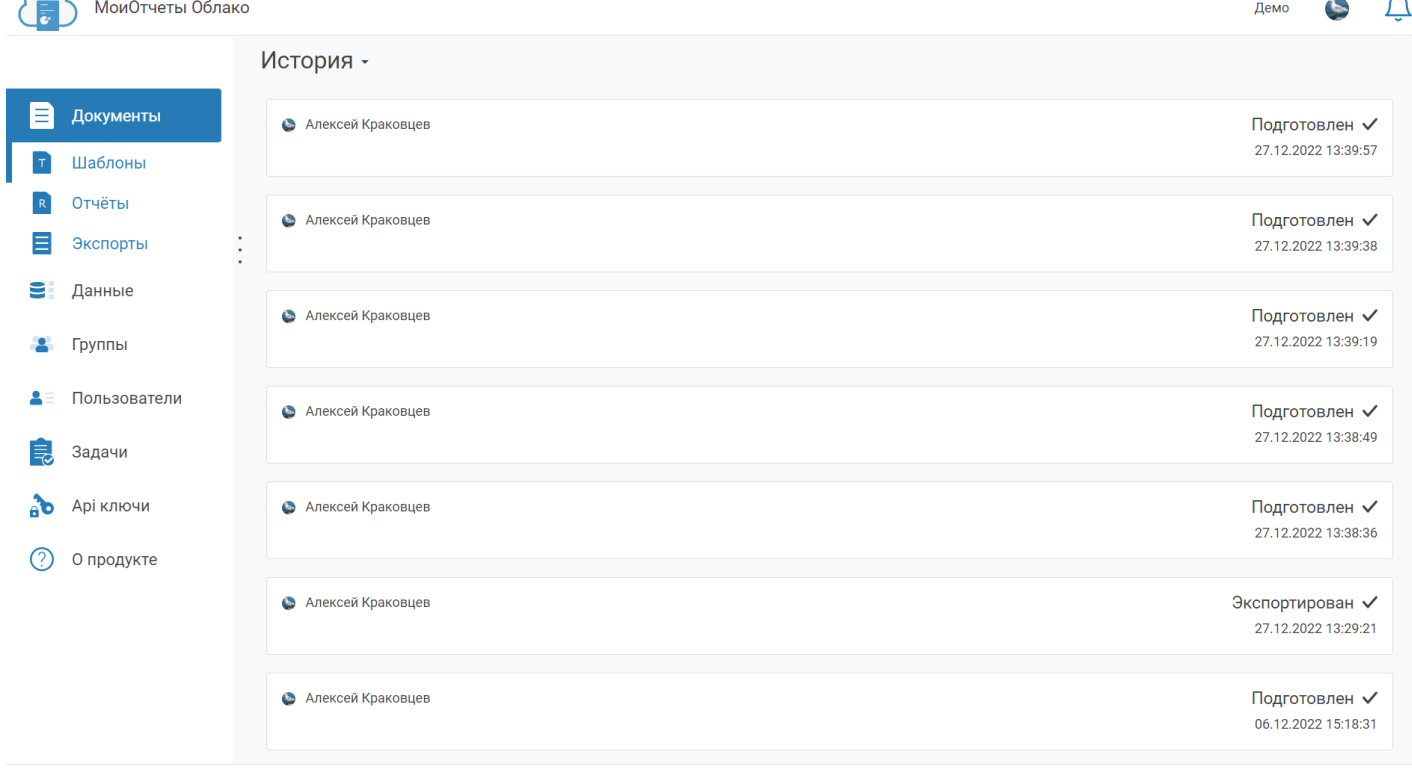

© 2020-2022 000 «Быстрые отчеты» ©

Удалённые файлы храняться в корзине. Перейти в неё можно, нажав на иконку с корзиной рядом со списком файлов. В корзине можно удалить или восстановить файлы.

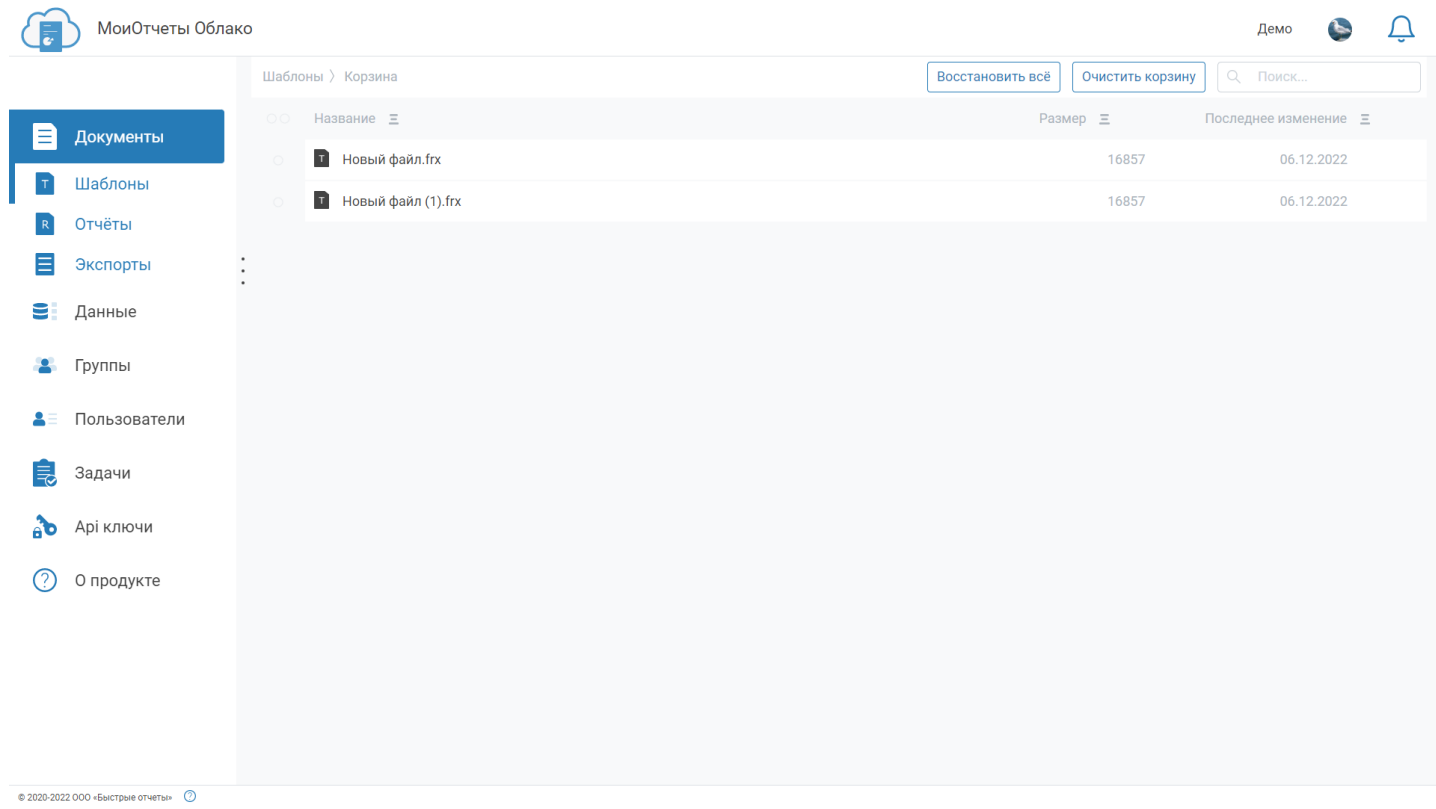

## **Источники данных**

[Источники](#page-16-0) данных - это то, что предоставляет информацию для построения документов. Ими могут быть как базы данных (MySql, MS Sql), так и иные источники (json, csv).

Страница содержит список источников данных, добавленных в систему, их тип и статус(подключено или произошла ошибка при подключении).

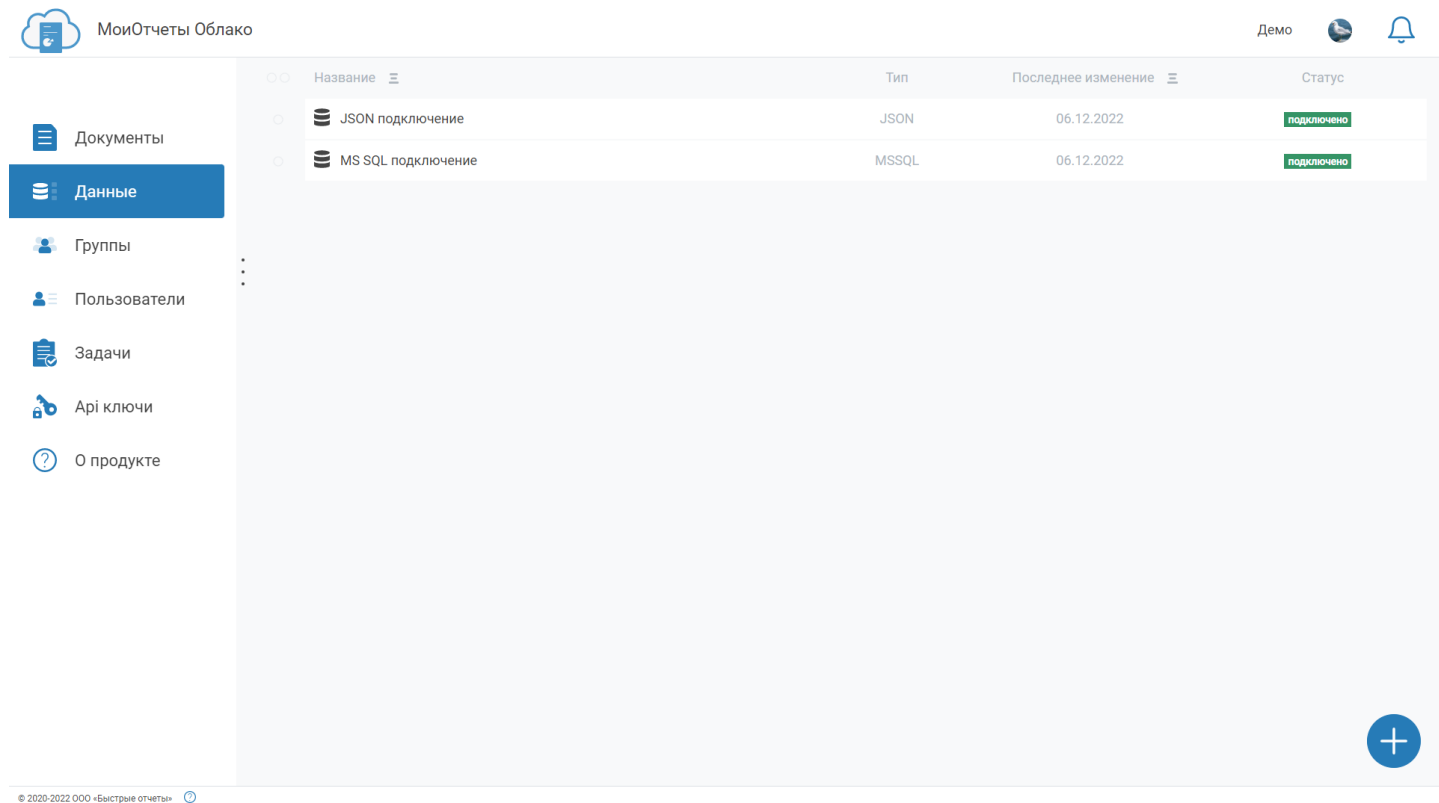

При нажатии на кнопку "+" открывается меню выбора из ряда доступных источников. Если какого-то из них здесь нет, то его можно использовать в API.

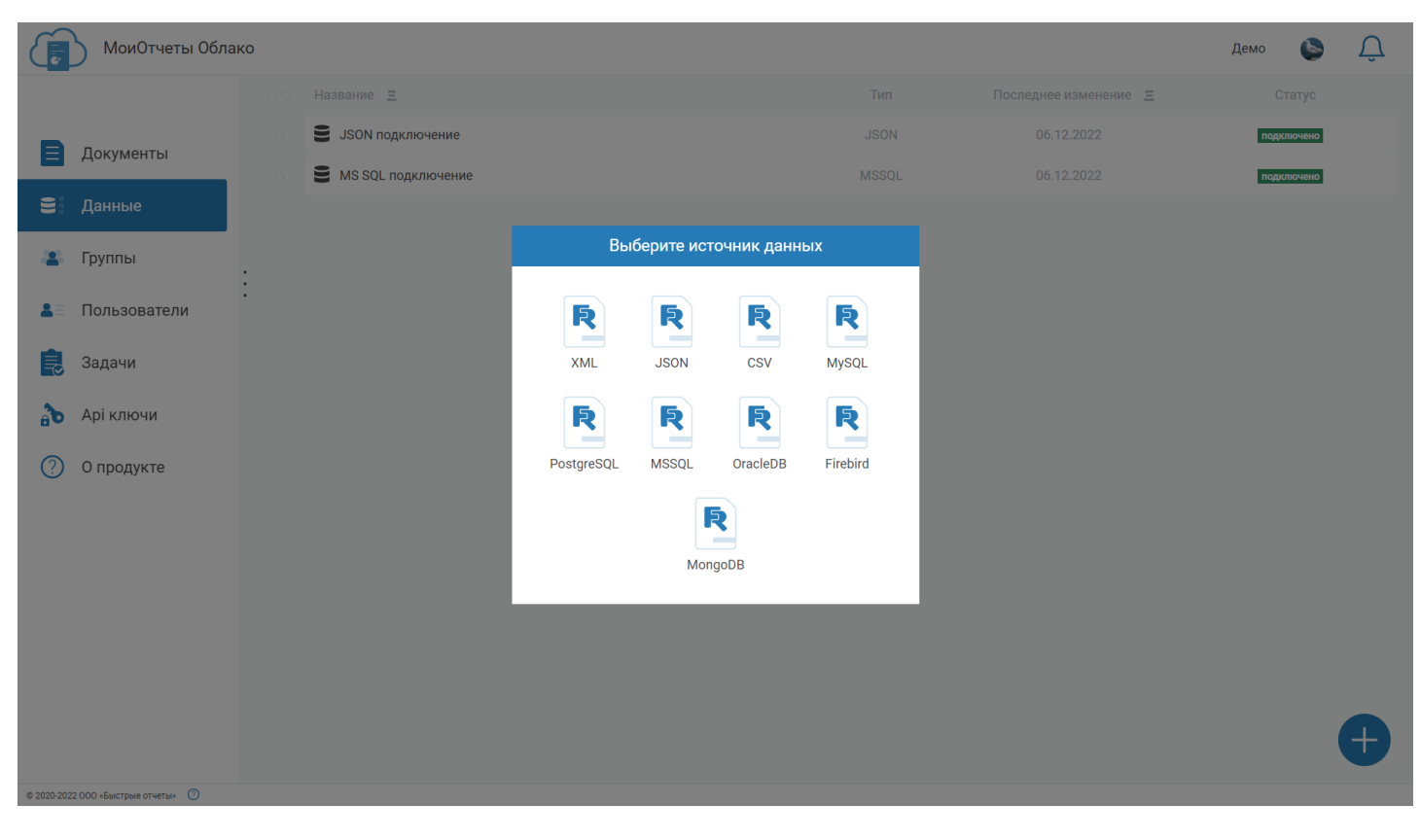

После выбора источника нужно настроить его. Ввести строку подключения или сами данные.

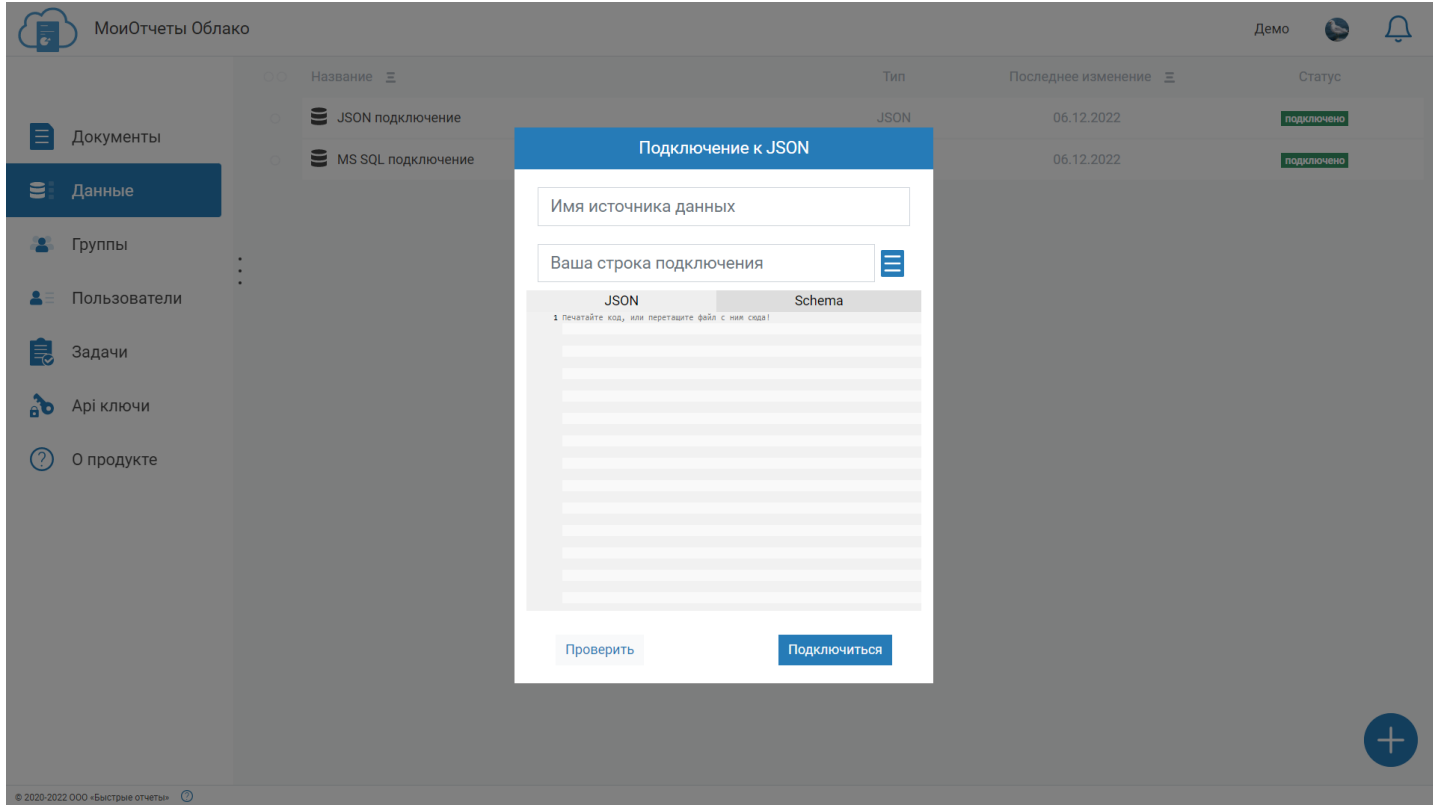

В контекстном меню можно увидеть список доступных действий над источником.

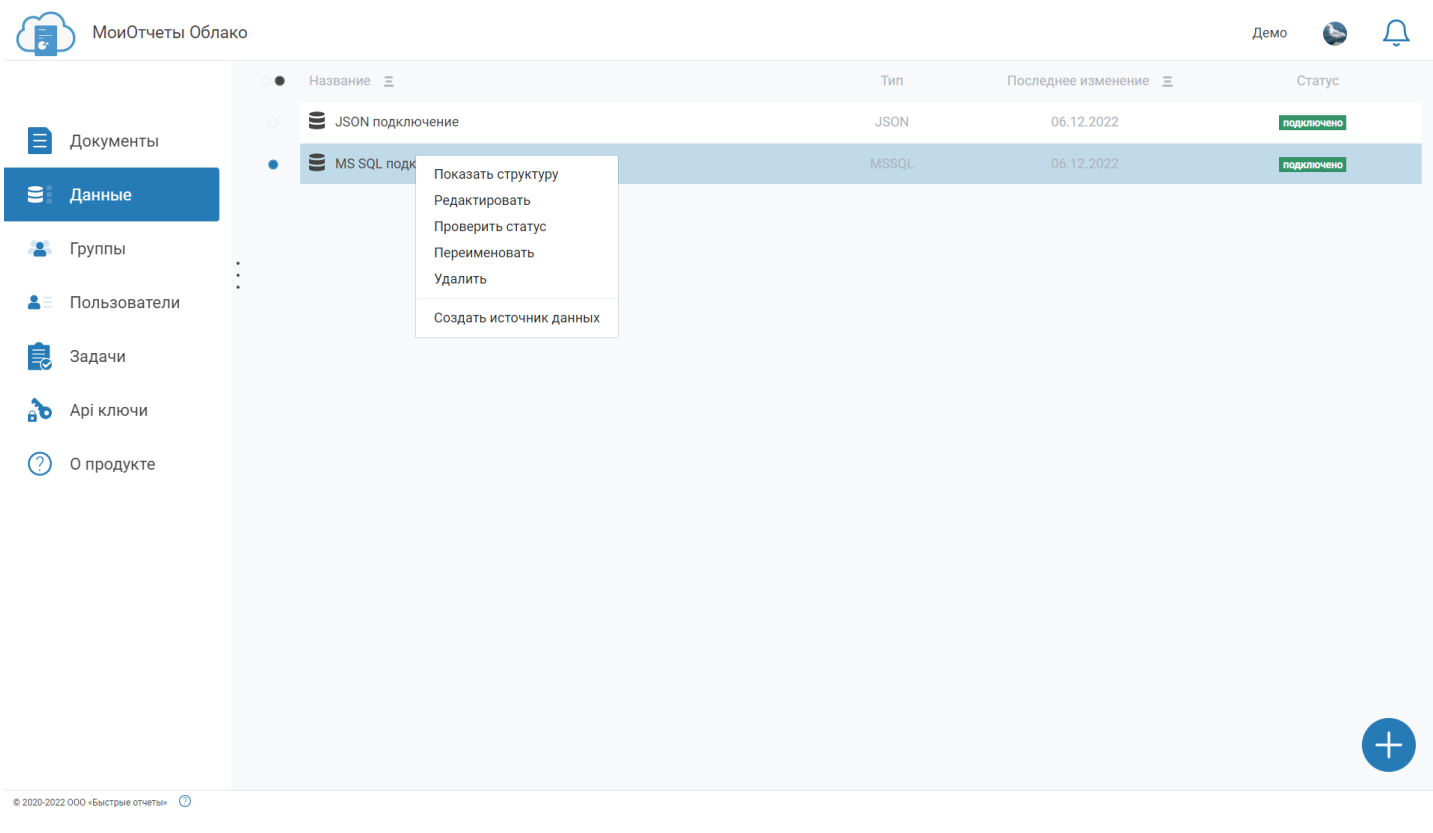

Стурктура данных - это табличное представление, в которое преобразуется источник после подключения.

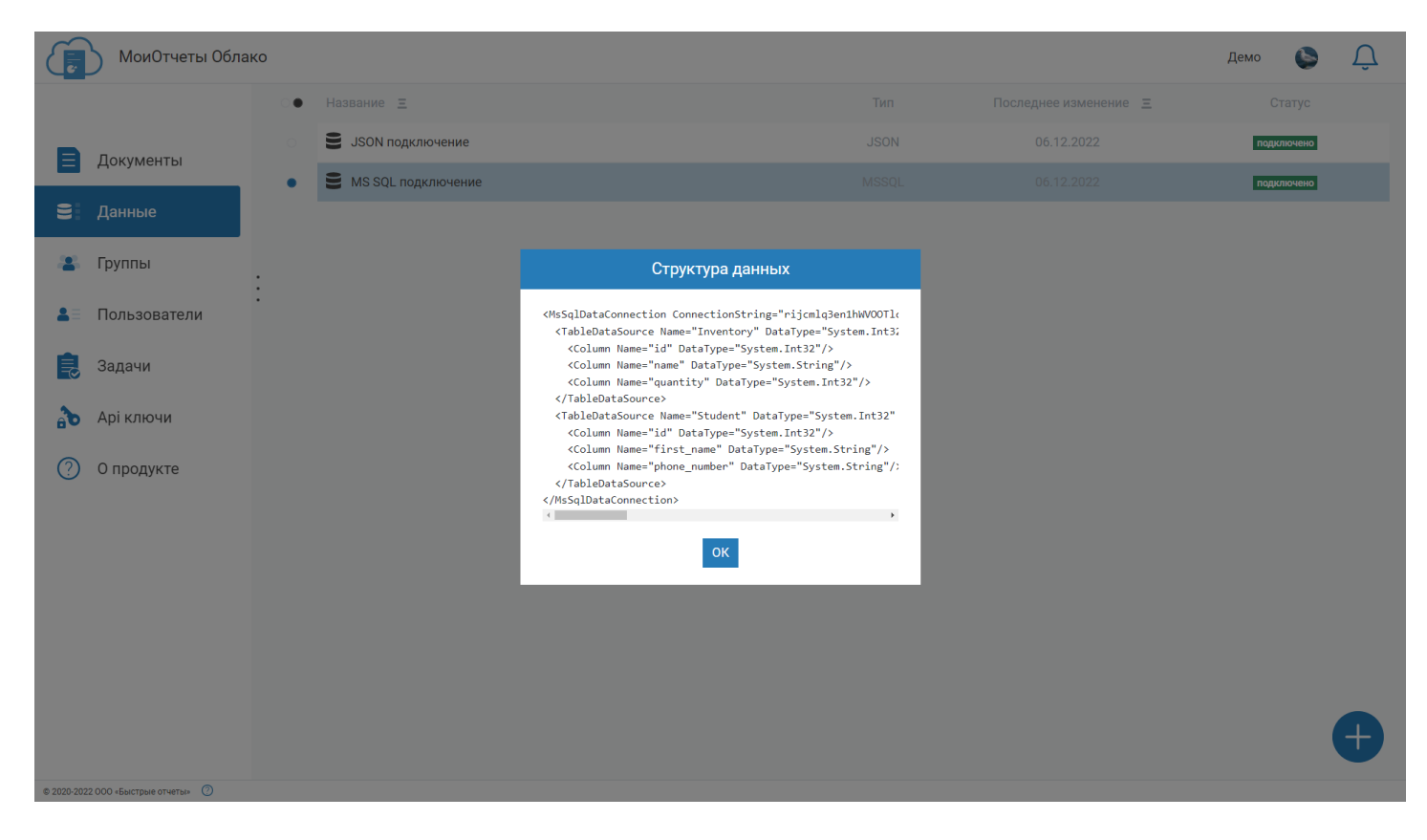

#### Источники данных можно редактировать.

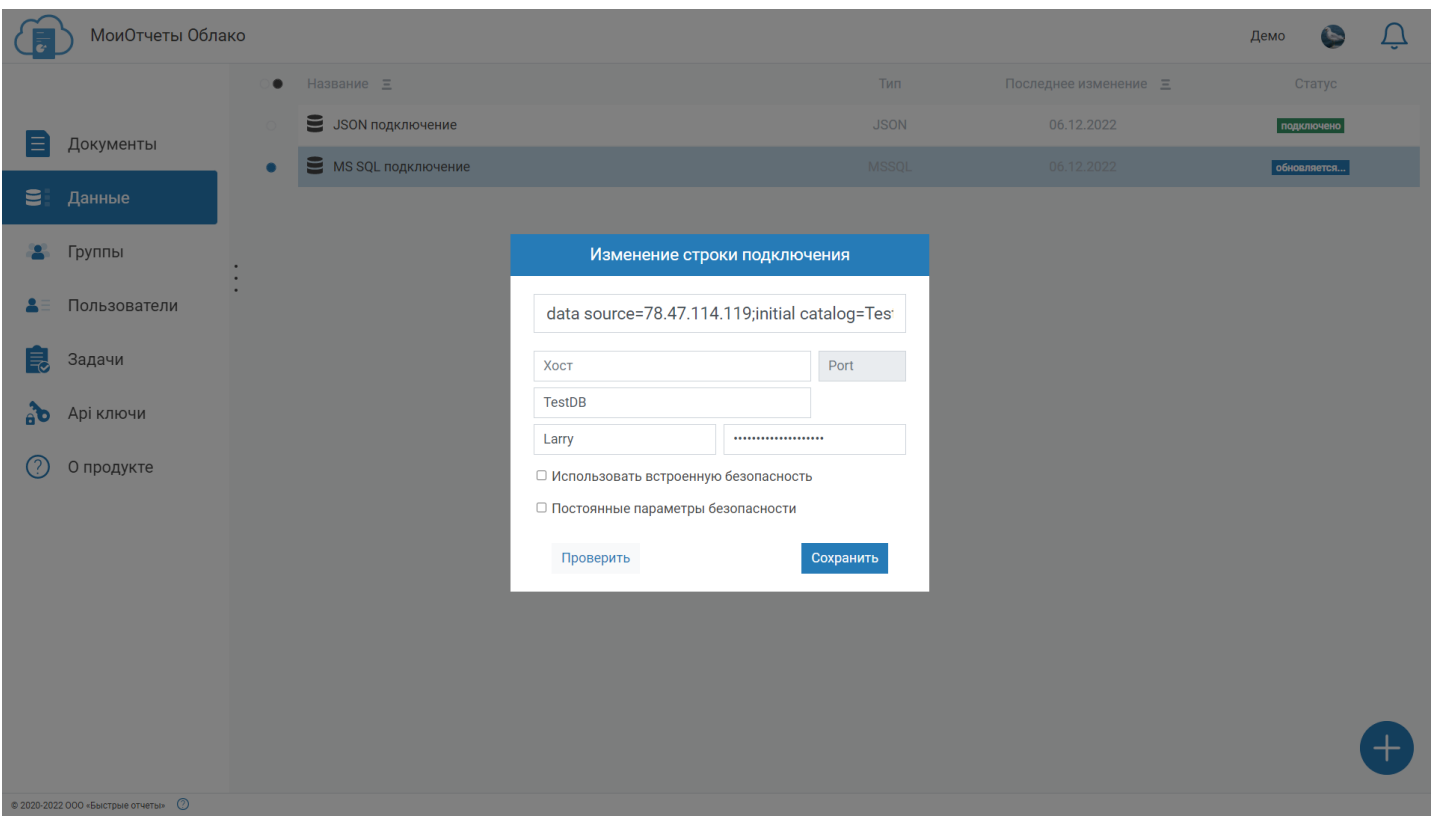

Если нажать на кнопку "Проверить статус", то будет произведено подключение к источнику и перестроение его структуры.

МоиОтчеты Облако  $\vec{U}$ Демо E  $\bullet$ Название  $\equiv$ Последнее изменение = Тип Статус S JSON подключение 06.12.2022 **JSON** подключено **В** Документы S MS SQL подключение обновляется... Данные  $\epsilon$  $\bullet$  Группы  $\vdots$ • Пользователи Задачи 尾 В Арі ключи **(?)** О продукте

© 2020-2022 000 «Быстрые отчеты» ©

#### Источники данных можно переименовывать так, чтобы ими было удобнее пользоваться.

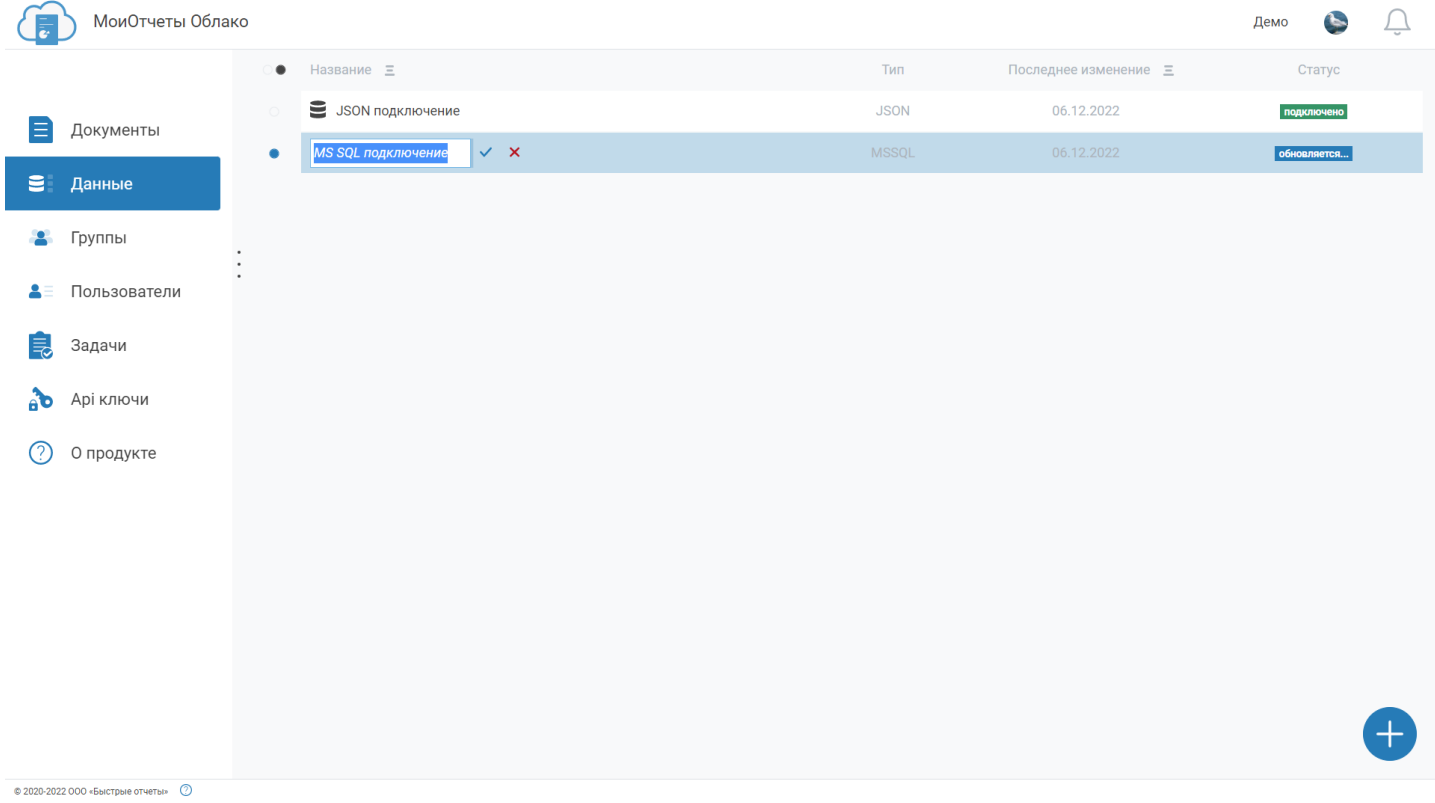

# **Группы**

Группа [пользователей](#page-14-0) — это объединение пользователей МоиОтчеты Облако, наделенных одинаковыми правами доступа к ресурсам рабочего пространства. Другими словами, это несколько пользователей с одним уровнем доступа, например: Администраторы, Менеджеры, Дизайнеры, Разработчики.

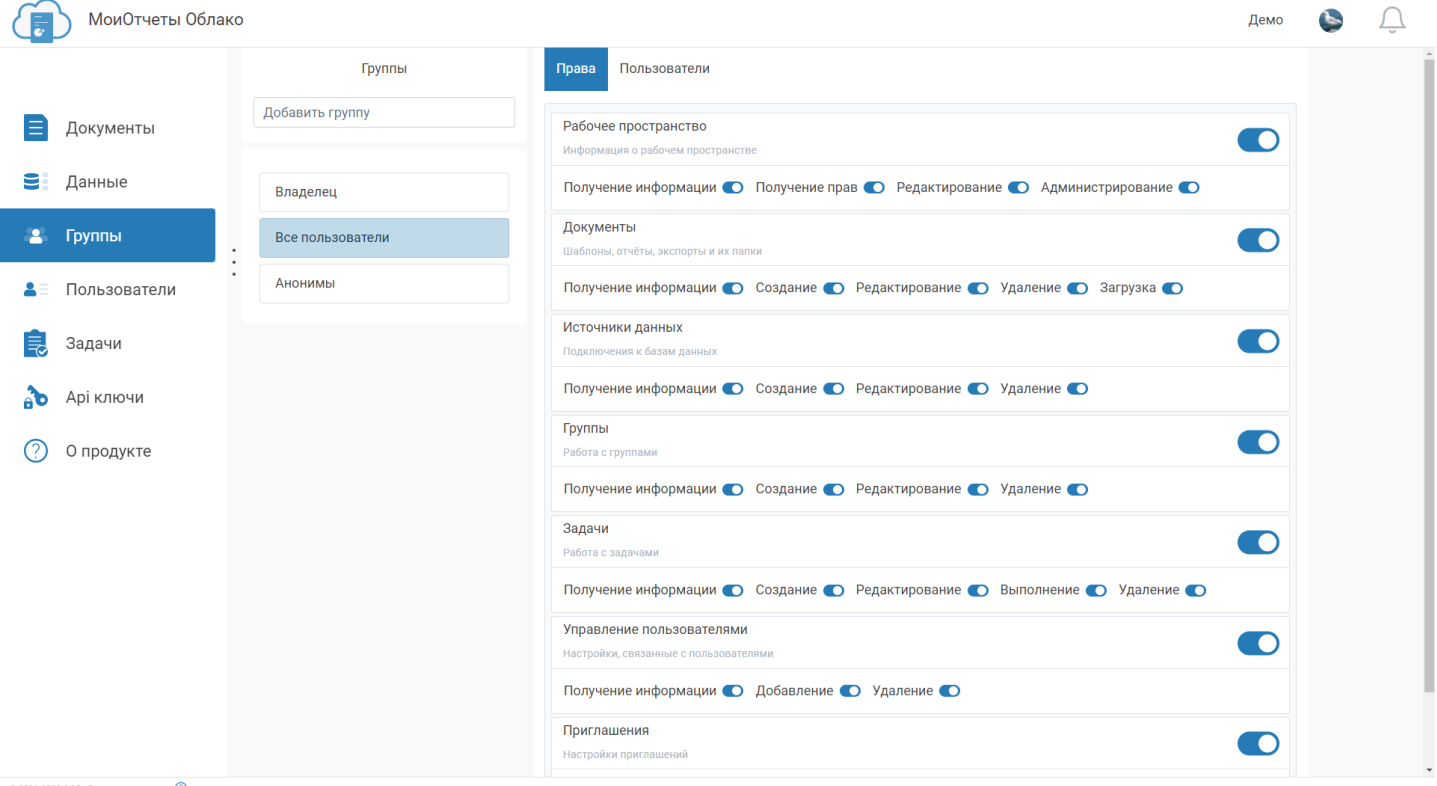

 $\circ$  2020-2022 ООО «Быстрые отчеты»  $\circ$ 

## **Пользователи**

Слева расположен список пользователей рабочего пространства и кнопка приглашения новых. Справа информация о выделенном пользователе.

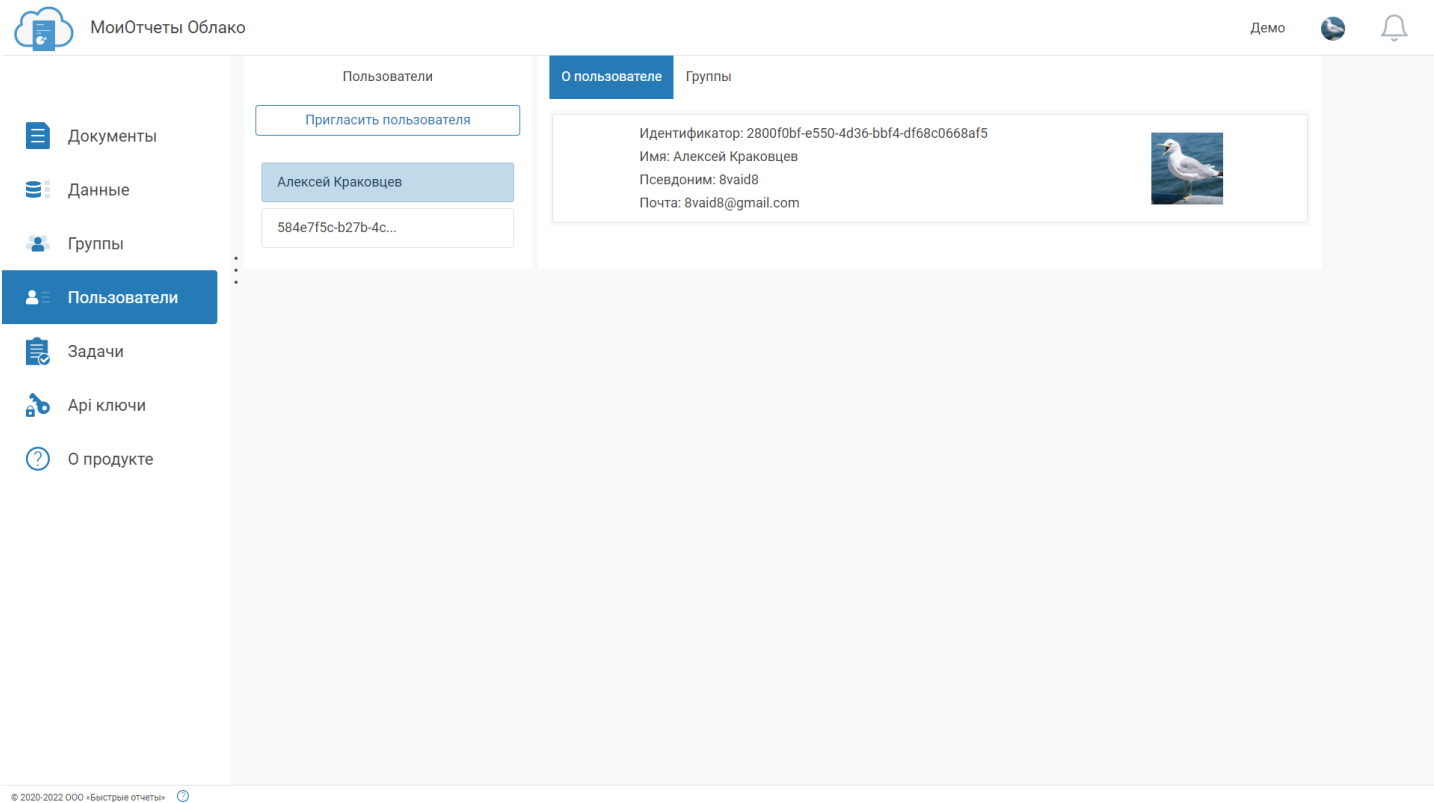

Если переключить вкладку, то можно увидеть список групп, в которых состоит пользователь.

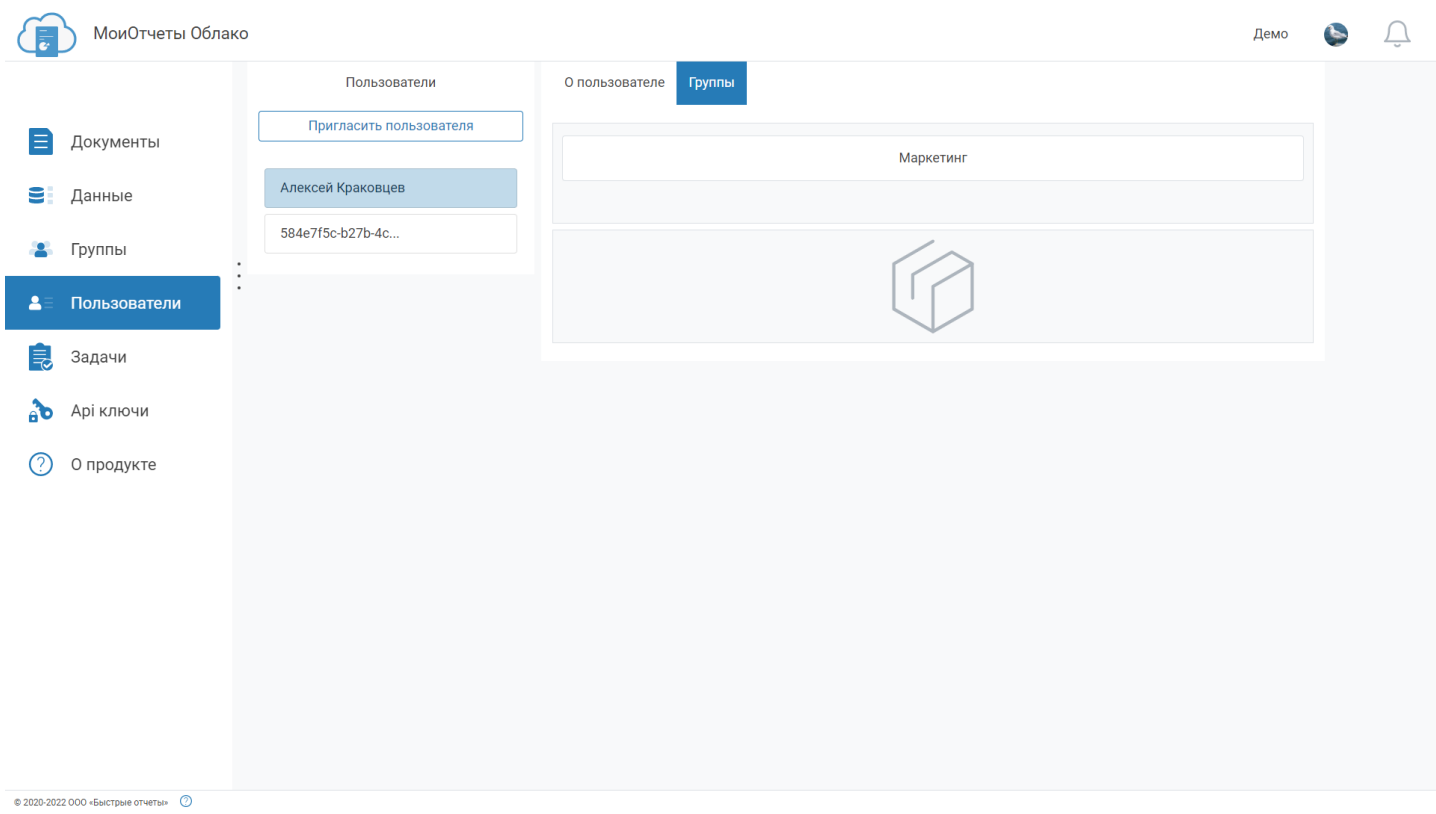

# **Задачи**

[Задачи](#page-23-0) - повторяющиеся комплексные действия, которые могут включать экспорт, сохранение в указанном месте, отправку на почту и другое.

Сверху страницы расположена кнопка создания новой задачи и поле поиска. В центральной части страницы расположен список задач. Справа от названия задачи – кнопки запуска и установки расписания.

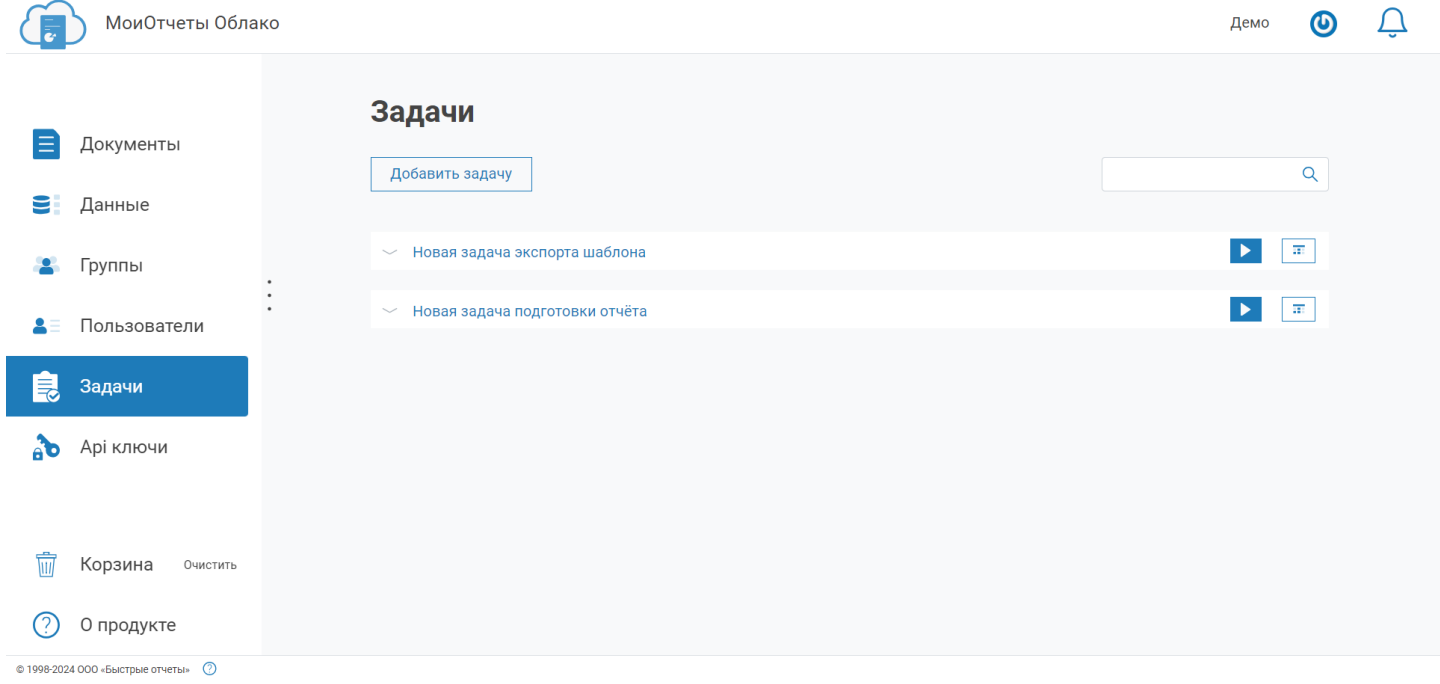

При нажатии на раскрывающийся элемент открываются настройки задачи. Сверху каждой задачи расположены исходный файл, кнопки запуска и установки расписания. Снизу – параметры задачи.

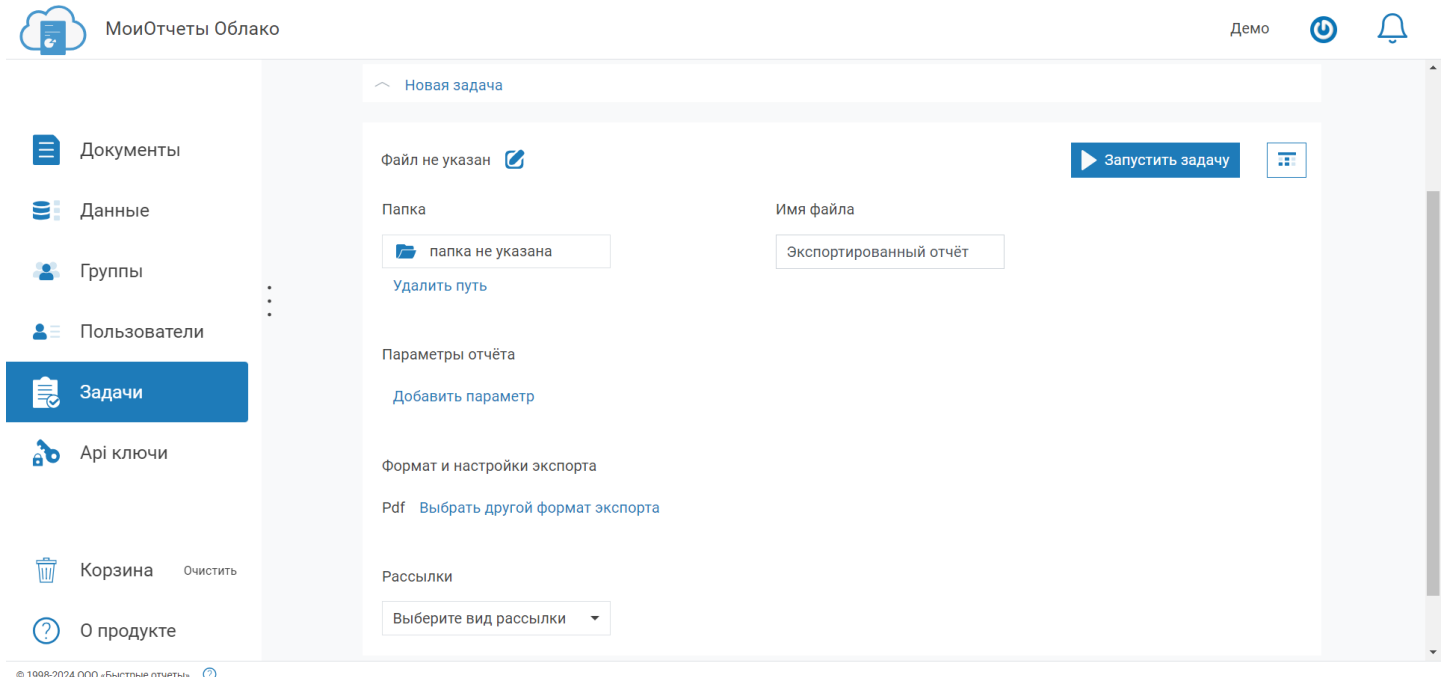

Если нажать на имя задачи, то его можно изменить в поле для ввода, а также удалить задачу.

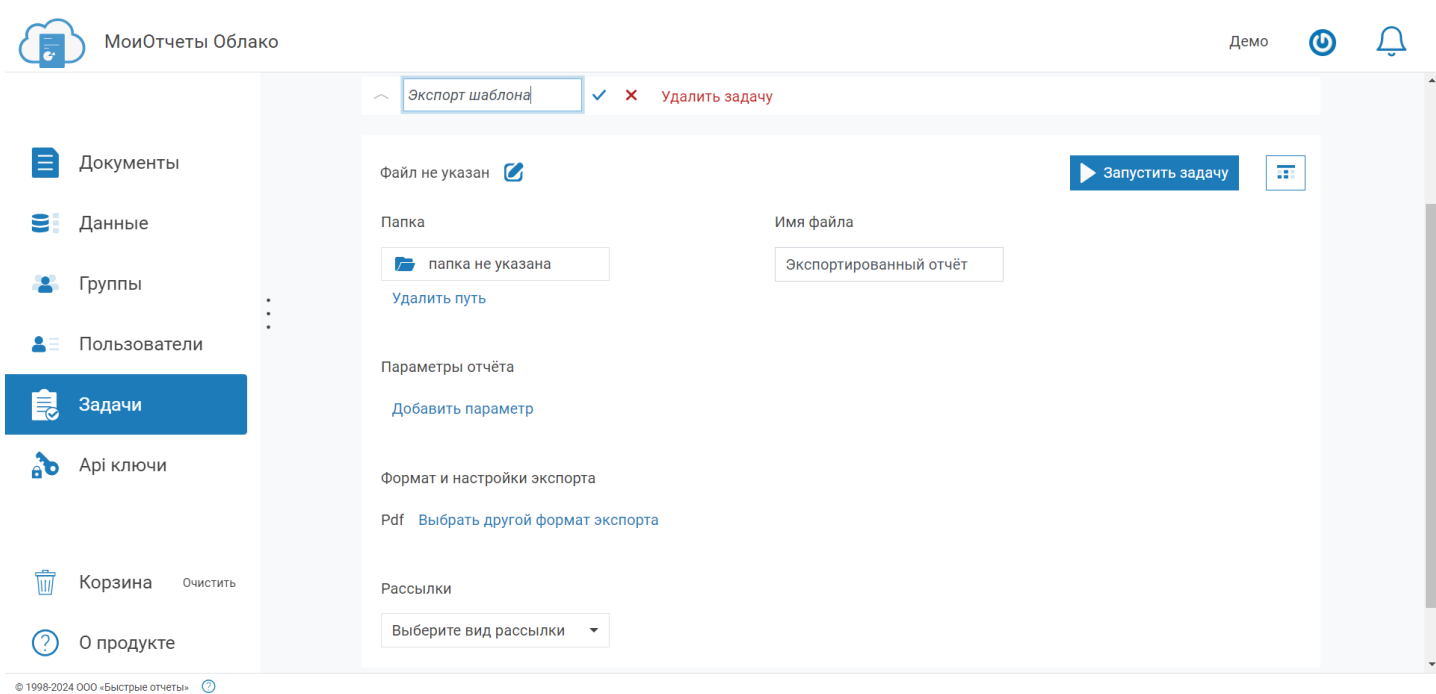

### **Задачи-преобразователи**

Задачами-преобразователями являются: экспорт шаблона, подготовка отчёта, экспорт отчёта.

В параметрах задачи расположены имя и папка для сохранения выходного файла. Далее представлены поля ввода параметров, которые передаются при построении отчёта, выбор формата и настройка экспорта.

В подготовке отчёта нельзя указать формат экспорта, а в случае экспорта отчёта отсутствуют параметры отчёта.

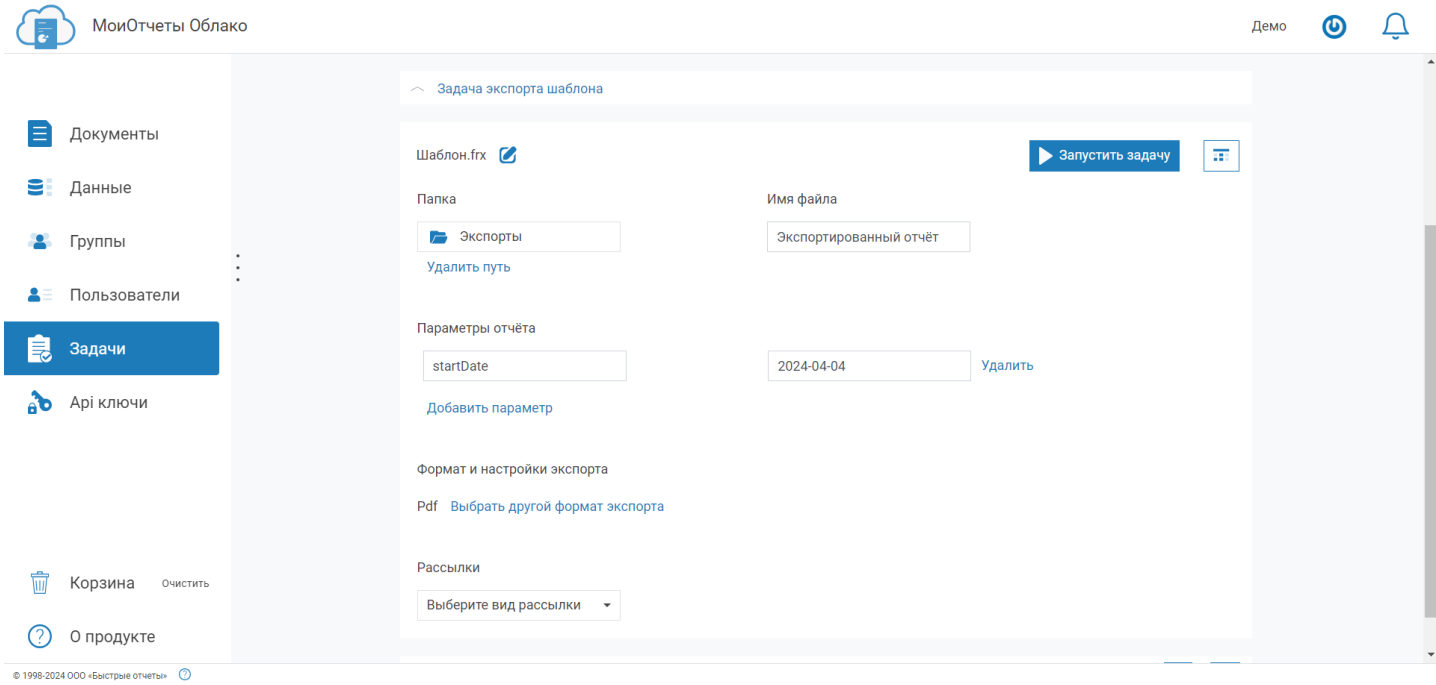

При нажатии на "Выбрать другой формат экспорта" открывается меню выбора из ряда доступных форматов.

<span id="page-46-0"></span>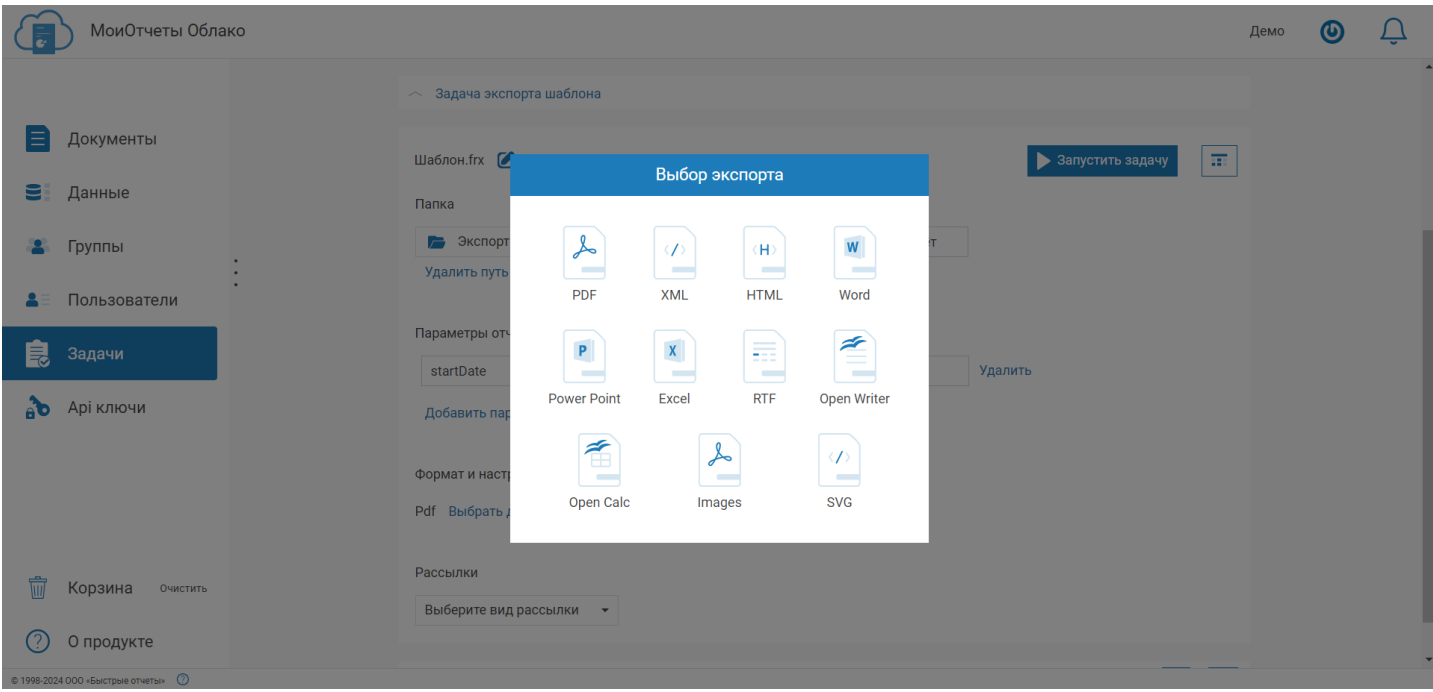

После выбора формата открывается окно настроек и устанавливаются требуемые параметры.

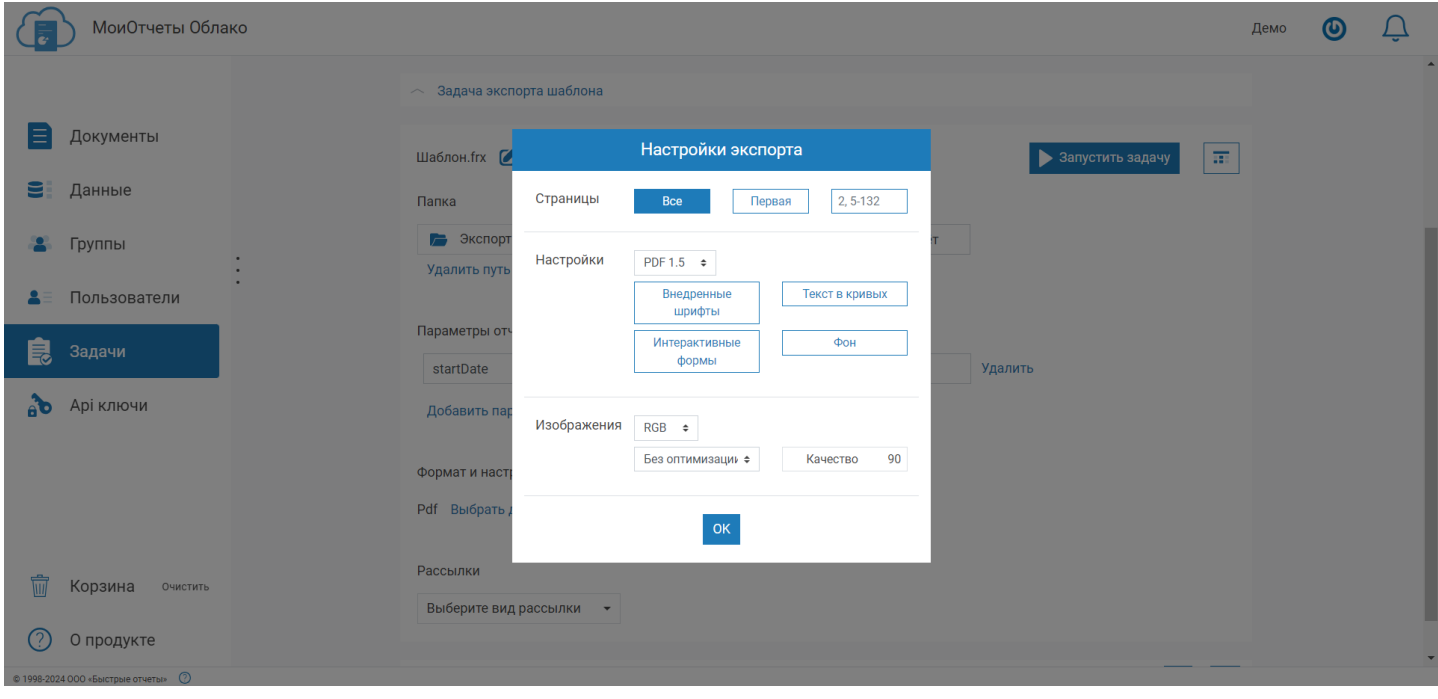

При нажатии на раскрывающийся элемент рассылки открывается список из созданных задачтранспортов, предназначенных для отправки результатов выполнения задач-преобразователей.

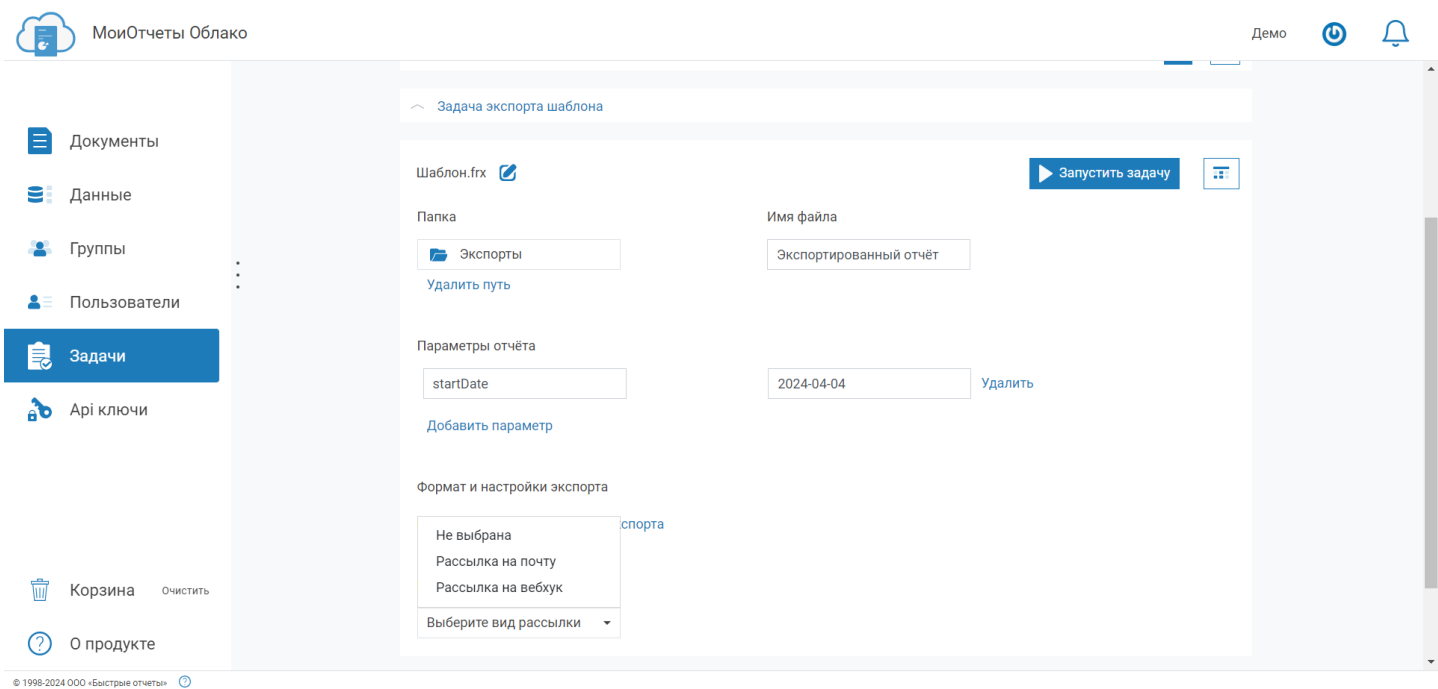

#### **Задачи-транспорты**

#### **Задача отправки на почту**

В верхней части панели задачи расположены настройки письма. В поле "Ваш E-mail" следует указать собственный адрес электронной почты, с которого будет отправлено сообщение. В поле "E-mail получателя" необходимо укзать адрес(а) электронной почты получателя(ей), разделяя их запятой. Ниже представлены поля для настройки почтового сервера.

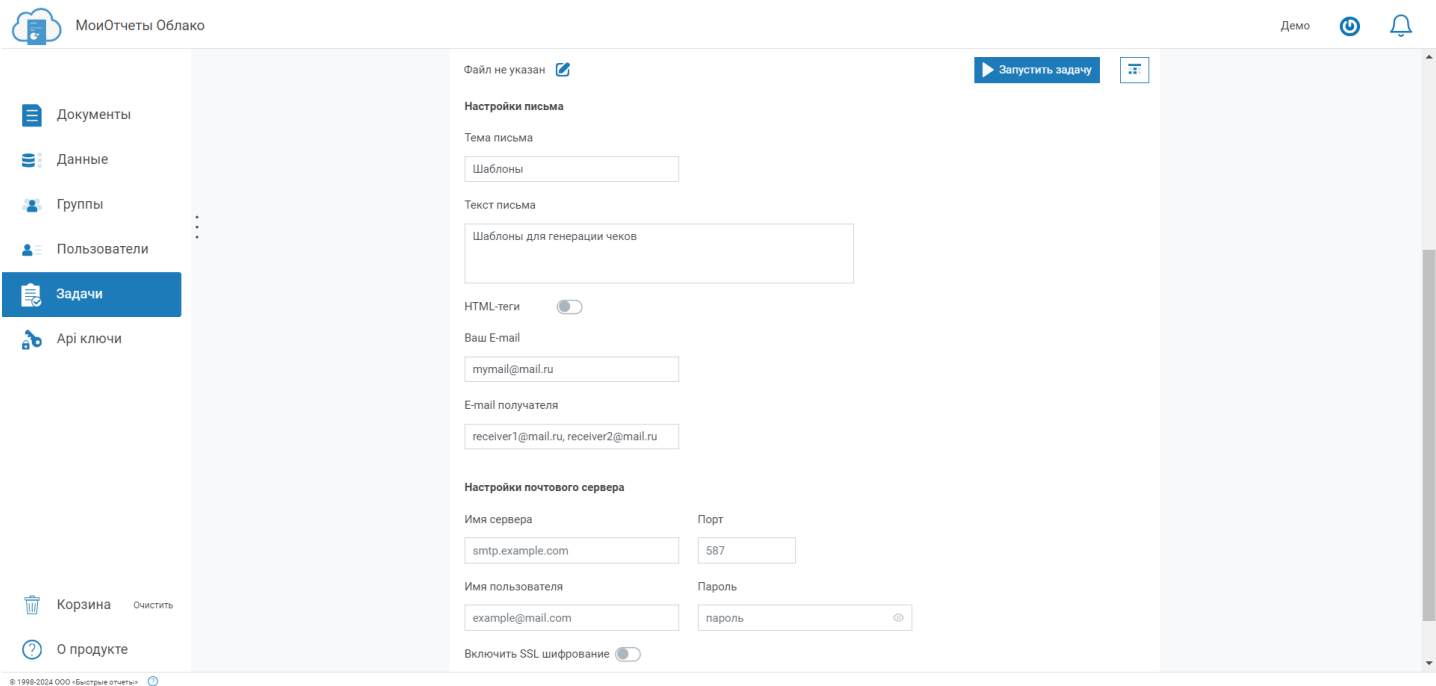

#### **Webhook**

На панели задачи рассылки на вебхук имеется поле для ввода URL-адреса, на который будут отправляться запросы. Прямо под ним расположено поле для ввода необходимых заголовков для сервиса.

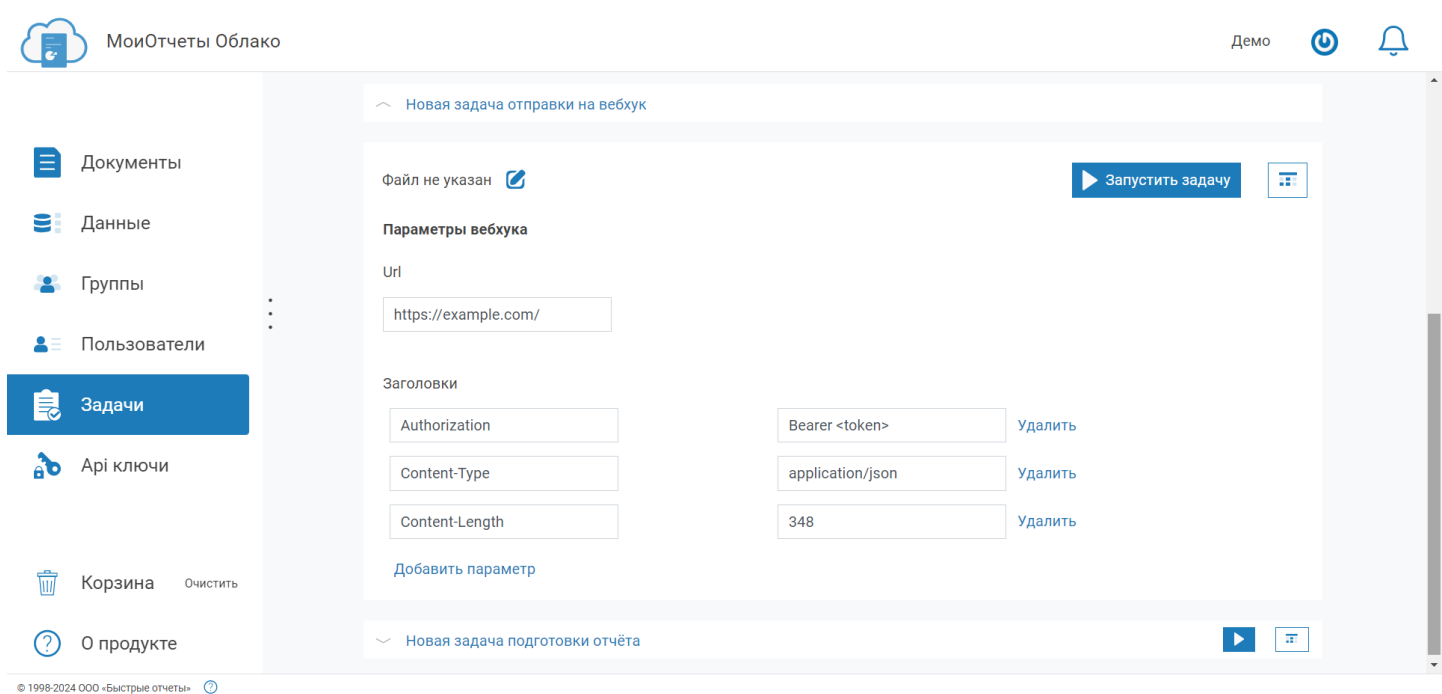

#### **Отправка по FTP**

На странице расположены поля для ввода параметров подключения к FTP-серверу, выбор шифрования. Снизу находится поле для ввода папки назначения, в которую должен быть передан файл. Предусмотрена возможность архивировать файл.

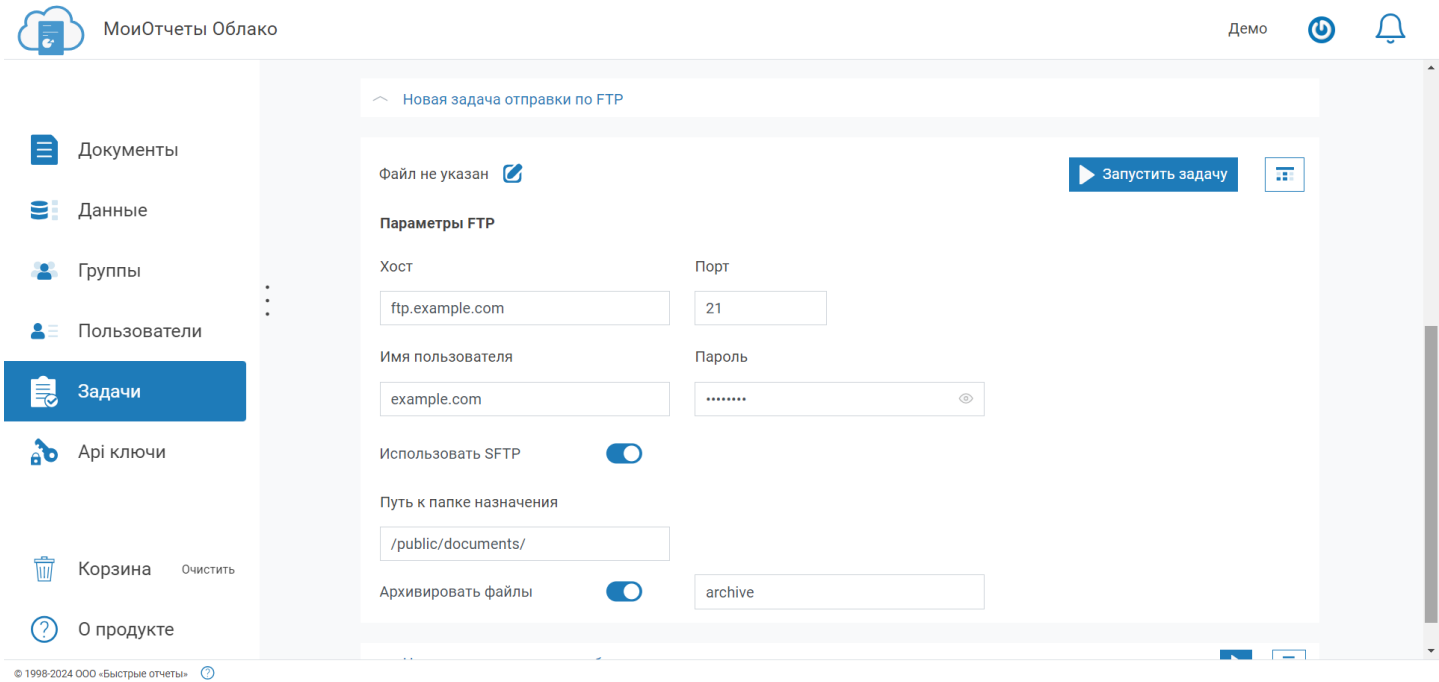

# **API ключи**

API ключи позволяют использовать API системы и представляют из себя текстовую строку.

Список ключей отображает их описание, дату до которой они действуют.

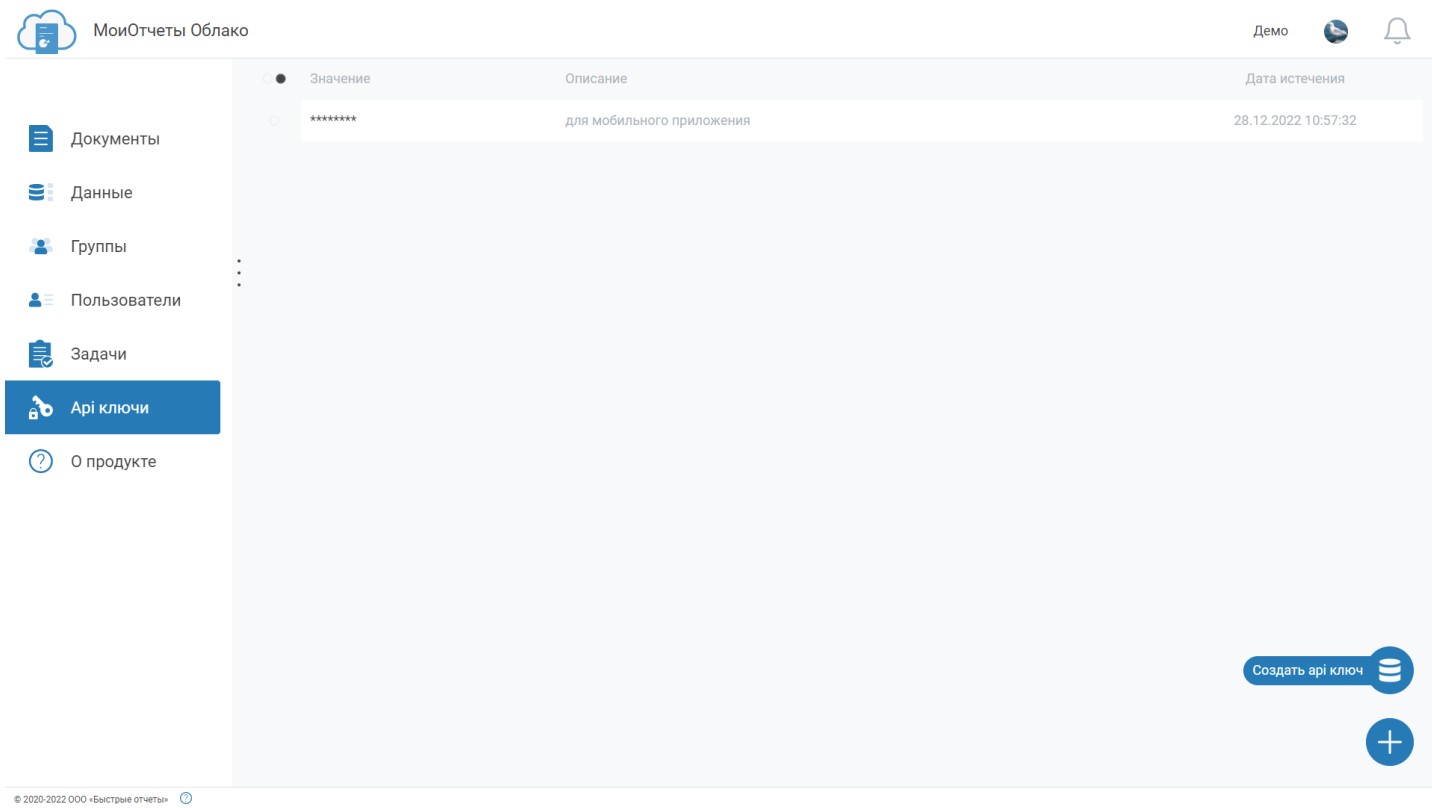

Нажатием на иконку "+" открывается меню создания нового ключа.

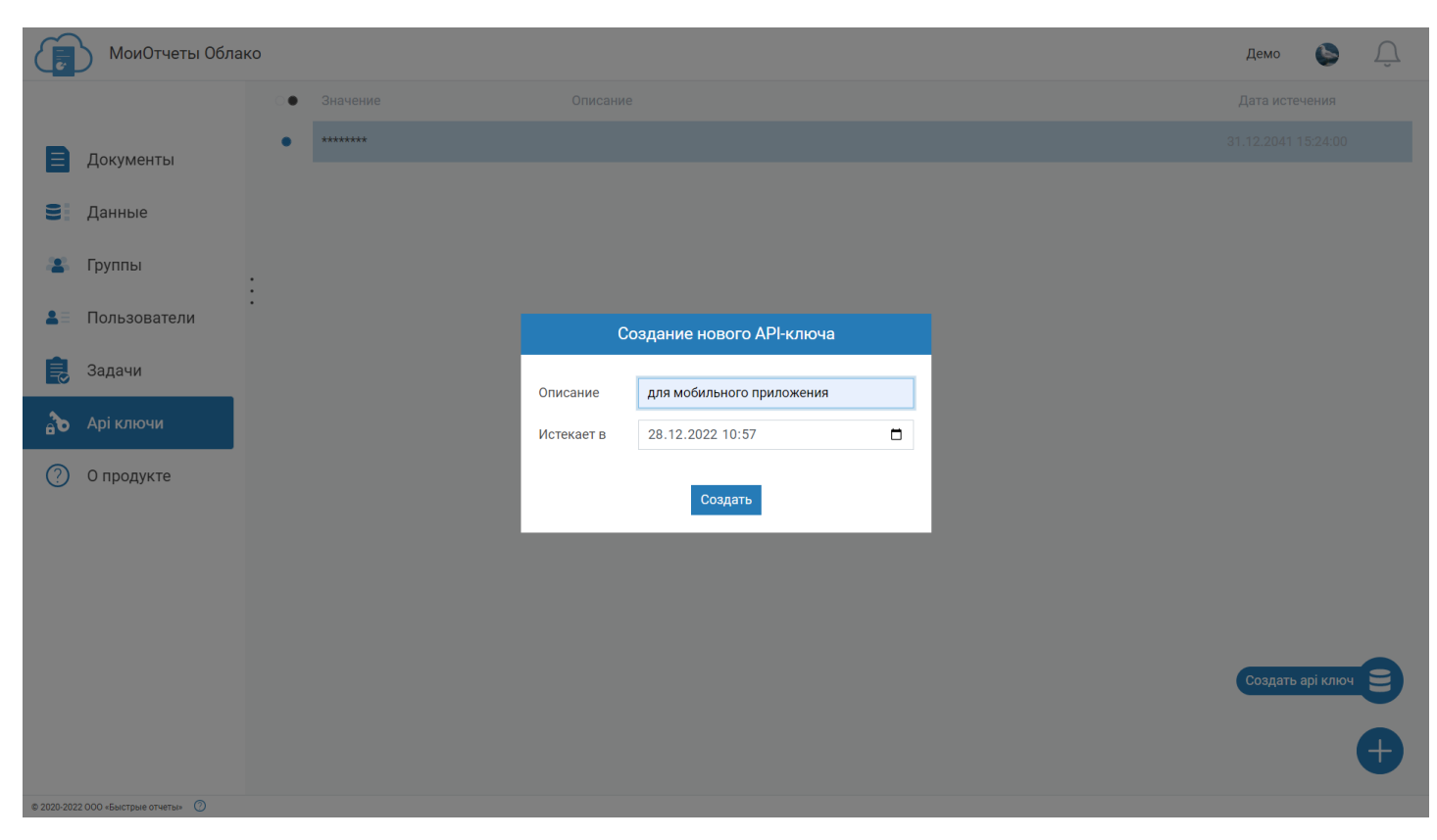

# **Информация о выпусках**

[Версия](#page-53-0) 2022.2

[Версия](#page-59-0) 2022.3

[Версия](#page-63-0) 2023.1

[Версия](#page-70-0) 2024.1

# **МоиОтчеты Облако 2022.2**

#### **Добавлено API для планировщика задач**

С версией 2022.2 появилась возможность подготавливать, экспортировать и отправлять результаты своих действий по электронной почте или на вебхук по расписанию.

Существует 3 типа запуска задач:

1. Fire-and-Forget – задача начинает выполняться при вызове метода API со своим id значением.

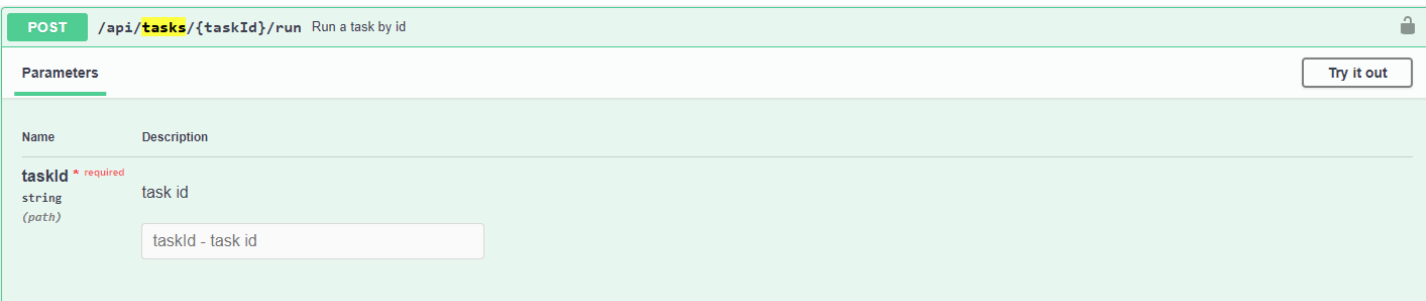

- 2. Отложенные запускает выполнение задачи в указанное время.
- 3. Recurrent запускает задачи по расписанию, используя CRON выражения.

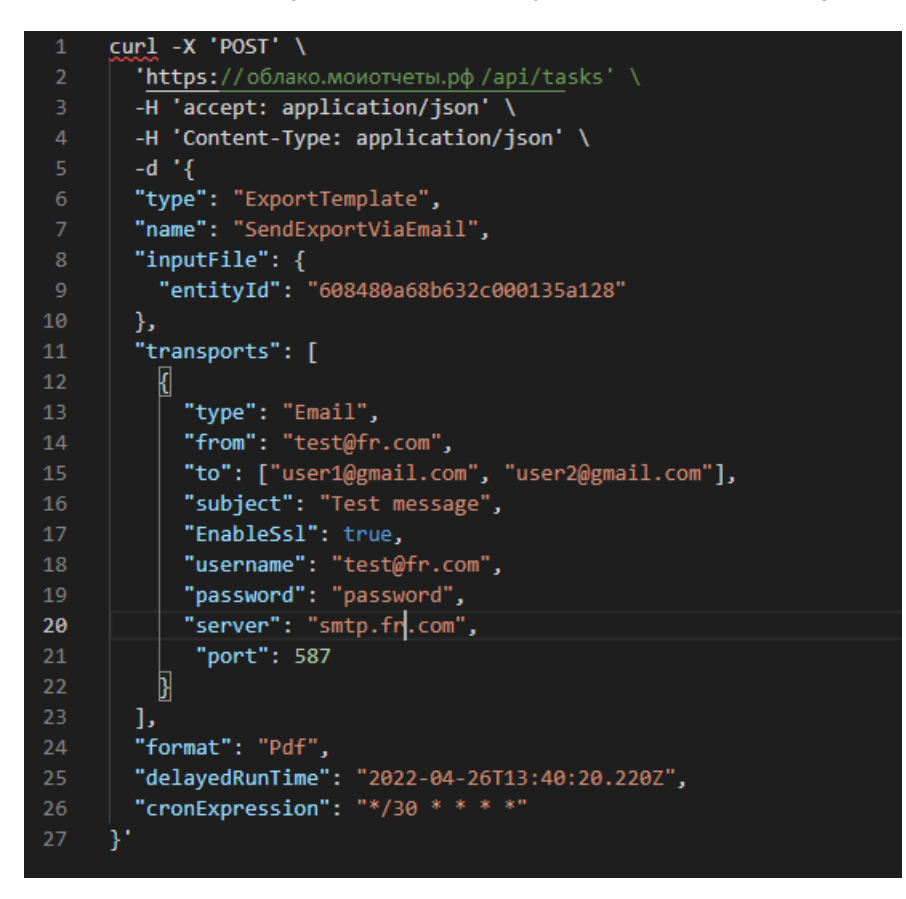

На скриншоте выше показан пример отправки экспорта отчёта в формате PDF на электронную почту каждые 30 минут. А также отправка будет произведена в указанное время.

#### Тестовое сообщение

PDF Коробка.pdf

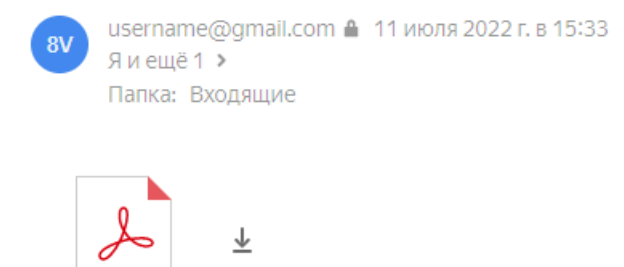

Вы можете попробовать API [планировщика](https://xn--80ab2acne.xn--e1aflibyb2b0b.xn--p1ai/api/swagger/index.html) по следующей ссылке.

### **Добавлено подключение к Firebird**

Теперь вы сможете привязывать к своим отчетам информацию из базы данных Firebird. Для стабильной работы нужно активировать свойство WireCrypt в firebird.conf .

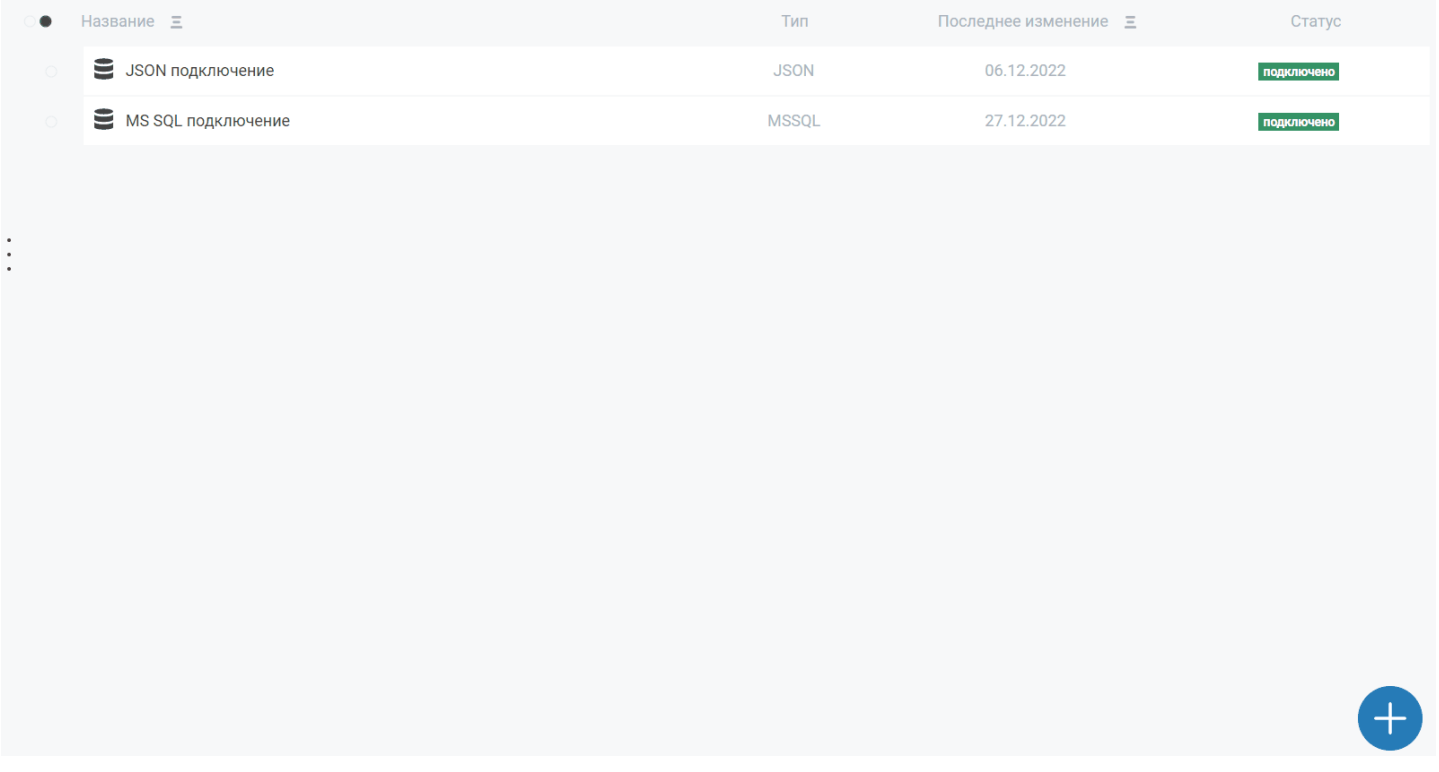

### **Добавлено подключение к MongoDB**

Помимо Firebird мы настроили подключение данных из MongoDb. Просто добавьте его на странице «Источники Данных», и оно будет доступно для использования в онлайн-дизайнере.

<span id="page-53-0"></span>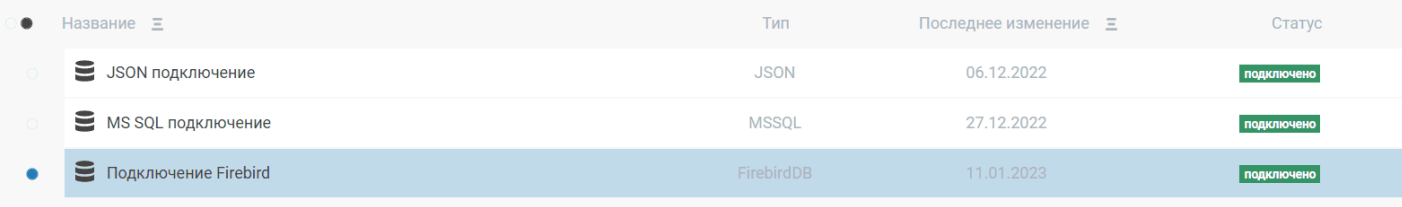

#### **Добавлена форма редактирования JSON подключения**

Мы улучшили подключение к JSON, добавив в него возможность редактировать текст, схемы и хэдеры запроса.

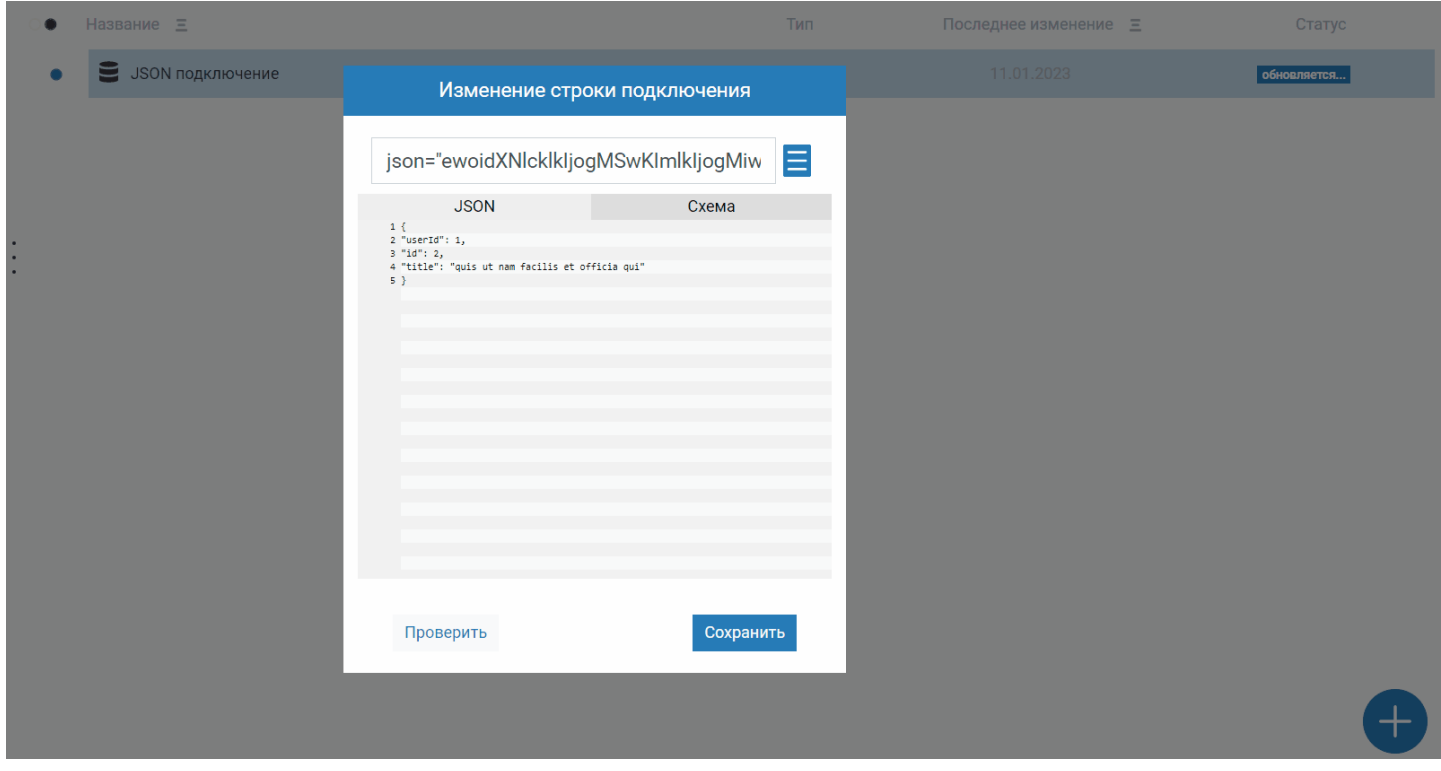

#### **Изменение редактирования прав по умолчанию**

В МоиОтчеты Облако существует 2 типа прав:

- права сущностей;
- права по умолчанию, которые используются если не задан первый тип прав.

С этим обновлением вы можете редактировать права на странице «Группы».

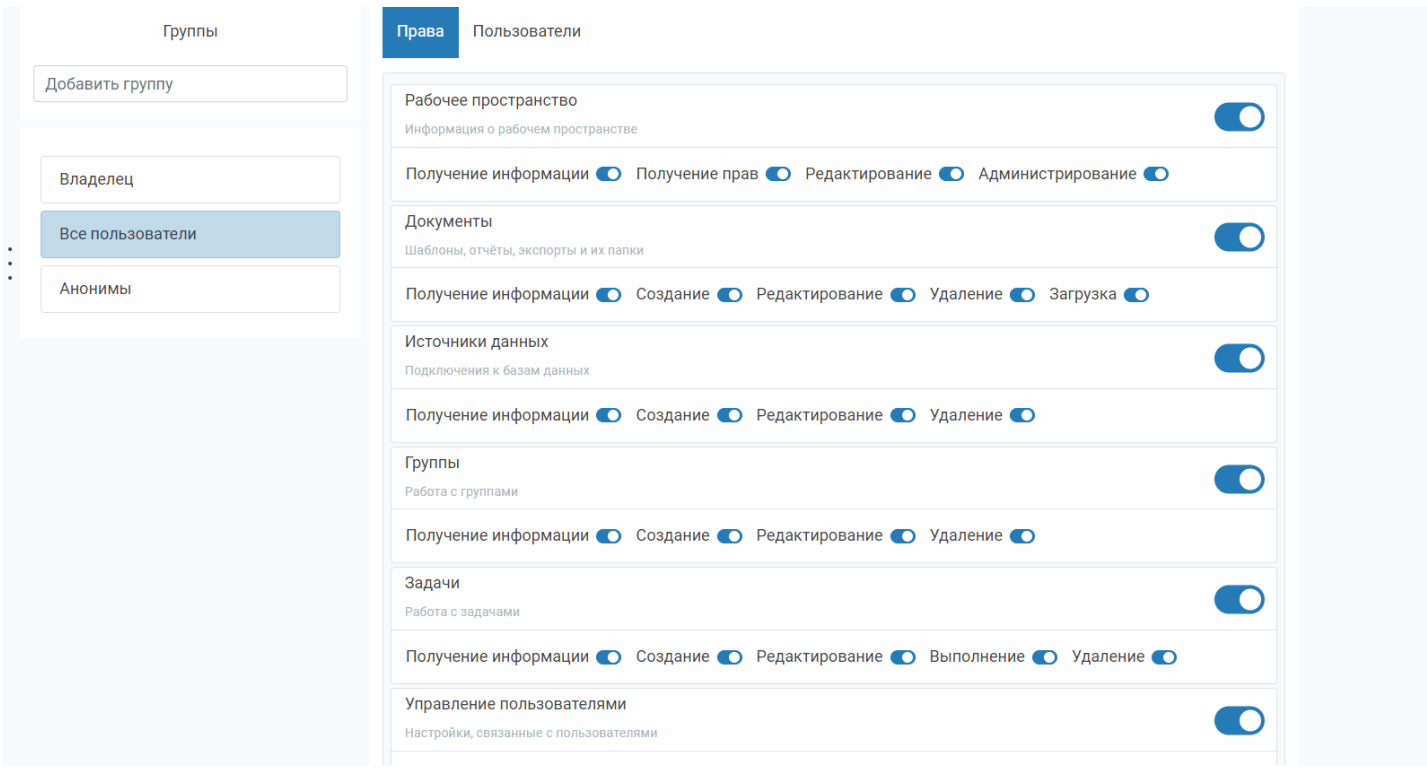

### **Появился диалог исключения пользователя из рабочего пространства**

Кнопка исключения пользователя (или покидания, если пытаться исключить себя) доступна по пути: Группы -> Другие -> Пользователи.

Кликните по имени необходимого пользователя и появится подтверждающее окно.

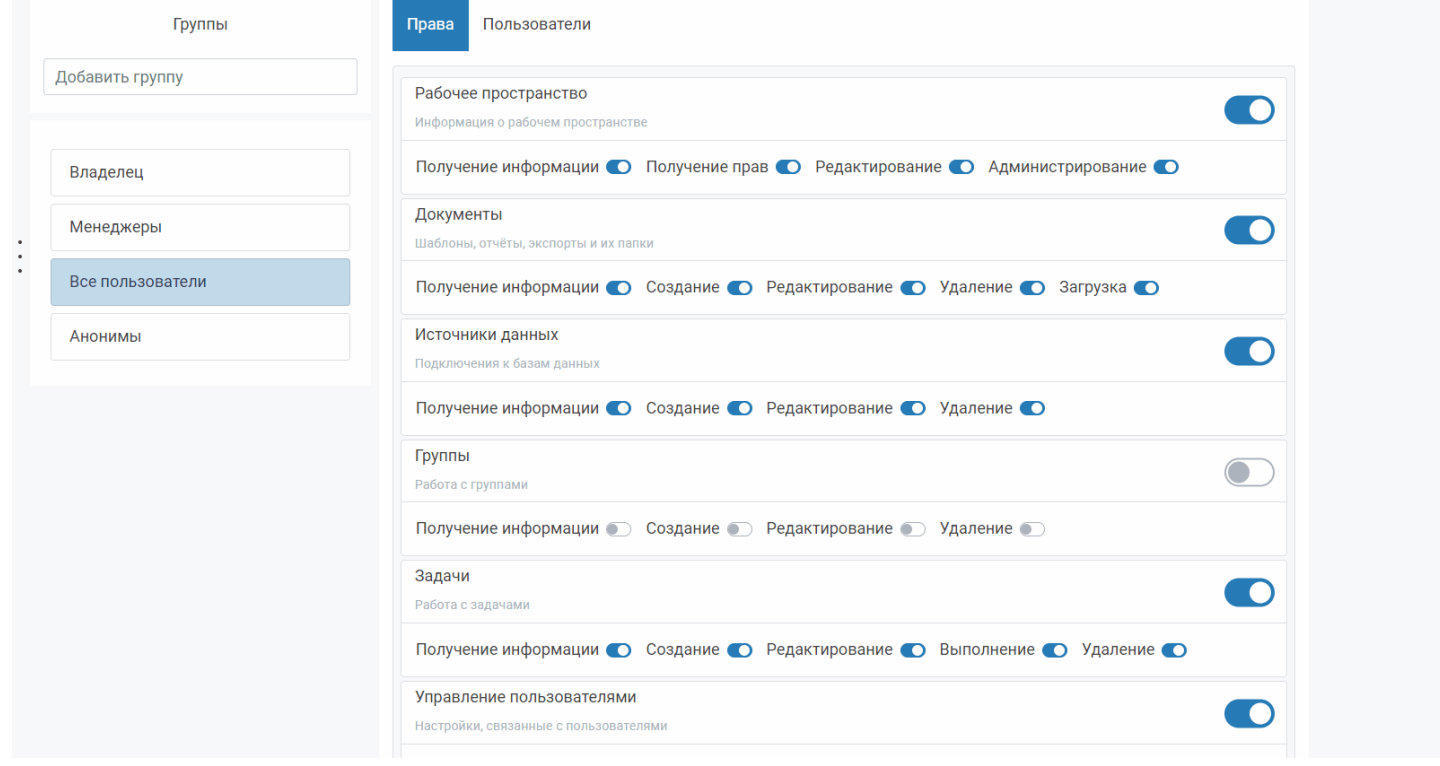

#### **Новый SDK для языка PHP вместе с демо-приложением**

На нашей странице в GitHub доступно множество SDK для разработки на различных языках.

К этому списку добавился набор для работы с PHP, который доступен по [следующей](https://github.com/FastReports/FastReport-Cloud-PHP) ссылке.

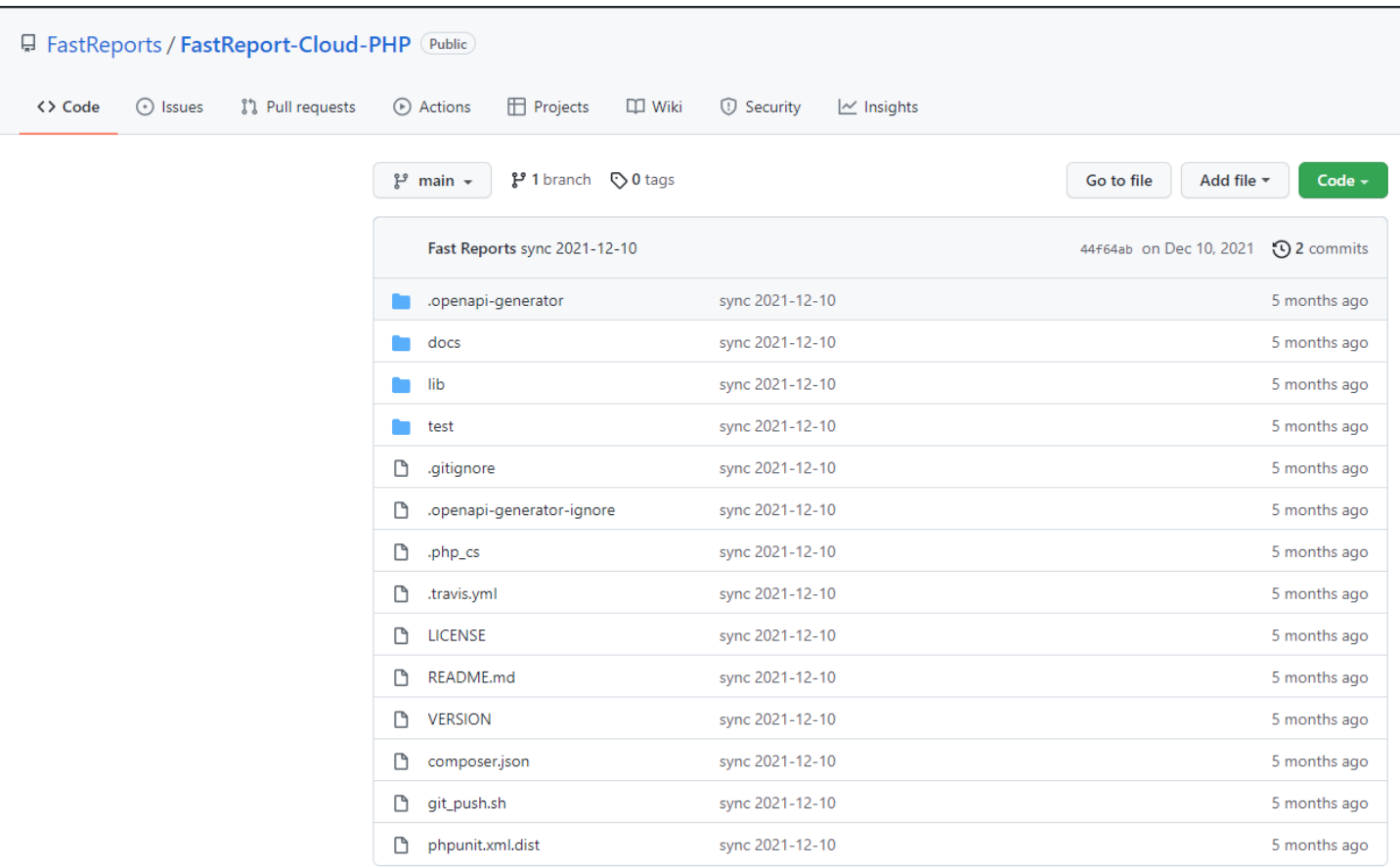

[Демо-приложение](https://github.com/FastReports/FastReport-Cloud/tree/main/PhpDemos/php-cloud-demo) по использованию этого SDK набора доступно на нашем GitHub по следующей ссылке.

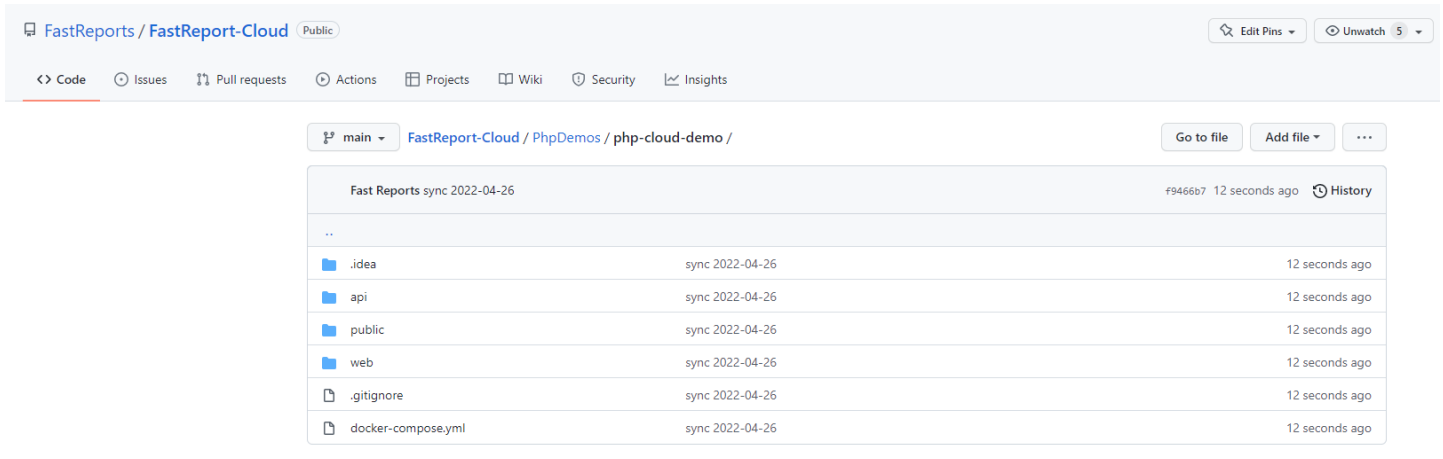

### **Полный список изменений:**

#### [Backend]

+ добавлен микросервис шрифтов, возвращающий CSS стили по названию шрифта;

+ добавлены права в модель Задачи (TaskModel);

+ добавлены методы получения и изменения прав в контроллере TasksController;

+ добавлена возможность вызывать webhooktask c хэдерами;

- + добавлена возможность обновлять Задачи из API;
- + добавлена функция сортировки в запросе списка файлов по API;

+ добавлена поддержка подключений к firebird на сервере (для их работы свойство WireCrypt в firebird.conf должно быть Enabled);

- + добавлена проверка лицензии для корпаративного сервера;
- + добавлен планировщик с возможностью запуска отложенных задач;
- + добавлено подключение к MongoDB;
- + добавлена возможность запускать задачи по расписанию, используя CRON выражения;
- \* теперь при поиске файлов и папок можно использовать регулярные выражения, для этого нужно установить параметр useRegex равный true;

\* добавлена логика предотвращения создания файлов и папок с одинаковыми именами (при загрузке, копировании, перемещении, экспорте, подготовке, переименовании);

- исправлена редкая ошибка, из-за которой переставали работать воркеры;
- исправлена ошибка, при которой файлам ставился статус Success сразу при создании;
- исправлена ошибка при подготовке миниатюры анонимным пользователем;
- исправлена ошибка, из-за которой для FRX-файлов строились неправильные миниатюры;

- исправлена ошибка, из-за которой иногда MyPermissions возвращает 500 ошибку вместо разрешений пользователя;

- исправлен баг, из-за которого при запросе прав модели возвращались права, совмещённые с правами по умолчанию;

- исправлен баг, из-за которого ошибки при скачивании всегда возвращали статус-код 406;
- исправлен запуск последовательности из одинаковых задач;
- исправлена ошибка, из-за которой все источники данных всегда показывали свой тип подключения как JSON;
- удалено поле HasSpaceOverdraft в планах подписок и подписках;
- удалён сервис Default;

#### [Common]

- + добавлен SDK набор инструментов для языка PHP и демо-приложение к нему;
- + добавлена базовая статья про использование Задач по REST API;
- \* изменено описание id папки экспорта и подготовки в документации;
- \* красные favicon заменены синими;

#### [Frontend]

- + добавлена переадресация со страницы /app/signin если пользователь уже вошёл в систему;
- + добавлен показ контекстного меню при клике правой кнопки мыши по пустому месту;
- + добавлена возможность изменять права по умолчанию в панели администратора;
- + добавлено управление правами на Задачи на страницу "Группы";
- + добавлено обучающее видео для старта приложения, размещённое на странице "О продукте";
- + добавлено диалоговое сообщение после нажатия на колокольчик при отсутствии уведомлений;
- + добавлена возможность задать имя папки непосредственно при создании;

+ добавлен диалог исключения пользователя. Для того, чтобы исключить пользователя, нажмите на него в списке пользователей рабочего пространства (вкладка "Группы");

- + добавлен интерфейс для подключения к Firebird;
- + добавлена кнопка для проверки строки подключения перед созданием источника данных;
- + добавлена форма для создания подключения JSON;
- \* временно отключены пункты меню настроек и планировщика;
- \* подсчёт выбранных файлов теперь происходит намного быстрее, если не использовалась кнопка "Выделить все";
- \* удаление нескольких файлов теперь не будет прекращено, если какой-либо файл не найден;
- \* добавлено описание списков пользователей на странице групп;

\* нажатие правой кнопкой мыши по пустому месту на странице теперь откроет контекстное меню с опциями для создания;

- \* теперь при клике вне списка элементов выделение будет сбрасываться;
- исправлена ошибка с отсутствием id подписки при запуске задачи на подготовку миниатюры;
- исправлена ошибка Null Reference на странице "Группы";
- исправлена ошибка, из-за которой миниатюра не запрашивалась для отчета;
- исправлено создание лишней папки в диалоге создания папки;
- исправлен баг, из-за которого при создании папки создавалось несколько лишних папок;
- теперь в предпросмотре можно увидеть более корректные сообщения об ошибках при их обнаружении;
- исправлено отображение владельца файла, теперь там корректно написано, кто является владельцем.

# **МоиОтчеты Облако 2022.3**

### **Добавлены параметры отчёта в статический предпросмотр**

Теперь при предпросмотре можно задавать параметры отчёта. Они представлены в URL в следующем виде:

rp=Param1:parval1 , где rp - query-параметр, Param1 - название параметра из шаблона отчёта, parval1 значение параметра.

Например, URL страницы предпросмотра с параметрами может выглядеть следующим образом:

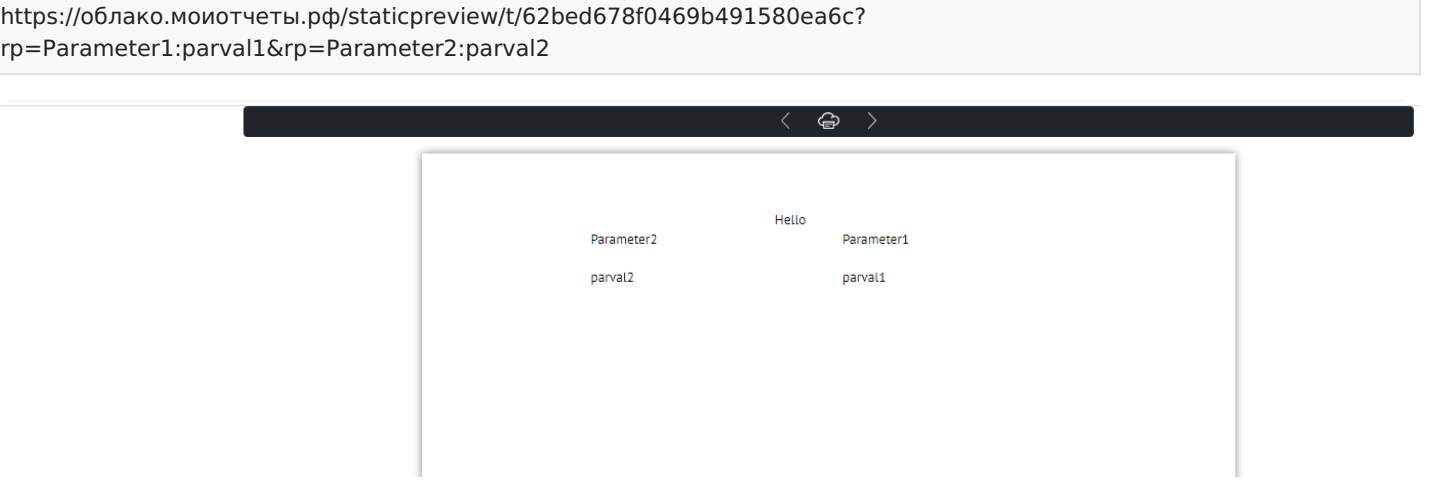

#### **Добавлен новый вид задачи транспорта - загрузка на ftp/sftp сервер**

В систему [Задач](#page-23-0) добавлена возможность загружать файлы на ftp-сервер.

Структура объекта задачи представлена следующими полями:

string FtpHost - адрес ftp-сервера;

int? FtpPort - порт ftp-сервера;

string FtpUsername - имя пользователя ftp-сервера;

string FtpPassword - пароль;

string DestinationFolder - путь к папке, в которую будут загружены файлы;

bool? Archive - следует ли поместить файлы в архив;

string ArchiveName - название архива;

bool UseSFTP - использовать ли sftp.

#### **Добавлена корзина для удалённых файлов**

Теперь файлы при нажатии на кнопку удаления не исчезают безвозвратно, а помещаются в корзину. После этого корзину можно очистить или восстановить файлы.

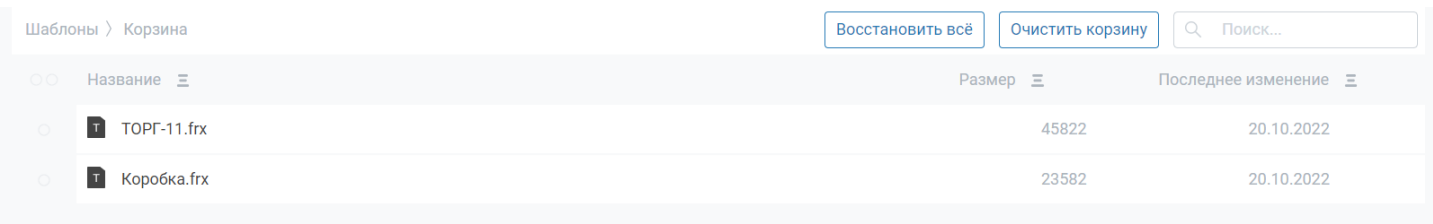

### **Добавлена возможность напечатать отчёт из окна превью**

В окне предпросмотра появилась кнопка печати отчёта

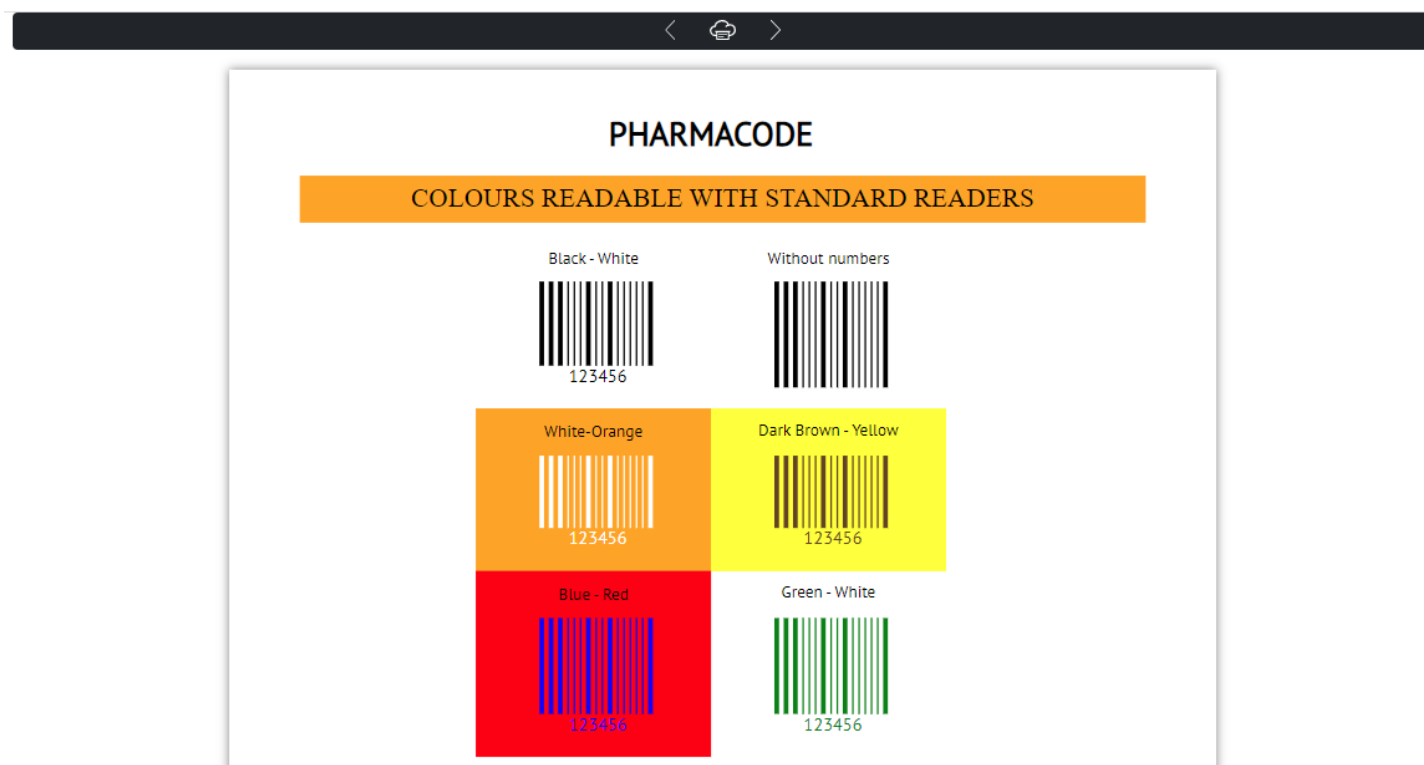

#### **Добавлена система горячих клавиш**

Теперь можно копировать (Ctrl + C), вырезать(Ctrl + X), вставлять (Ctrl + V), удалять (Del), переименовывать (F2), выделить всё (Ctrl + A) и снять выделение (Ctrl + D)

### **Добавена страница с подробным описанием файла**

<span id="page-59-0"></span>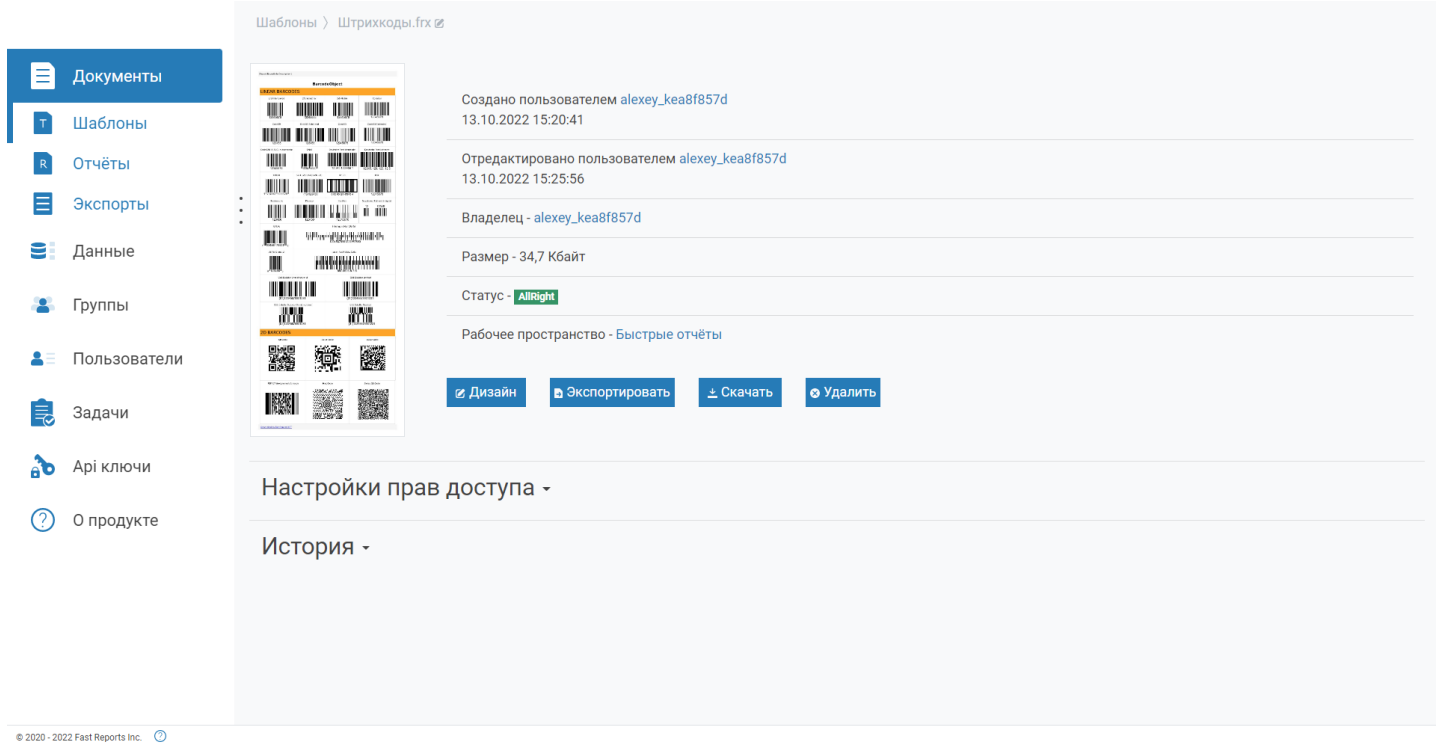

Более подробно смотрите в описании страницы [документов](#page-34-0)

### **Добавлена страница пользовательских настроек**

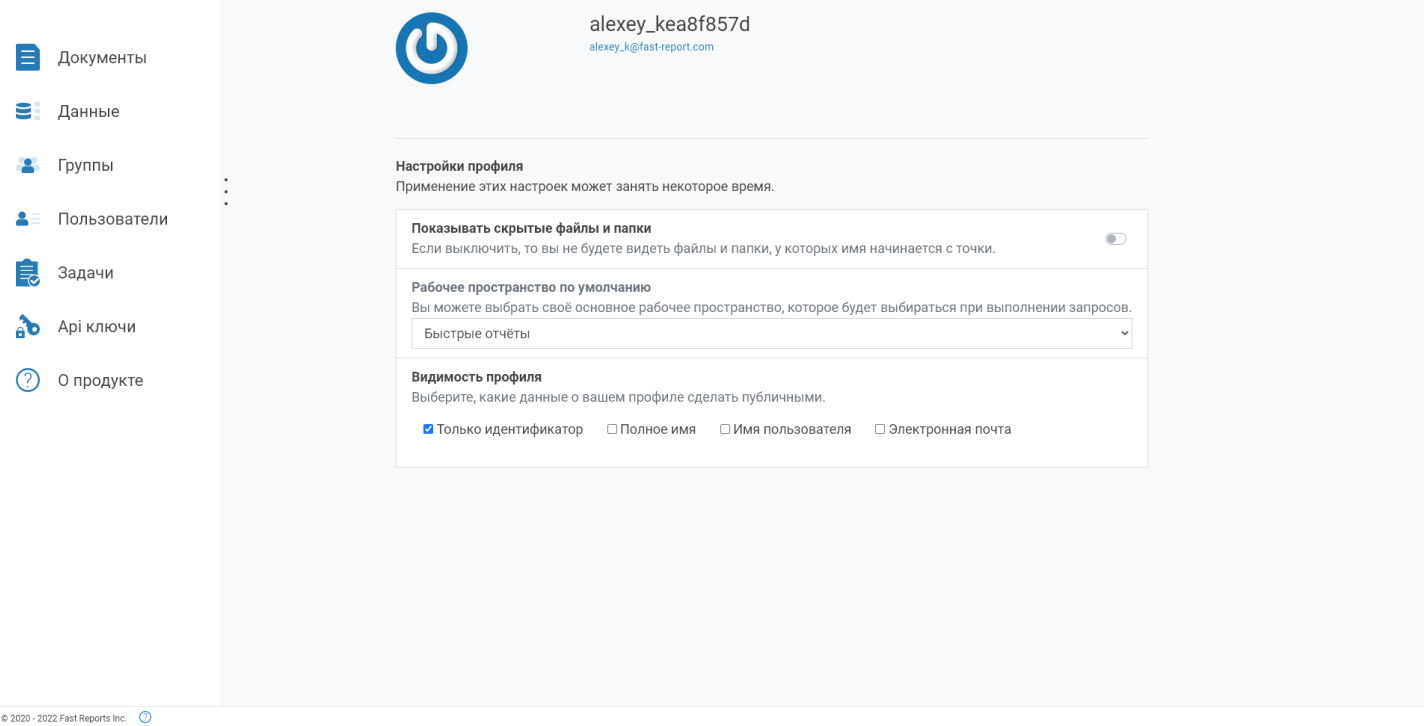

Более подробно смотрите в описании страницы профиля [пользователя](#page-30-0)

### **Добавлена страница Задачи**

Для системы задач появился [пользовательский](#page-46-0) интерфейс.

### **Добавлена страница с информацией о рабочем пространстве**

быстрыеотчеты.рф 60 / 78

#### **Добавлены редакторы строк подключения для всех видов источников данных**

Изменение строки подключения data source=82.42.111.111;initial catalog=Test Хост Port **TestDB** 

□ Использовать встроенную безопасность

□ Постоянные параметры безопасности

Проверить

Сохранить

#### **Полный список изменений:**

#### [Backend]

Larry

+ добавлено ограничение в лицензии на использование постоянной локализации на фронтенде

...................

- + добавлено ограничение в лицензию на использование Дизайнера анонимами
- + добавлено ограничение на количество рабочих пространств в лицензионный ключ
- + добавлено ограничение на количество администраторов в лицензионный ключ
- + параметр showHiddenFilesAndFolders в настройках пользователя реализован на бэкенде
- + добавлены параметры отчёта в статический предпросмотр
- + в конфиг сервера добавлена ссылка на свой логотип и свой текст в футере (для копирайта)
- + добавлено ограничение на использование Белой Этикетки в лицензионный ключ
- + добавлено обновление контента шаблона в TemplatesController
- + добавлены сообщения аудита связанные с мягким удалением
- + добавлены сообщения, связанные с ошибками в лицензионном ключе
- + добавлено диалоговое окно при восстановлении файла из корзины
- + добавлен новый вид задачи транспорта загрузка на ftp/sftp сервер
- + добавлены более понятные сообщения об ошибках в скрипт чекере
- + добавлен объект ProblemDetails в сообщения об ошибках с бэкенда

\* изменена логика обнуления свойств в методе Update TasksController (если RecurrentRunTime < DateTime.UtcNow => время в базе данных обнуляется)

- \* теперь проверки файлов при загрузке стали намного строже
- \* обновлена версия FastReport с 2022.2.5 на 2022.2.12

\* теперь при повторном предпросмотре отчёта staticpreview загрузит ресурсы из предыдущего предпросмотра, что намного быстрее

- \* починены все C# демо
- \* добавлена кнопка Просмотр для контекстного меню шаблонов
- \* исправлен баг, когда создание папки с несуществующим родителем возвращало 500-ый статусный код
- \* добавлены имена файлов в аудите админ панели
- \* на frontend добавлена корзина для файлов пользователя
- \* в бекенд добавлена корзина
- \* убран параметр рекурсивности из действий с папками, теперь они всегда рекурсивны
- \* убрана возможность удаления RootFolder в админке
- \* теперь файлы в корзине отображаются правильно и не могут потеряться быстрыеотчеты.рф 61 / 78

\* теперь файлы в корзине отображаются правильно и не могут потеряться

- \* добавлены записи в аудит для действий в админских контроллерах файлов и папок
- \* в FoldersController.GetFolders добавлена возможность фильтровать файлы
- \* поправлена проверка прав для задач
- исправлен баг, из-за которого не работала аутентификация по API-ключу в Corporate Server
- теперь файлы и папки по стандарту восстанавливаются в родительскую папку
- исправлена ошибка когда вы не могли переименовать файл в админ панели
- исправлен баг, когда вы могли создать файлы и папки с одинаковыми именами, используя корзину
- исправлена проблема, когда формат задачи сбрасывался после изменения другого параметра
- возвращена пропущенная буква в ру лок. для CL\_SubscriptionsCountExceeded
- починены хлебные крошки на странице редактирования плана
- исправлена ошибка, когда аудит возвращал 500 при рисовании графиков

#### [Common]

- + добавлена постоянная локализация, устанавливаемая в файле конфигурации
- + добавлен новый файл конфигкрации для python sdk исправляющий ошибки генерации
- + добавлена документация по установке через docker compose
- + добавлена публикация c# sdk на nuget.org
- + добавлены тесты российских дистрибутивов Linu
- + виды сущностей для аудитов
- + добавлена документация пользовательской панели
- \* добавлена возможность напечатать отчёт из окна превью
- \* обновлён дизайнер до версии 2022.1.5
- \* добавлена новая иконка
- исправлена кодировка в документации
- исправлена документация по разворачиванию Corporate Server

#### [Frontend]

+ добавлена система горячих клавиш, теперь можно копировать (Ctrl + C), вырезать(Ctrl + X), вставлять (Ctrl + V), удалять (Del), переименовывать (F2), выделить всё (Ctrl + A) и снять выделение (Ctrl + D)

- + добавена страница с подробным описанием файла, на которой можно производить любые действия с этим файлом
- + добавлена иконка для профиля пользователя по лумолчанию
- + добавлена страница пользовательских настроек
- + теперь пользователи могут видеть историю изменений файла на странице свойств
- + добавлена страница Задачи
- + добавлена кнопка "Назад" в диалоге экспортов
- + добавлена кнопка открытия папки в диалоге результатов экспорта
- + добавлено диалоговое окно для выбора папки экспорта
- + добавлены тултипы для кнопок, которые неописаны явно
- + добавлено действие при смене рабочего пространства в корзине
- + параметр deleted добавлен в адресную строку
- + добавлена страница с информацией о рабочем пространстве
- + добавлены полосы прокрутки в админ панель
- + добавлена возможность выбора рабочего пространства в просмотре файлов внутри админ панели
- + добавлены кнопки Подробнее и Удалить на странице участников группы
- + добавлена кнопка Переименовать на страницу информации о рабочем пространстве
- + добавлены редакторы строк подключения для всех видов источников данных
- + добавлено окно в диалог экспорта для ошибки 403
- + все параметры поиска в админ панели добавлены в адресную строку
- \* добавлен небольшй отступ в списке пользователей в группе
- \* убраны дублирующиеся поля на странице обновления плана
- \* кнопка Delete на странице документов помещает их в корзину, в корзине она удаляет их
- \* более информативные ошибки на страницах админ панели
- \* диалог скачивания файла теперь будет закрываться автоматически
- \* добавлен поиск по рабочим пространствам для файлов в админ панели
- \* более информативные ошибки админ панели
- при запросе на перестроение обложки (при клике на неё) она не обновлялась автоматически
- исправлен баг из-за которого не применялось свойство EmbedPictures в HTML экспорте
- исправлена ошибка, из-за которой могла перестать работать страница свойств файла
- исправлен баг, из-за которого в настройках не переключалась подписка по умолчанию
- исправлена ошибка, из-за которой кнопка "создать новый источник данных" указывала на неправильный адрес
- исправлена высота и ширина окна предпросмотра в дизайнере
- убрано пустое контекстное меню в корзине
- починен баг с чекбоксом ShowDeleted, когда он не работал при первом нажатии
- исправлена ошибка NullRef и несколько недоработок на странице просроченной подписки
- исправлено пустое контекстное меню в корзинах отчётов и экспортов
- исправлен баг из-за которого нельзя было обновить права у пользовательских групп
- починен диалог перемещения
- исправлена пагинация и двойной запрос на получение на страницах файлов в админ панели
- исправлен хедер диалога создания окна

- починена пагинация в админ панели, переменные пагинации добавлены в параметры ссылки, создана страница

404

# <span id="page-63-0"></span>**МоиОтчеты Облако 2023.1**

### **Экспорт папок**

Добавили возможность экспортировать папку с шаблонами или отчётами целиком. При этом сохраняется структура всех вложенных папок. Для этого просто нажмите правой кнопкой мыши на папке (или долгий тап) и выберите в меню экспорт.

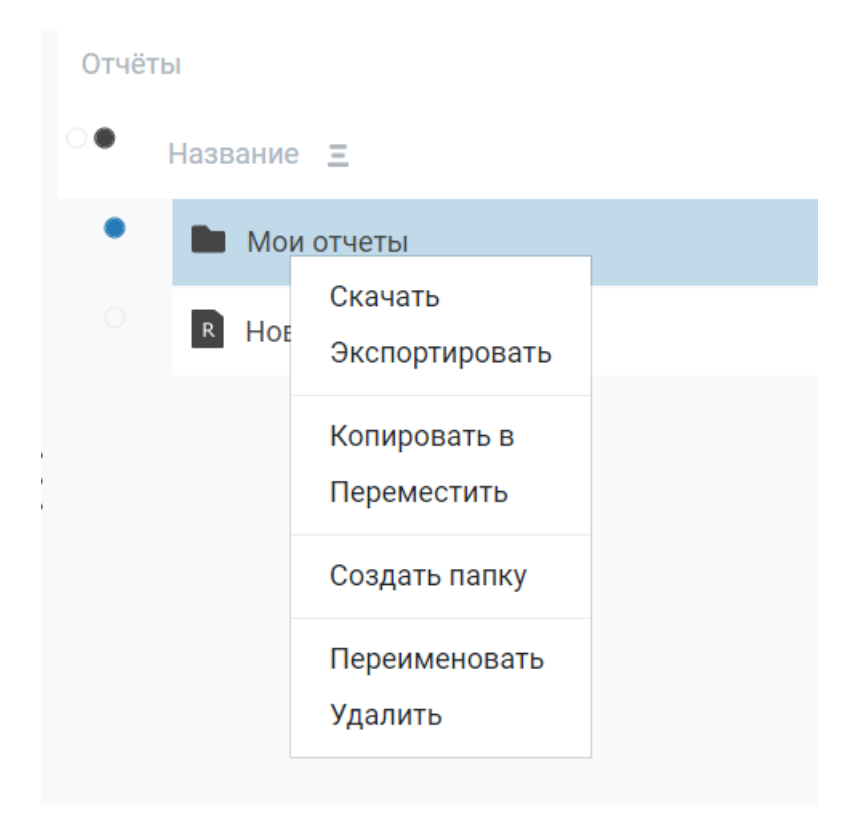

### **Работа над ошибками**

В этой версии мы поработали над качеством и исправили множество ошибок, улучшили локализацию, иконки.

#### **Полный список изменений:**

#### Версия 2023.1 - 1/11/2023

#### --------------- [Backend]

- + добавлено поле AdminAction для всех типов аудита
- + добавлен новый вид сущности контакты
- \* теперь при предпросмотре папка .preview будет чиститься при необходимости
- \* улучшение производительности сортировки файлов
- теперь при создании и перемещении файлов в корзину появляются уведомления об ошибках
- исправлен баг, когда пользователь мог создать просроченное рабочее пространство
- создание копии папки не копировало содержимое

- исправлен баг, из-за которого все сущности, созданные анонимными пользователями были полностью доступны всем пользователям

#### [Common]

- + добавлен экспорт папок
- + добавлено поле messageId и связанные аудиты на страницу Детали Аудита для задач
- + добавлено поле messageId всем аудитам задач
- \* теперь некоторые поля не могут быть null при создании и обновлении пользователя
- \* отключено удаление пользователей и подписок, когда сервер не в корпоративном режиме
- страницы создания и обновления пользователей теперь показывают предупреждения об ошибках

#### [Frontend]

- + добавлено поле Имя при создании источника данных
- + добавлены недостающие поля на страницу Audit Details
- + добавлена новая иконка c жирными краями
- + добавлен диалог для согласия с лицензионным соглашением
- + добавлен поиск на страницу Workspaces в админ панели
- + действия с корзиной добавлены в права документов
- + добавлен русский перевод статусам и размерам файлов
- \* строка поиска была прикреплена к верху экрана на страницах файлов
- \* идентификаторы заменены на имена в хлебных крошках админ панели
- \* изменено сообщение об ошибке экспорта на более информативное
- \* кнопки сортировки теперь фиксируются на экране

- теперь вместимость хранилища подписки на странице "Информация о рабочем пространстве" обновляется после переключения вкладок

- исправлено перенаправление на страницу outdated при превышении лимита групп
- исправлена ошибка, связанная с анонимами выскакивающая ошибка об отсутствии прав спрятана в консоль
- исправлена ошибка, связанная с анонимами получение корневой папки без id при экспорте
- починены флажки на странице Edit Plan админ панели
- исправлен экспорт со страницы свойств файла для анонимных пользователей
- исправлены значения доступного пространства в карточке планов рабочего пространства
- исправлено переполненное поле Владелец в Информации о Файле
- заменено "Export Folder" на "Report" на странице редактирования прав отчёта
- исправлена некорректная ширина обложки файла в окне Информация о Файле
- страница информации о рабочем пространстве не обновляла содержимое при переключении пространства
- исправлена ошибка, когда боковое меню админ панели не перенаправляло на нужную страницу
- было возможно создавать несколько модальных окон друг на друге, что вызывало визуальные ошибки

# **МоиОтчеты Облако 2024.1**

С этой версий в облачный сервис для генерации и хранения документов были добавлены: интеграция с ClickHouse, интерактивный предпросмотр из WASM, новый сервис уведомлений, массовое удаление файлов, рассылки по электронной почте и многое другое.

### **Интеграция с ClickHouse**

Добавлено подключение к колоночной базе данных ClickHouse. Перейдите в панель «Данные» и нажмите на кнопку "+". Тем самым у вас откроется меню выбора доступных источников.

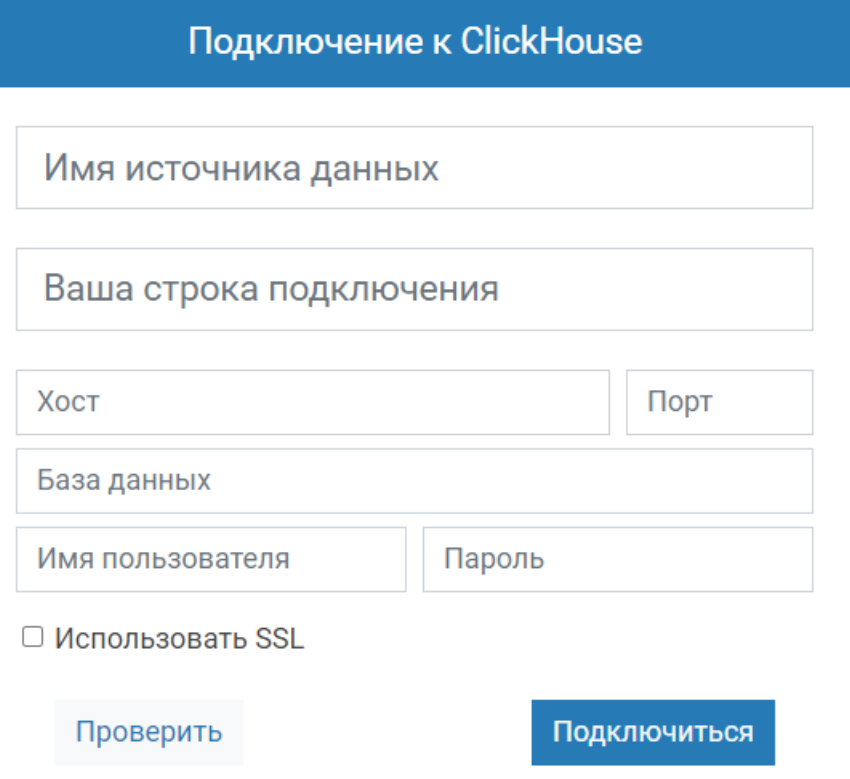

### **Сервис уведомлений**

Добавлена возможность получать уведомления о различных событиях: об успешных экспортах документов, создании или удалении файлов и другие. Отображение уведомлений можно настроить на странице «Настройки профиля».

В простом варианте это будет выглядеть вот так:

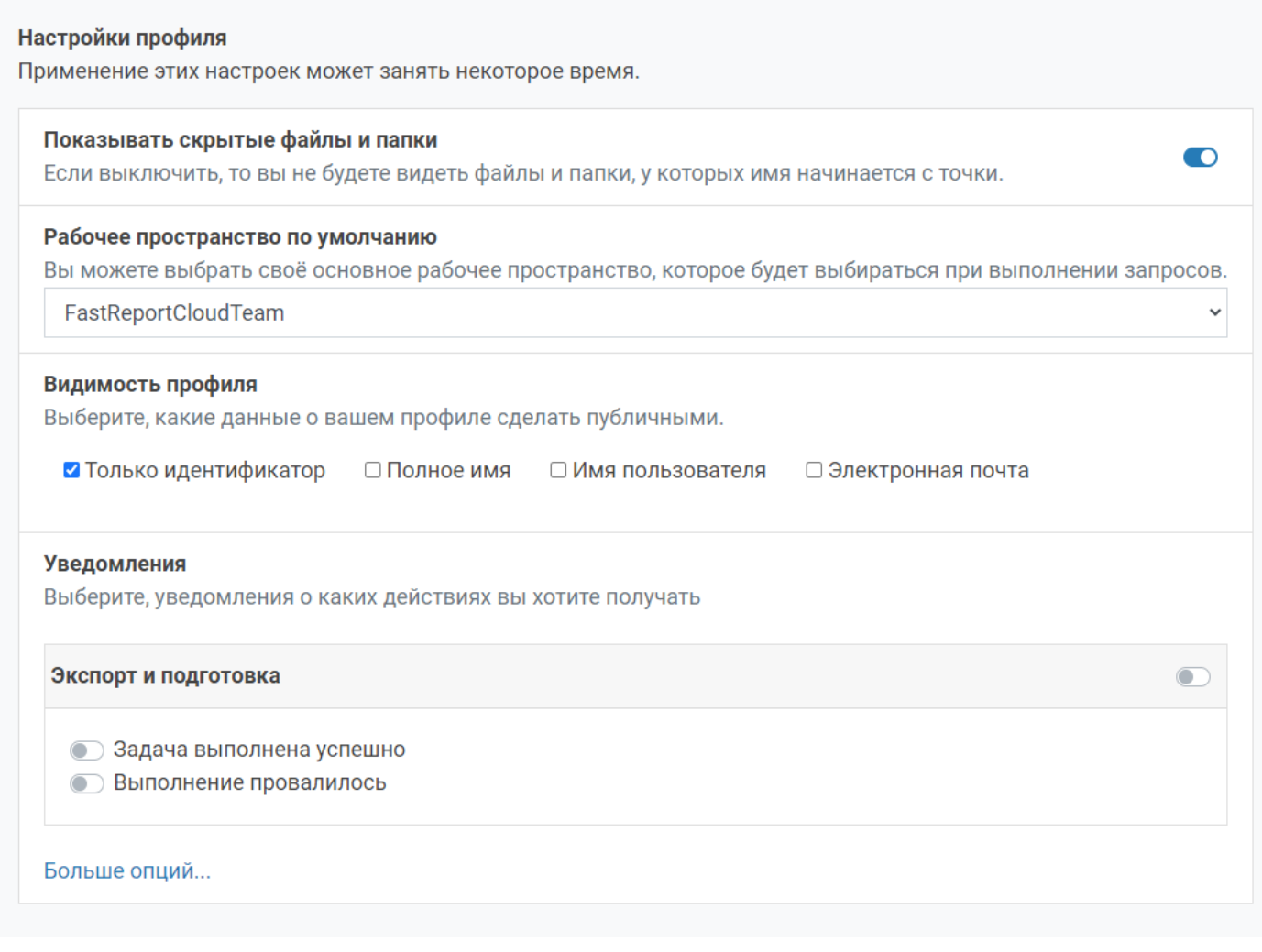

В расширенном формате будет выглядеть иначе:

#### **Уведомления**

Выберите, уведомления о каких действиях вы хотите получать

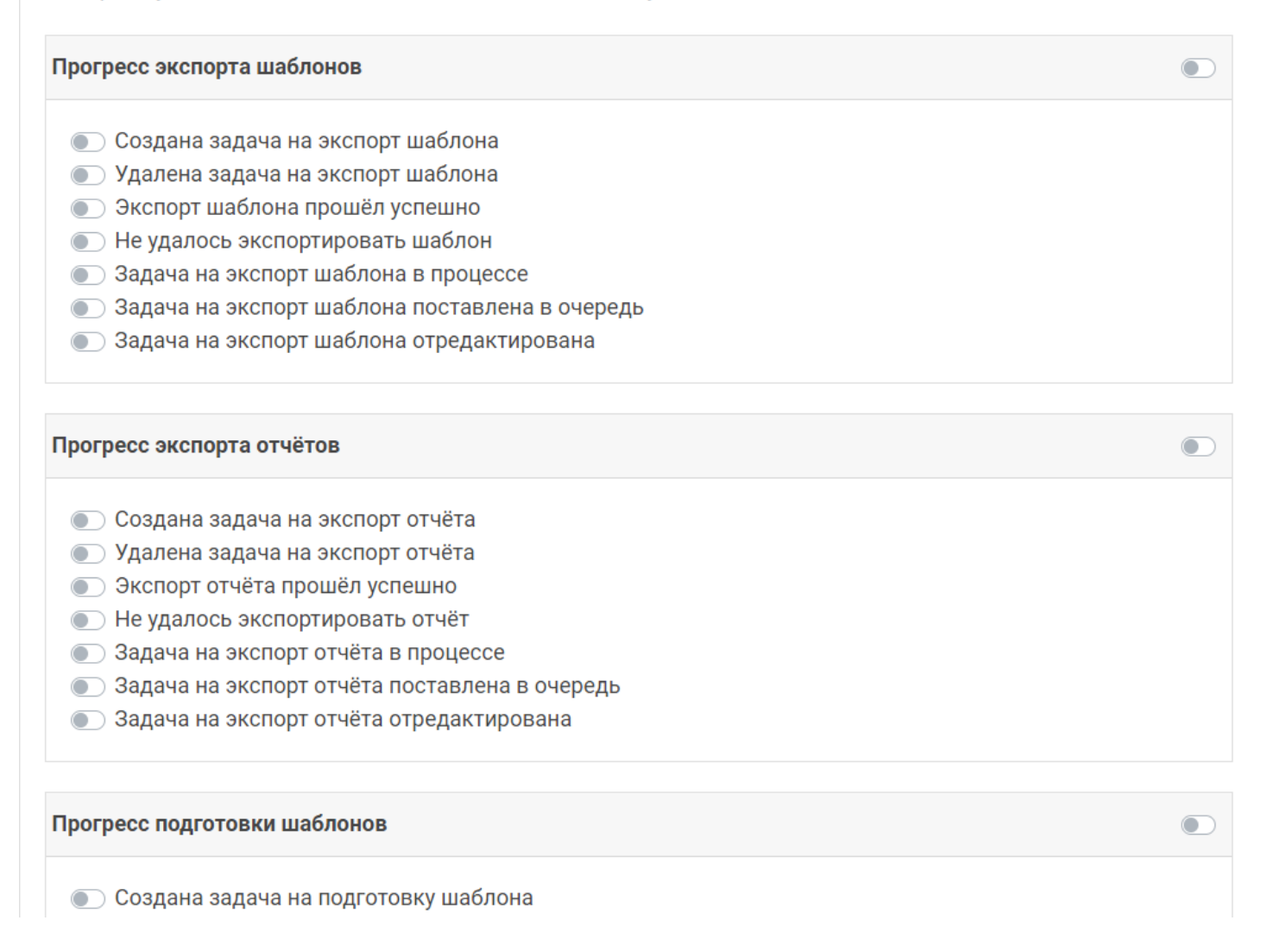

#### **Массовое удаление файлов**

Наша команда оптимизировала работу приложения. Теперь вместо запросов на удаление каждого файла создаётся 1 единый запрос. Тем самым файлы помещаются в корзину и удаляются из неё в несколько раз быстрее.

### **Cтраница свойств папок**

Улучшена информация об уже созданных папках. Была добавлена страница свойств с описанием: создателя и владельца папки, размером и местонахождением папки в рабочем пространстве.

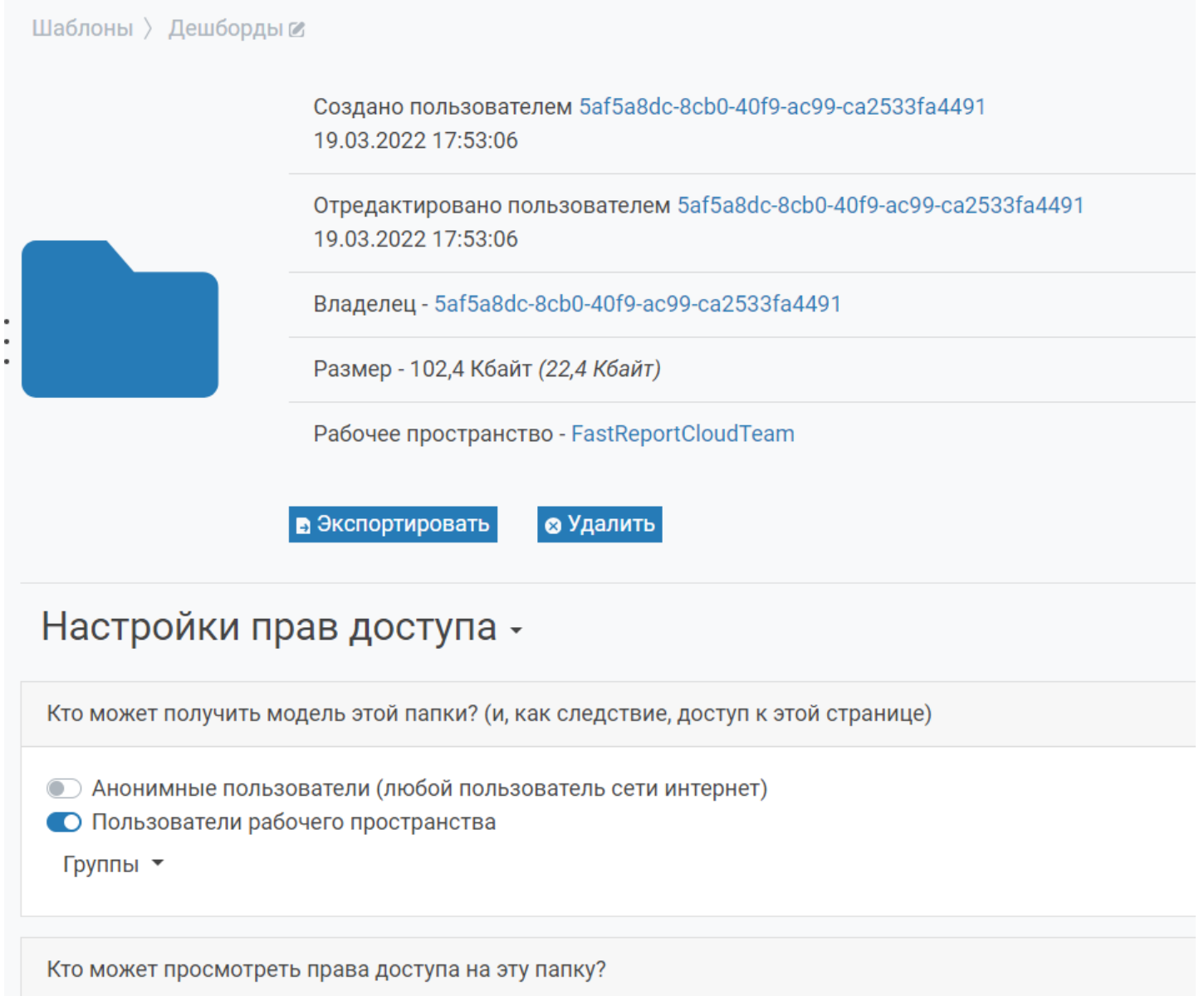

### **Рассчёт размера папки**

Добавлено API, которое рассчитывает сколько места занимает содержимое папки (актуально для шаблонов, отчётов и экспортов).

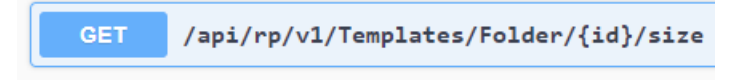

На странице свойств папки можно посмотреть её размер.

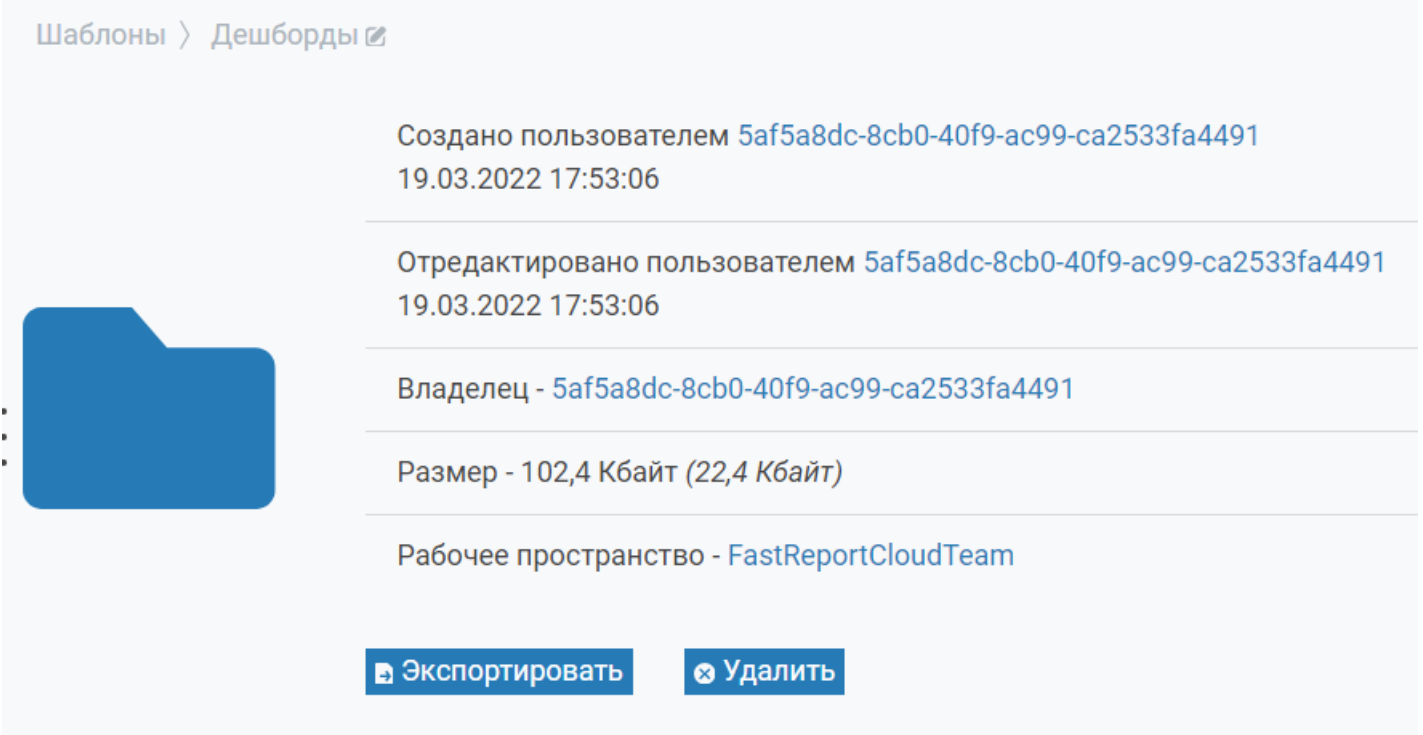

В скобках указан реальный размер, который получится после скачивания папки.

### **Интерактивный предпросмотр**

Добавлен бета-микросервис для просмотра отчётов в браузере на основе технологии WASM. Он в отличие от текущего статического предпросмотра может работать с интерактивными объектами: картами и раскрывающимися списками. Для его использования нужно заменить в строке браузера слово staticpreview на wasmpreview (/staticpreview/t/6235f34d935bef40aa09e8c3 -> /wasmpreview/t/6235f34d935bef40aa09e8c3)

#### <span id="page-70-0"></span>Узнайте, как построить этот отчет на канале Академии Быстрых отчетов

Демонстрирует, как печатать иерархический список.

Для создания иерархии механизму FastReport необходимы два значения: ID строки и ID родительской строки. В этом отчете ID строки представлен столбцом Сотрудник СотрудникID; его родительская строка - столбцом Сотрудники Подчинение. Чтобы создать отчет:

- выберите бэнд данных и перейдите в окно "Свойства";<br>- установите для свойства "IdColumn" значение "Сотрудник СотрудникID";

- установите свойство "ParentIdColumn" в "Сотрудник.Подчинение";

- свойство "Отступ" будет использоваться для смещения строк базы данных в соответствии с уровнем иерархии. Установите его в желаемое значение.

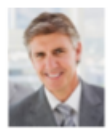

#### ИЕРАРХИЯ СОТРУДНИКОВ

Владимир Гусев Директор по продажам

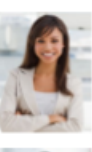

Дарья Васильева Торговый представитель

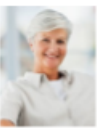

Вероника Леонтьева Торговый представитель

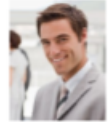

Денис Коротков Менеджер по продажам

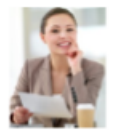

Алия Быкова Торговый представитель

### **Apikey в staticpreview**

Добавлена возможность использовать apikey в staticpreview. Таким образом можно давать доступ на предпросмотр только для тех пользователей, у которых есть такой ключ.

Ключ передаётся следующим образом:

https://облако.моиотчеты.рф/staticpreview/t/6235f34d935bef40aa09e8c3?apikey={ваш ключ}

#### **Новый дизайн страницы задач**

Значительно была переработана система Задач. Пользовательский интерфейс стал более эргономичным и интуитивно понятным для пользователей.

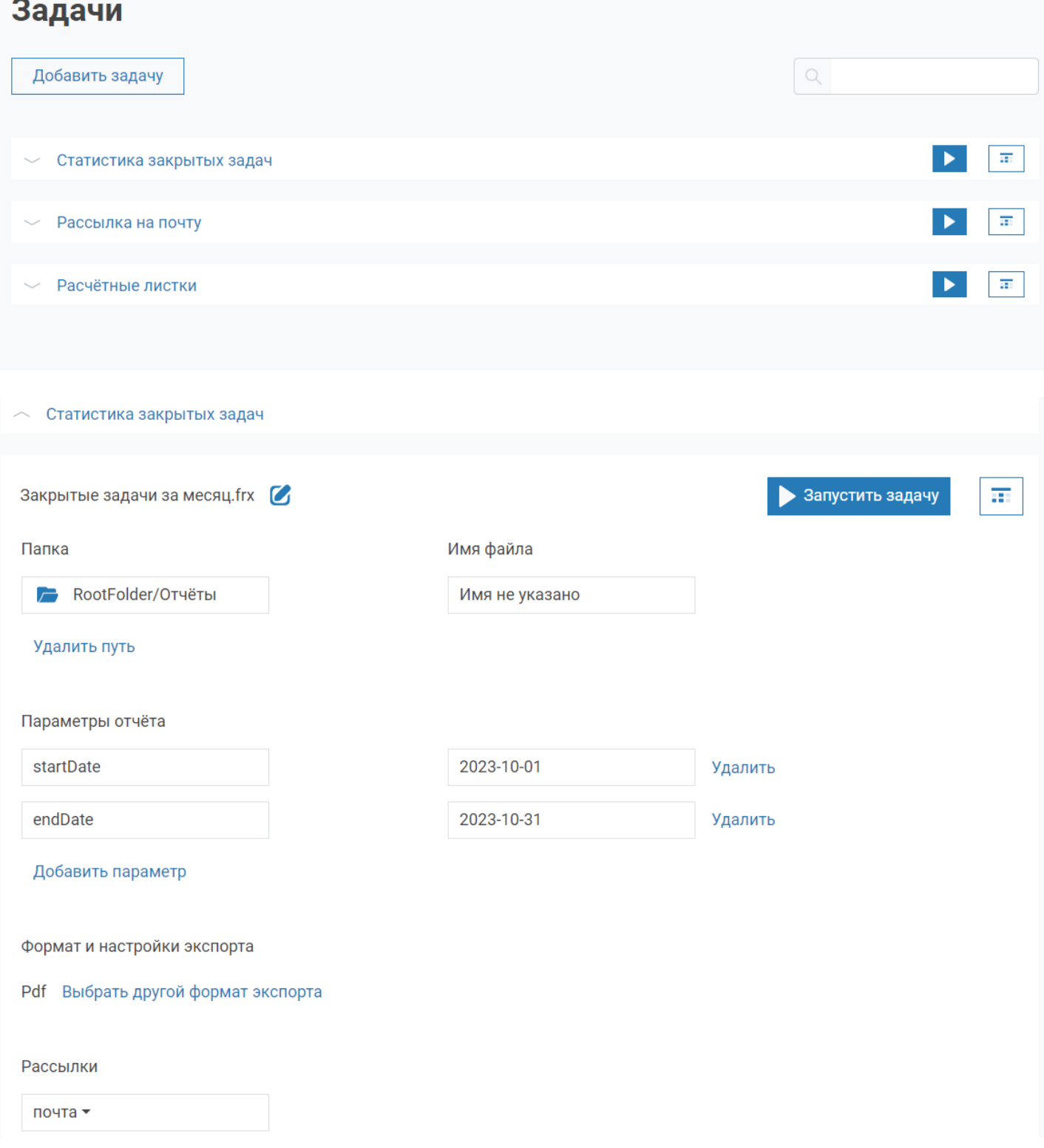

### **Рассылки по электронной почте**

Добавлена страница настройки рассылок по почте. Теперь можно отправлять письма с шаблонами, отчётами и экспортами. А также один раз настроить рассылку и использовать её в других задачах повторно.
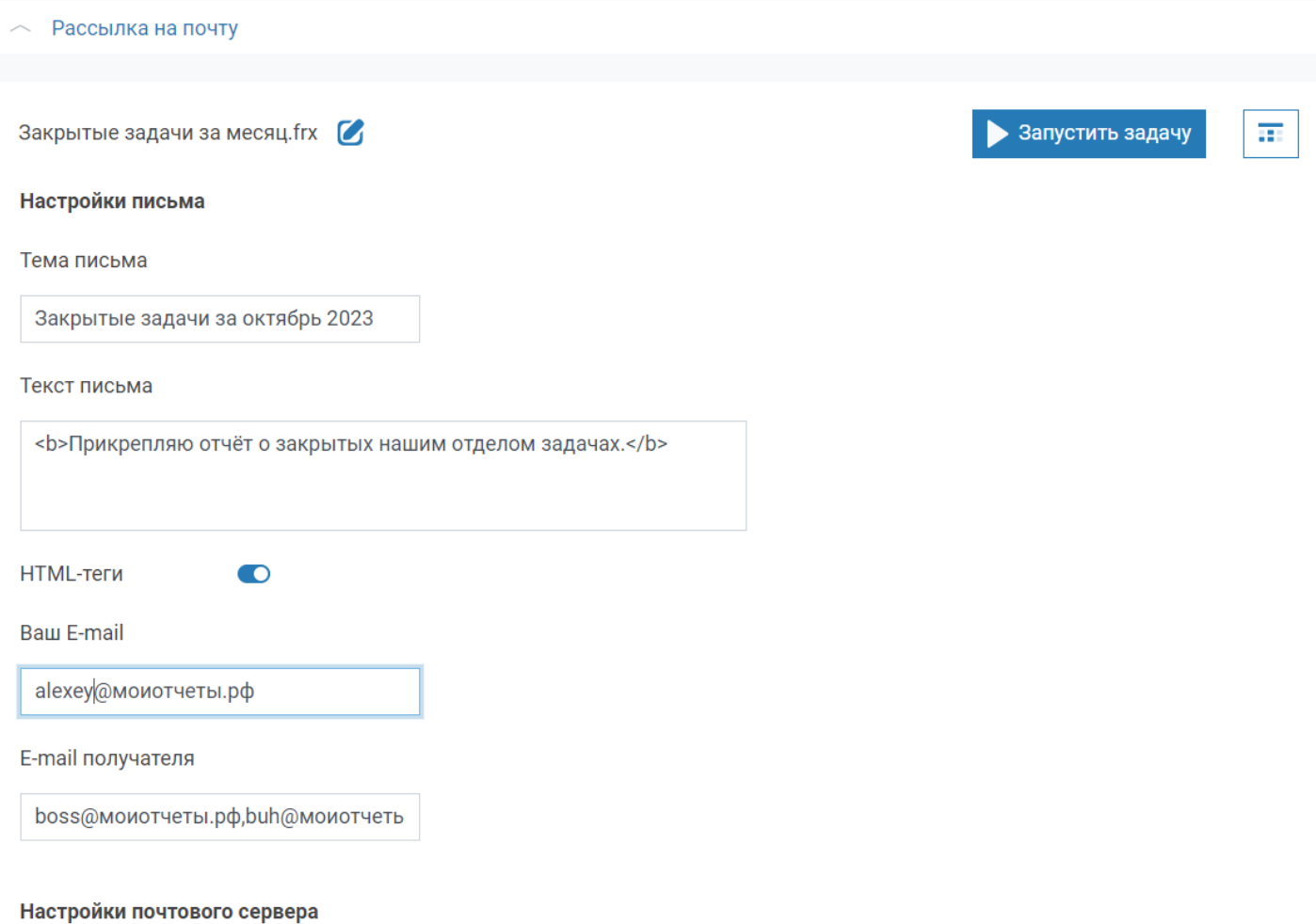

#### **Новые хлебные крошки**

Хлебные крошки на страницах файлов и папок заменены на более компактный вариант.

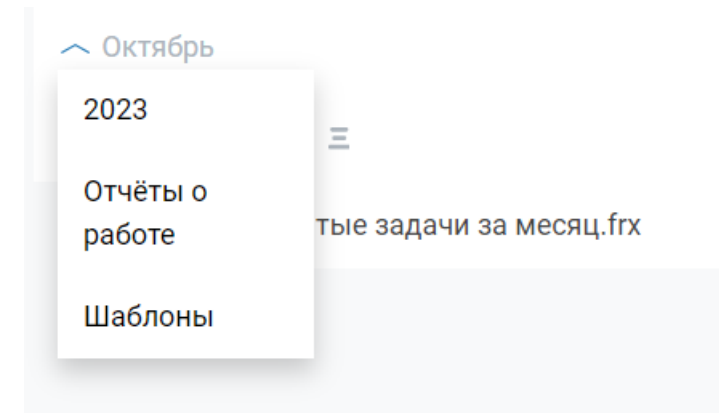

## **Cкачивание папок**

Добавлена возможность скачивать группы файлов и папок. Для этого нужно выбрать пункт «Скачать» в контекстном меню. При выборе папок или нескольких файлов будет создан общий архив, который автоматически начнёт скачиваться.

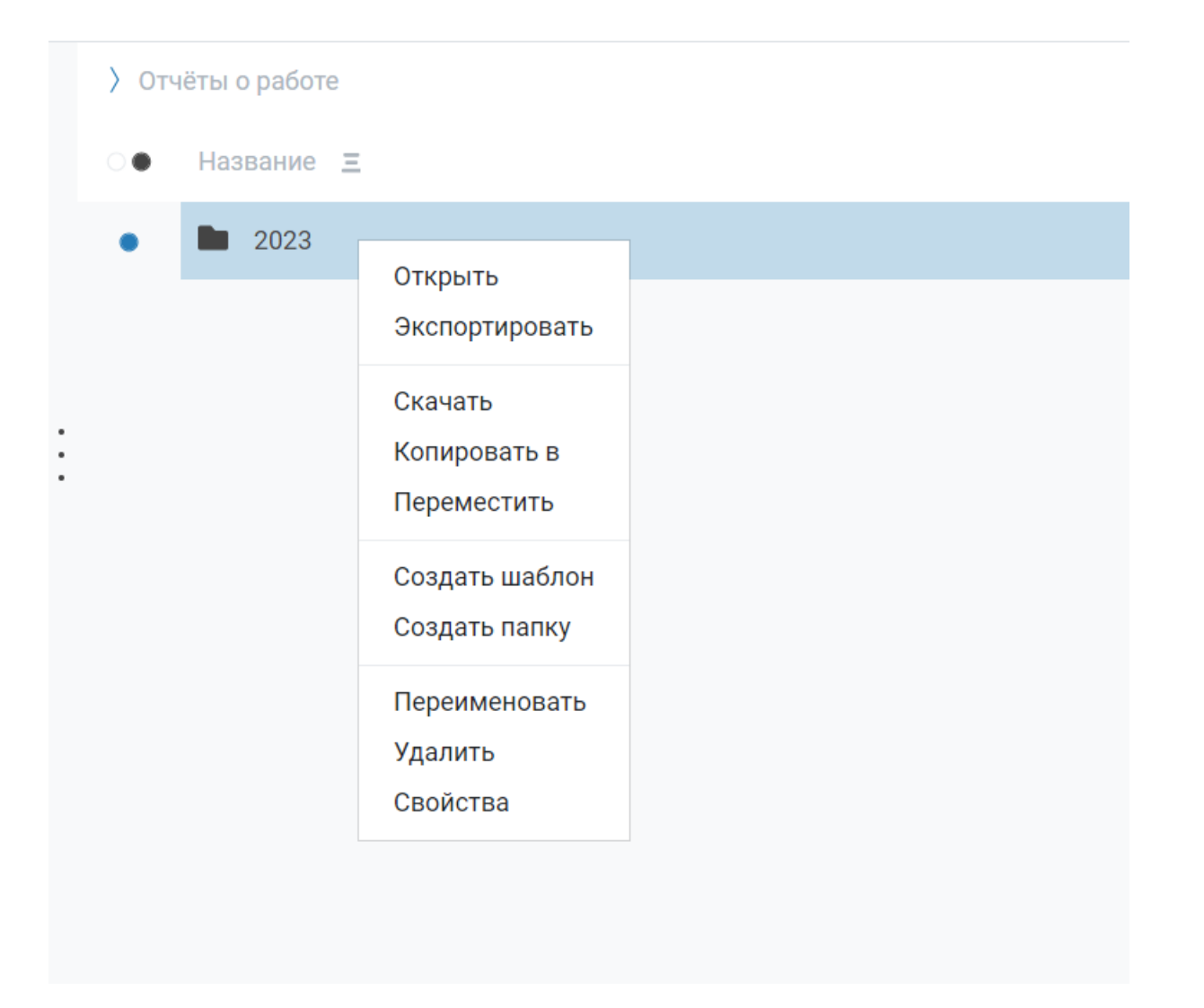

## **Новый онлайн дизайнер**

Онлайн дизайнер отчётов был обновлён до самой последней версии. Подробнее об изменениях внутри дизайнера можно ознакомиться на странице [продукта](https://xn--90aia9aifhdb2cxbdg.xn--p1ai/ru/product/fast-report-online-designer)

## **Хранение VCL шаблонов**

С релизом 2024.1 было добавлено хранение VCL шаблонов. Теперь можно сохранить в облаке файлы форматов .fp3 и .fr3, а после использовать их в будущих проектах.

#### **Полный список изменений:**

### [Backend]

- + добавлен шрифт Tahoma в worker;
- + добавлено API, которое создаст папку с указанным именем, если её не существует при запросе;
- + добавлена сериализация для свойства транспорта у задач экспорта;
- + добавлен кэш для превью;
- + добавлена локализация проверки скриптов;
- + добавлен парсер для ReportInfo шаблонов VCL;
- + добавлено подключение к базе данных ClickHouse;
- + добавлен метод валидации для транспортов и экспортов;
- + добавлен способ получения уведомлений из аудита;
- + добавлено массовое удаление файлов;
- + добавлено API для расчёта, сколько места занимает содержимое папки;
- + добавлена проверка и решение проблемы, когда у файлов не было GridFS чанков;
- + добавлены отсутствующие логи "Доступ запрещён" для задач;
- \* обновлён скрипт инсталляции;

 $\pm$  обновлено поведение, при котором копии файлов больше не будут создаваться с такими же правами, быстрыеотчеты.рф 74 / 78 оригинала:

- \* локализованы ошибки FastReport .NET:
- \* обновлён пакет FastReport до версии со SkiaSharp:
- \* произведён рефакторинг обновления задач:
- \* улучшено обновление транспортов у задач трансфера:
- \* улучшена логика обновления задач, теперь процесс происходит в View Model;
- \* переименован TaskUpdateType в EnumerablePatchType;
- \* объединены некоторые схожие методы получения, удалён лишний код, скорректирован нейминг;
- \* улучшен GET запрос одной папки, теперь вернётся рассчитанный размер её содержимого:
- \* рефакторинг View Models;
- \* сконвертированы идентификаторы подписки и сущности в аудитах Objectld;
- \* удалено поле Count из аудитов из-за проблем с производительностью;

סטווטטאכווט ווטטכאַכוואר, וואון ווט וטאַטיין ווטוואואן אָמאַאוסט סטאטשט ווכ טאָאַ

- \* улучшен запрос получения статистики по аудитам;
- \* добавлен новый конфигурационный файл для онлайн дизайнера;
- \* перемещены все View Models в другую директорию
- исправлены записи при создании в аудит;
- исправлена проверка прав на группы с null правами;
- исправлено отображение сообщения об ошибке в онлайн дизайнере;
- исправлена проверка подключения при создании или редактировании источника данных;
- исправлена ошибка с избыточным аудитом при экспорте;
- исправлено создание логгеров с неправильными контекстами;
- исправлена ошибка, когда неправильное значение даты в создании или обновлении подписки приводило к ошибке  $500:$
- исправлена ошибка, из-за которого папка «.preview» создавалась для каждого предпросмотра;
- исправлены многочисленные проблемы сериализации;
- исправлена нехватка traceld в логах бэкенда;
- исправлена ошибка наименования для генерации SDK;
- исправлена ошибка, из-за которой параметры отчёта ломали экспорт;
- исправлено дублирование имён файлов при экспортах;
- исправлена ошибка работы кодировки win1251 в FireBird подключении;
- исправлен UpdateTaskTest;
- исправлены транспорты в задачах-преобразователях;
- исправлена сериализация задач и аудитов;
- исправлена ошибка с диалогами отчёта при построении;
- исправлены отсутствующие связанные аудиты;
- исправлен тип возвращаемой View Model в InternalDesignerController;
- исправлена подготовка тэга АМР для считывания в ХМL;
- исправлена ошибка отображение переноса строки и пробела в дизайнере;
- исправлены возвращаемые View Model при экспорте папок;
- исправлен ошибка, когда messageld экспорта мог быть null;

#### ### [Frontend]

- + добавлены иконки для источников данных;
- + добавлена кнопка предпросмотра на страницу свойств файла;
- + добавлена поддержка примесей в онлайн дизайнере;
- + добавлена сортировка по странице пользователей;
- + добавлено время создания на странице пользователей;
- + добавлено сообщение, означающее, что папка успешно экспортирована;
- + добавлен идентификатор рабочего пространства на страницы информации о файлах в панели администратора;
- + добавлена локализация для шапок диалогов выбора файлов и папок;
- + добавлено поле Templateld на страницу экспорта в панели администратора;
- + добавлен бета-микросервис для просмотра отчётов в браузере на технологии WASM;
- + добавлено поле Deleted на страницы файлов в панели администратора;
- + добавлена переадресация на страницу выхода из сервера аутентификации после выхода из приложения;
- + добавлена страница свойств для папок;
- + добавлен новый переключатель для удалённых файлов в админ панели;
- + добавлена возможность перейти к выбранному рабочему пространству из карточки пользователя;
- + добавлены новые иконки в онлайн дизайнере;
- + добавлен поиск по странице источников данных в панели администратора;
- + добавлена возможность использовать API Key в staticpreview;
- + добавлены индикаторы загрузки для страниц в панели администратора;
- + добавлена сортировка на странице источников данных в панели администратора;
- + добавлена блокировка кнопки загрузки после нажатия на неё;
- + добавлено сообщение об ошибке, если обновление источника данных не удалось;
- + добавлено поведение, при котором на страницах файлов админ панели нажатая кнопка ToBin сменится на Restore

и наоборот;

- + добавлена красная окраска даты истечения, когда API ключ уже просрочен;
- \* локализована надпись "just now" и другой текст во всплывающих сообщениях;
- \* обновлены Blazor компоненты, теперь у них есть уникальные html классы для будущих тестов;
- \* скрыта история свойств файла, если история пуста или недостаточно прав для её просмотра;
- \* обновлена информация о лимитах на странице «о рабочем пространстве», реализовано более аккуратное округление чисел;
- \* включено обрезание технологии WASM;
- \* обновлён Blazorise в панели администратора, исправлена страница создания плана подписки;
- \* заменены кастомные чекбоксы на вариацию из Blazorise на странице редактирования плана подписки в админ панели;
- \* изменено поведение для удаления на странице файла;
- \* изменён дизайн страницы задач;
- \* изменена кнопка добавить параметр в задачах;
- \* рефакторинг панели администратора;
- \* заменены на более компактный вариант хлебные крошки на страницах файлов и папок;
- \* улучшен редирект на специальную страницу, когда подписка просрочена;
- исправлено выравнивание текста на страницах сервиса;
- исправлена ошибка, когда диалог удаления отображался без выбранных файлов;
- исправлена ошибка, из-за которой нельзя было удалить файл если вместе с ним удалялся файл без прав на удаление;
- исправлена ошибка, из-за которой создавалось несколько источников данных во время проверки состояния источника;
- исправлен редирект при входе в сервис;
- исправлены кривые карточки подписок в админ панели;
- исправлена ошибка, при которой было невозможно переместить или скопировать файл в другую подписку через frontend;
- исправлена ошибка, когда поиск в аудитах приводил к ошибке 404;
- исправлена ошибка 404 при переключении рабочего пространства на страницах файлов в админ панели;
- исправлены шапки окон диалогов выбора;
- исправлен диалог выбора типа экспорта в задачах;
- исправлено поведение средний кнопки мыши, теперь нажатие на боковую панель админки открывает новые вкладки;
- исправлена ошибка с отображением идентификатора шаблона на страницах экспорта;
- исправлена ошибка нового dotent SDK, исправлена разметка экрана загрузки экспорта;
- исправлены frontend ошибки при подключении к ClickHouse;
- исправлено кривое отображение данных на страницах файлов и источников данных;
- исправлен невидимый календарь в аудитах;
- исправлена ошибка, когда значение из URL не попадало в строку поиска на странице рабочих пространств в админ панели;
- исправлены чекбоксы на странице обновления плана в админ панели;
- исправлено положение панели управления в превью;
- исправлены графики дэшбордов (двойные графики, отсутствие цветов, сломанный URL параметр);
- исправлена инициализация дэшбордов;
- исправлена ошибка, когда длинный текст ломал шапку диалогов выбора;

#### ### [Demos]

- исправлена ошибка при редактировании прав групп;
- исправлено Java SDK и демо;

#### ### [Common]

- + добавлена HomePageLink в файл конфигурации;
- + добавлено автоматическое обновление онлайн дизайнера;
- + добавлены поля Old и New Value на страницу «Детали аудита»;
- + добавлено хранение VCL шаблонов;
- + добавлен сканер критических изменений API на стадии сборки;
- + добавлено генерирование документации в формате PDF;
- + добавлена новая глава документации;
- + добавлена документация «Как обновить транспорты в задачах-преобразователях и адреса электронных почт в задачах с электронными почтами»;
- + добавлено хранение .fp3 файлов;
- + добавлен сервис предпросмотра на JS;
- + добавлены сообщения об ошибках для источников данных;
- + добавлена ссылка на продление подписки;
- + добавлено скачивание папок;
- + добавлен текущий год в лицензии для SDK;
- + добавлена кнопка, по которой можно перейти к аудитам из workspace;
- + добавлен тест, проверяющий избежание коллизии имен папок;
- + добавлены конфиги для источников данных содержащие в себе настройку таймаута;
- + добавлены токены отмены в панели пользователя для методов, которые обращаются к API;
- + добавлены токены отмены операции для методов, которые взаимодействуют с API;
- + добавлена настройка прав предпросмотра на страницу свойств файла;
- + добавлены ссылки на объекты в аудитах;
- + добавлен редирект на домашнюю страницу при нажатии на лого в шапке;
- + добавлена возможность сортировки подписок по CreatedTime, SubscriptionPeriodVM.StartTime,
- SubscriptionPeriodVM.EndTime, Name, Locale, Plan в прямом и обратном порядке;
- + добавлено обрезание имени папок;
- \* перенесена загрузка файлов (документация, файлы установки) на новый сервер;

\* обновление проекта до .NET 6.0;

- \* обновлена версия Open API Tool;
- \* обновлена строка поиска на страницах файлов в панели администратора;
- \* обновлены cake скрипты до версии .NET 6.0;
- \* удалено событие onclick, которое перезагружает страницу
- \* обновлена версия FastReport .NET до 2023.2
- исправлено отображение TraceId в логах;
- исправлены поля «Старое» и «Новое» значение в аудитах действий с файлами;
- исправлена сборка микросервиса wasm-preview;
- исправлена ошибка, из-за которой онлайн дизайнер не мог загрузиться;
- исправлена версия библиотеки предпросмотра в WASM;
- исправлены ошибки в проверке прав в источниках данных и Задачах;
- исправлено пустое поле поиска при существующем параметре в URL для секции пользователей в панели администратора;
- исправлена ошибка неправильного рута экспорта отчета;
- исправлено изменение стандартной подписки на текущую при смене рабочих пространств;
- исправлены избыточные страницы пагинатора, при условии когда используется поиск на странице рабочих пространств панели администратора;
- исправлена архивация картинки при экспорте отчета в формат изображения без включенной настройки "создания отдельных файлов для каждой страницы";
- исправлено некорректное позиционирование контекстного меню при попытке открыть его в маленьком окне;
- исправлены консольные ошибки при нажатии кнопок, в логике которых есть JSRuntime, и ошибки о null
- референсах при нажатии кнопки "Свойства" контекстного меню;
- исправлены нерабочие хлебные крошки в аудитах.

 $\mathbf{d}$ 

 $\overline{\phantom{a}}$ 

# **Помощь и обратная связь**

Если у вас остались какие либо вопросы или предложения напишите нам.

- Почта: [support@fastreport.ru](mailto:support@fastreport.ru)
- Сайт: [https://быстрыеотчеты.рф](https://xn--90aia9aifhdb2cxbdg.xn--p1ai/)